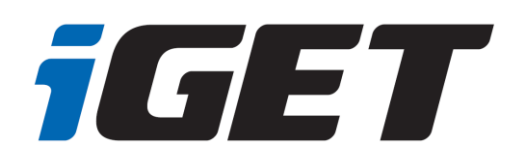

# **TABLET**

# SMART W84

**CZ - Rychlý manuál SK - Rýchly manuál PL - Krótki przewodnik EN - Quick guide DE/AT - Schnelles Handbuch HU - Gyors kézikönyv ES - Guía Rápida FR - Manuel de prise en main rapide IT - Manuale veloce PT - Manual rápido EN - Warranty card**

Manuál najdete na našich internetových stránkách ve formátu PDF. Manuál nájdete na našich webových stránkach vo formáte PDF. User guide can be found on our website in PDF format. Puede encontrar el manual en nuestro sitio web en formato PDF. Sur notre site Internet, vous trouverez ce manuel au format PDF. Il manuale è disponibile sul nostro sito internet in formato PDF. O manual do utilizador pode ser encontrado em formato PDF no nosso website.

> www.iget.eu SUPPORT: http://*www.iget.eu*/helpdesk

### **1. Bezpečnostní opatření**

1. Nepokládejte žádné těžké nebo ostré předměty na LCD/tablet a netlačte prsty na displej (touchscreen) tak, aby nedošlo k poškození dotykové vrstvy nebo displeje.

- 2. Nevystavujte LCD/tablet přímému slunečnímu a tepelnému záření a nesmí být zakrýván.
- 3. Nevystavujte tablet prostředí s vyšší nebo nižší teplotou než je teplota doporučená: 10°C 40°C.
- 4. Nevystavujte tablet prašnému a vlhkému prostředí přes 85% včetně dešti a kapalin.

5. Nepoužívejte žádné korozivní čisticí prostředky k čištění LCD a tabletu.

6. Nevystavujte tablet silnému magnetickému nebo elektronickému rušení.

7. Nepoužívejte jiné napájecí adaptéry než ty, které jsou součástí výbavy daného tabletu. Dodaný napájecí zdroj může být zapojen pouze do elektrického rozvodu, jehož napětí odpovídá údajům na typovém štítku zdroje (220 V ~ 240 V, 50 Hz  $\pm$  1 Hz).

8. Nenechávejte napájecí adaptér na místech s nižší teplotou hoření a na částech lidského těla neboť adaptér se zahřívá a může způsobit zranění. Celý proces nabíjení zařízení mějte vždy pod kontrolou tak, aby v případě vzniku požáru nebo průrazu elektrickým proudem ze zásuvky nedošlo k újmě na zdraví a škodě na majetku.

9. Nepoužívejte tablet při konzumaci jídla nebo pití.

10. Tablet nesmí být používan při činnostech vyžadujících zvýšenou pozornost a opatrnost, při činnostech, které kladou zvýšené nároky na zrakový vjem.

11. Tablet se nesmí používat během chůze, jízdy na kole, během řízení nebo obsluhování jiného dopravního prostředku, řízení nějakého mechanizmu, či přístroje.

12. V případě, používání sluchátek spolu s tabletem se doporučuje nenastavovat vysokou hlasitost, protože uživatel tak přestane úplně vnímat okolní prostředí a všechna možná rizika.

13. Odkládejte tablet mimo dosah dětí.

14. V případě, že tablet byl po určitou dobu v prostředí s nižší teplotou než 10°C, nechejte více než dvě hodiny tento nezapnutý tablet v místnosti o teplotě 10°C - 40°C. Teprve potom ho můžete zapnout.

15. Záruční opravy zařízení uplatňujte u svého prodejce. V případě technických problémů a dotazů kontaktujte svého prodejce.

16. Pro domácnosti: Uvedený symbol (přeškrtnutý koš) na výrobku nebo v průvodní dokumentaci znamená, že použité elektrické nebo elektronické výrobky nesmí být likvidovány společně s

komunálním odpadem. Za účelem správné likvidace výrobku jej odevzdejte na určených sběrných místech, kde budou přijata zdarma. Správnou likvidací tohoto produktu pomůžete zachovat cenné přírodní zdroje a napomáháte prevenci potenciálních negativních dopadů na životní prostředí a lidské zdraví, což by mohly být důsledky nesprávné likvidace odpadů. Další podrobnosti si vyžádejte od místního úřadu nebo nejbližšího sběrného místa. Při nesprávné likvidaci tohoto druhu odpadu mohou být v souladu s národními předpisy uděleny pokuty. Informace pro uživatele k likvidaci elektrických a elektronických zařízení (firemní a podnikové použití): Pro správnou likvidaci elektrických a elektronických zařízení si vyžádejte podrobné informace u Vašeho prodejce nebo dodavatele. Informace pro uživatele k likvidaci elektrických a elektronických zařízení v ostatních zemích mimo Evropskou unii: Výše uvedený symbol

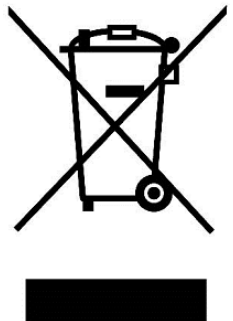

(přeškrtnutý koš) je platný pouze v zemích Evropské unie. Pro správnou likvidaci elektrických a elektronických zařízení si vyžádejte podrobné informace u Vašich úřadů nebo prodejce zařízení. Vše vyjadřuje symbol přeškrtnutého kontejneru na výrobku, obalu nebo tištěných materiálech.

17. Nezvyšujte hlasitost do takové míry, aby nedošlo k poškození sluchu.

18. Baterie nabíjejte, pouze pokud jsou vybité (znázorněno červenou ikonkou v rozhraní) eventuálně jsou nabité do 10-15% a při vypnutém zařízení.

19. Není určeno k používání v blízkosti vody, např. vedle vany, umyvadla, dřezu, výlevky, ve vlhkém sklepě nebo u bazénu.

20. Aktualizujte tablet ihned, jakmile bude dostupná nová verze software (Androidu).

**21. Kupující povinen zajistit uvedení sériového čísla v záručním listu, a také i v dodacím listu a v dokladu o koupi. Kupující bere v této souvislosti na vědomí, že nebude-li v dokladu o koupi, dodacím listu a i v záručním listu vyznačeno sériové číslo zboží, a tedy nebude možné porovnáním tohoto sériového čísla uvedeného na zboží a na jeho ochranném obalu se sériovým číslem uvedeným v záručním listu, dodacím listu a dokladu o koupi zboží ověřit, že zboží pochází od Prodávajícího, je servisní středisko oprávněno reklamaci takovéhoto zboží automaticky a bez dalšího odmítnout. O tomto je Kupující povinen poučit i osoby, kterým by zboží následně prodával. Tablet reklamujte u svého prodejce, pokud není uvedeno na webu www.iget.eu jinak.**

### **2. Další opatření**

Dodržujte pravidla pro práci s elektrickými přístroji a napájecí adaptérzapojujte pouze do odpovídajících elektrických zásuvek. Uživatel není oprávněn rozebírat zařízení ani vyměňovat žádnou jeho součást. Při otevření nebo odstranění krytů hrozí riziko úrazu elektrickým proudem. Při nesprávném sestavení zařízení a jeho opětovném zapojení se rovněž vystavujete riziku úrazu elektrickým proudem. V případě nutného servisního zásahu se obracejte výhradně na kvalifikované servisní techniky. Jakékoliv otevření tabletu nebo změna zařízení má za následek ztrátu záruky a výrobce/distributor pak není zodpovědný za jakékoliv následky.

#### **Prohlášení o shodě:**

Tímto INTELEK.CZ s.r.o. prohlašuje, že typ rádiového zařízení SMART W84 (EC852) je v souladu se směrnicí 2014/53/EU. Úplné znění EU prohlášení o shodě je k dispozici na těchto internetových stránkách www.iget.eu.

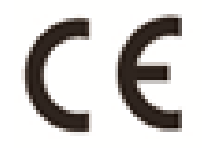

Záruční lhůta je na produkty 24 měsíců, pokud není stanovena jinak.

#### **Toto zařízení lze používat v následujících zemích:**

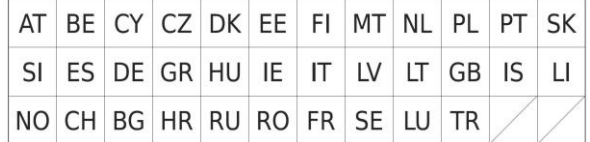

#### **Omezení používání WiFi:**

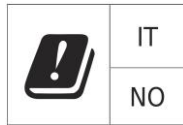

**Itálie** – podmínky používání WiFi sítě popisuje tzv. Kodex elektronické komunikace

**Norsko** - omezení v pásmu 2,4 GHz se týká pouze plochy v okolí 20 km od osady Ny-Ålesund.

Při použití rádiového zařízení v rozsahu frekvencí 5150 - 5350 MHz je použití omezeno pouze na vnitřní prostory.

#### **RoHS:**

Tento přístroj splňuje požadavky o omezení používání některých nebezpečných látek v elektrických a elektronických zařízeních (nařízení vlády č. 481/2012 Sb., které bylo novelizováno nařízením vlády č. 391/2016 Sb.) a tím i požadavky Směrnice Evropského parlamentu a Rady (ES) 2011/65/EU o omezení používání některých nebezpečných látek v elektrických a elektronických zařízeních. Prohlášení k RoHS lze stáhnout na webu www.iget.eu.

#### **Provoz radiových zařízení:**

CZ: Toto rádiové zařízení lze v ČR provozovat v rámci všeobecného oprávnění VO-R/1/05.2017-2 a VO-R/12/09.2010-12.

SK: Toto rádiové zařízení lze provozovat v rámci všeobecného povolení VPR – 07/2014, VPR – 02/2017 a VPR – 35/2012.

#### **Maximální EIRP:**

Max. 2 W

#### **Rozsah frekvencí:**

2.4G WiFi (20 MHz): 2412 – 2472 MHz, 2.4G WiFi (40 MHz): 2422 – 2462 MHz.

### **3. Péče o displej**

Používejte pouze jemný hadřík nejlépe s mikrovláknem k utření tabletu a předejití poškrábání displeje. Neotírejte dotykový displej rukou. Nikdy nečistěte dotykový displej agresivními čističi a spreji. Pokud tablet polijete vodou, okamžitě ho vypněte. Odpojte napájecí kabel a veškeré příslušenství. Opatrně pomocí absorpčního papíru nebo jemného hadříku vysušte celý tablet a nechejte ho několik hodin schnout. K sušení nepoužívejte fén na vlasy, vysoká teplota by ho mohla poškodit.

## **4. Popis tabletu**

### **Tablet iGET SMART W84**

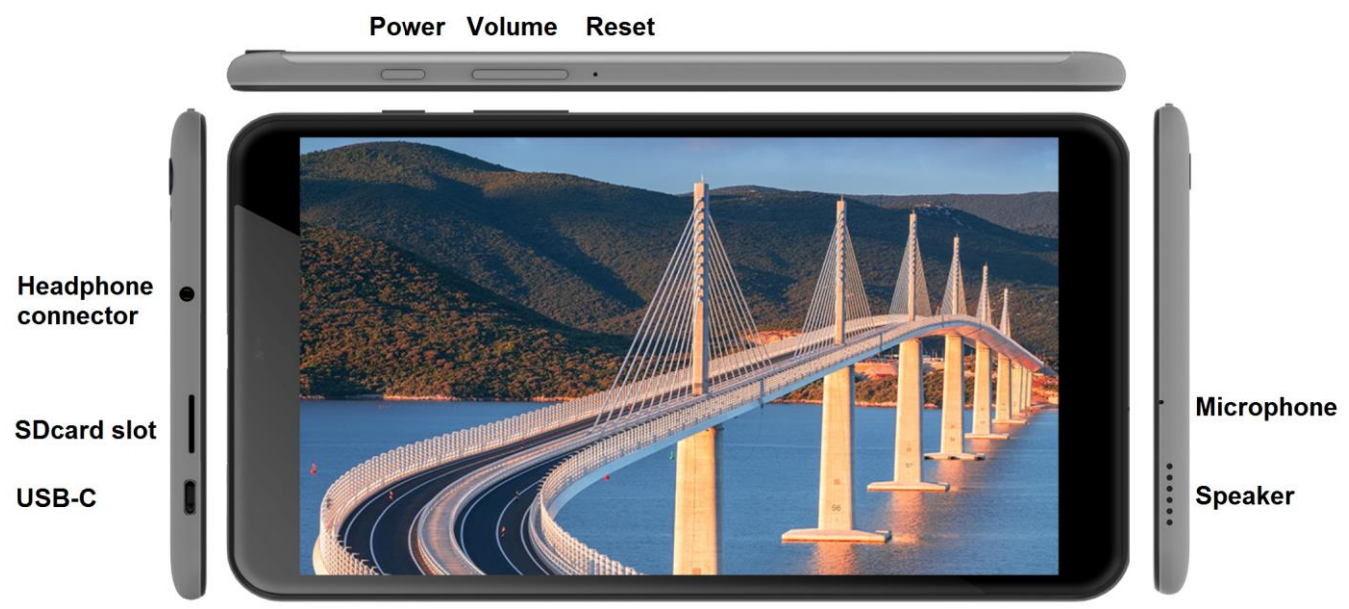

**Power** - ovládací tlačítko pro zapnutí/vypnutí/uspání.

**Headphone** - zdířka pro připojení sluchátek.

**microUSB-C** - zdířka pro připojení USB zařízení pomocí microUSB-USB redukce a zároveň pro připojení napájení.

**Volume** - ovládací tlačítko pro zvýšení/snížení hlasitosti.

**microSD slot** - zdířka pro připojení microSD karty,

#### **Technické parametry:**

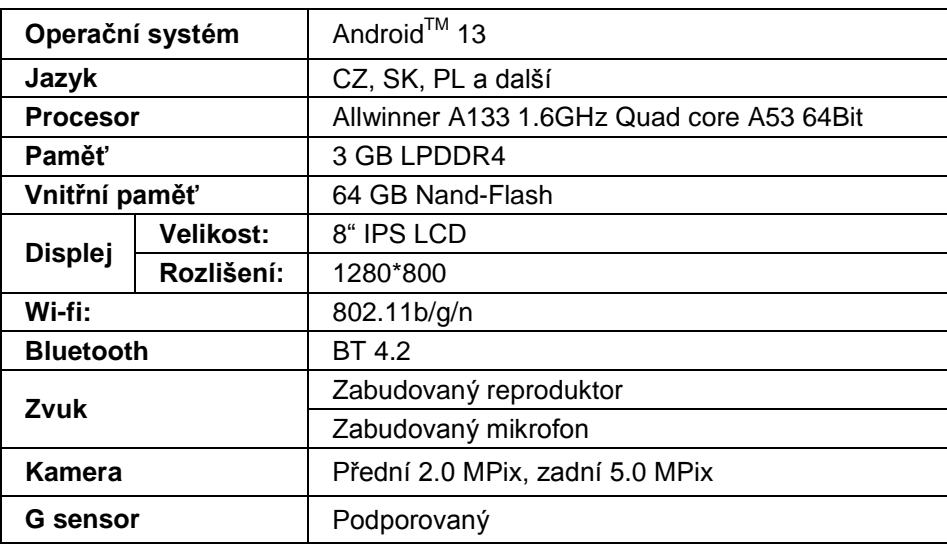

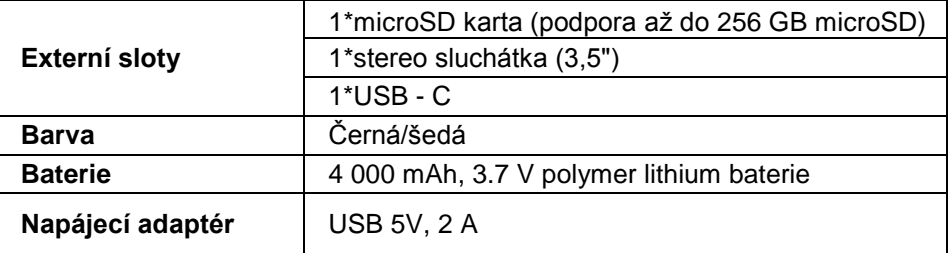

Android, Google Play a další značky jsou ochranné známky společnosti Google Inc.

Jednotlivé technické parametry, popis tabletu a vzhled se mohou lišit v závislosti na jednotlivých verzích tabletu a updatech Androidu. Přesné parametry a další informace k produktu najdete na stránkách www.iget.eu. Tiskové chyby vyhrazeny.

### **5. První rychlé nastavení**

#### **Nastavení:**

#### **1. Nastavení jazyka + klávesnice**

Settings – System - Language & input - Languages – Čeština

#### **2. Nastavení Wi-Fi**

Nastavení – Síť a internet – Internet – Wi-Fi – klikněte na tlačítko – Wi-Fi se zapne – vyberte požadovanou síť – napište heslo – klikněte na – Připojit

#### **3. Nastavení Google účtu**

Nastavení - Účty - + Přidat účet – Google dle:

#### **a) mám Google účet (email)**

Vyberte pole Zadejte svůj e-mail – klikněte na tlačítko Další – vyplňte Gmail – klikněte na tlačítko Další

– vyplňte heslo k Google účtu – klikněte na tlačítko Další - vyčkejte na přihlášení se k účtu **b) nemám Google účet (email)**

Vyberte pole Nebo vytvořte nový účet – klikněte na tlačítko Další - vyplňte Jméno a Příjmení – klikněte na tlačítko Další – zapište vaše telefonní číslo – klikněte na tlačítko Další – klikněte na tlačítko OVĚŘIT – zadejte kód, který vám přišel na mobilní telefon – klikněte na tlačítko Další – napište své uživatelské jméno – klikněte na tlačítko Další – napište Heslo do prvního řádku a následně i druhého řádku – klikněte na tlačítko Další – opět si nechejte zaslat potvrzovací kód a opět ho zapište – klikněte na tlačítko Další – pak znovu klikněte na tlačítko Další až po tlačítko SOUHLASÍM – vyčkejte než se účet vytvoří – můžete a nemusíte zadávat vaše údaje o platební nebo kreditní kartě – klikněte na tlačítko Další – Váš účet Google byl vytvořen a nyní se můžete přihlásit do Google play.

#### **4. Nastavení instalace aplikací z neznámých zdrojů**

Nastavení - Aplikace – Aplikace se speciálním přístupem – Instalace neznámých aplikací – Povolit pro aplikaci, ze které neznámou aplikaci chcete instalovat

#### **5. Instalace aplikací**

- Na Google play si můžete stáhnout tisíce aplikací (přihlaste se prosím pomocí svého Google účtu).
- stažené aplikace na USB flash disku (nazev.apk)

#### **6. Mazání aplikace**

- aplikaci na ploše podržte přibližně 1s, následně uvidíte nahoře možnost pro odinstalaci. Tahem prstu aplikaci přeneste na odinstalovat a pusťte.

#### **Základní ovládání tabletu:**

- **1) tlačítko Zapnutí**
- dlouhý stisk tlačítka na horní části tabletu
- **2) tlačítko pro Uspání**
- krátký stisk tlačítka pro zapnutí
- **3) tlačítko pro Probuzení** (vypnutý displej)
- krátký stisk tlačítka pro zapnutí + odemknutí tahem na displeji
- **4) tlačítko pro Vypnutí**
- dlouhý stisk tlačítka pro zapnutí + kliknutím na vypnout a poté OK

#### **Fotoaparát**:

Během natáčení videa nepoužívejte manuální ostření, ve videu může být slyšet ostření kamery. Fotoaparát je vybaven automatickým ostřením a není nutné během natáčení zaostřovat manuálně.

#### **Instalace paměťově karty:**

Tablet musí být vypnutý při vkládaní a vytahovaní SDkarty. Pokud je tablet vypnutý můžete vložit rozšiřující microSD kartu. Kterou vsunete do slotu až do cvaknutí poté pustíte. Vyjmutí SD karty – zatlačíte na SD kartu a po cvaknutí uvolníte, karta se vysune.

#### **První zapnutí tabletu:**

Před prvním použitím nechejte tablet minimálně 15 minut nabíjet, jinak se tablet nemusí spustit.

#### **Nabíjení tabletu:**

Tablet je vybaven inteligentním systémem nabíjení. V případě úplného vybití baterie je potřebné nechat tablet nabíjet delší dobu. Systém nabíjí baterii malým proudem do určité úrovně, aby se regenerovala a pak je teprve spuštěno "rychlé" nabíjení. V první fázi nelze tablet zapnout. Teprve když se objeví na displeji obrázek s baterií s alespoň 2% nabití, je možno tablet zapnout. To může celkově trvat až 40 minut. Tento systém nabíjení značně prodlužuje životnost baterie. Pro co nejdelší zachování kapacity baterie tabletu by se neměla nechávat vybít pod úroveň 10%.

#### **Pro nabíjení tabletu používejte pouze originální nabíječku 5V 2A nebo nabíječku se stejnými parametry. Nepoužívejte rychlo nabíječky, mohlo by dojít k nenávratnému poškození tabletu.**

#### **Při dlouhodobém nepouživání tabletu:**

Pokud tablet nebudete delší dobu používat, před uskladněním ho plně nabijte a ve vypnutém stavu uskladněte na suché místo o pokojové teplotě, předejdete tak poškození tabletu.

#### **Aktualizace tabletu:**

Vždy po prvním zapnutí a nastavení tabletu, nebo pokud se objeví nějaký problém, zkontrolujte dostupnost aktualizace. Pro vyhledání aktualizace je potřeba mít tablet připojený k Wi-Fi. Aktualizace se buď zobrazí automaticky, nebo její dostupnost můžete zkontrolovat v nastavení: **Nastavení** - **Systém** - **Bezdrátová aktualizace** - **Zkontrolovat aktualizace.** Pokud je aktualizace k dispozici proveďte neprodleně její instalaci! Během instalace aktualizaci nepřerušujte, tablet nevypínejte a nerestartujte. Tablet musí mít více než **30%** baterie, aby bylo možné aktualizaci úspěšně dokončit.

> **Výrobce/výhradní dovozce** produktů iGET pro EU: INTELEK.CZ s.r.o., Olivova 2096/4, 110 00 Praha 1 – Nové město, CZ WEB: http://www.iget.eu SUPPORT: http://www.iget.eu/helpdesk Copyright © 2023 INTELEK.CZ s.r.o. Všechna práva vyhrazena.

### **6. Bezpečnostné opatrenia**

1. Nepokladajte žiadne ťažké alebo ostré predmety na LCD/tablet a netlačte prsty na display (touchscreen) tak, aby nedošlo k poškodeniu dotykovej vrstvy alebo displeja.

- 2. Nevystavujte LCD/tablet priamemu slnečnému a tepelnému žiareniu a nesmie byť zakrývaný.
- 3. Nevystavujte tablet prostredí s vyššou alebo nižšou teplotou než je teplota doporučená:10°C-40°C.
- 4. Nevystavujte tablet prašnému a vlhkému prostrediu cez 85% vrátane dažďa a kvapalín.

5. Nepoužívajte žiadne korozívne čistiace prostriedky k čisteniu LCD a tabletu.

6. Nevystavujte tablet silnému magnetickému alebo elektronickému rušeniu.

7. Nepoužívajte iné napájacie adaptéry než tie, ktoré sú súčasťou výbavy daného tabletu. Dodaný napájací zdroj môže byť zapojený len do elektrického rozvodu, ktorého napätie odpovedá údajom na typovom štítku zdroja (220 V ~ 240 V, 50 Hz ± 1 Hz).

8. Nenechávajte napájací adaptér na miestach s nižšou teplotou horenia a na častiach ľudského tela lebo adaptér sa zahrieva a môže spôsobiť zranenia. Celý proces nabíjania zariadení majte vždy pod kontrolou tak, aby v prípade vzniku požiaru alebo prerazeniu elektrickým prúdom zo zásuvky nedošlo k ujme na zdraví a škode na majetku.

9. Nepoužívajte tablet pri konzumácii jedla alebo pitia.

10. Tablet nesmie byť používaný pri činnostiach vyžadujúcich si zvýšenú pozornosť a opatrnosť, pri činnostiach, ktoré kladú zvýšene nároky na zrakový vnem.

11. Tablet sa nesmie používať počas chôdze, jazdy na bicykli, motocykli, počas šoférovania alebo obsluhovania iného dopravného prostriedku, riadenia nejakého mechanizmu, či prístroja.

12. V prípade, používania sluchátok spolu s tabletom sa odporúča nenastavovať vysokú hlasitosť, pretože užívateľ tak prestane úplne vnímať okolité prostredie a všetky možné rizika.

13. Odkladajte tablet mimo dosah detí.

14. V prípade, že tablet bol po určitú dobu v prostredí s nižšou teplotou než 10°C, nechajte viac ako dve hodiny tento nezapnutý tablet v miestnosti s teplotou 10°C - 40°C. Až potom ho môžete zapnúť.

15. Záručné opravy zariadení uplatňujte u svojho predajcu. V prípade technických problémov a otázok kontaktujte svojho predajcu.

16. Pre domácnosti: Uvedený symbol (preškrtnutý kôš) na výrobku alebo v sprievodnej dokumentácii znamená, že použité elektrické alebo elektronické výrobky nesmú byť likvidované spoločne s komunálnym odpadom. Za účelom správnej likvidácie výrobku ho odovzdajte na určených zberných miestach, kde budú prijaté zadarmo. Správnou likvidáciou tohto produktu pomôžete zachovať cenné prírodné zdroje a napomáhate prevencii potenciálnych negatívnych dopadov na životné prostredie a ľudské zdravie, čo by mohli byť dôsledky nesprávnej likvidácie odpadov. Ďalšie podrobnosti si vyžiadajte od miestneho úradu alebo najbližšieho zberného miesta. Pri nesprávnej likvidácii tohoto druhu odpadu môžu byť v súlade s národnými predpismi udelené pokuty.Informácie pre užívateľa k likvidácii elektrických a elektronických zariadení (firemné a podnikové použitie): Pre správnu likvidáciu elektrických a elektronických zariadení si vyžiadajte podrobné informácie u Vášho predajcu alebo dodávateľa. Informácie pre užívateľa

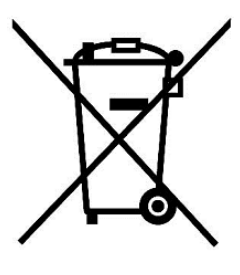

k likvidácii elektrických a elektronických zariadení v ostatných krajinách mimo Európsku úniu: Vyššie uvedený symbol (preškrtnutý kôš) je platný len v krajinách Európskej únie. Pre správnu likvidáciu elektrických a elektronických zariadení si vyžiadajte podrobné informácie u Vašich úradov alebo predajcu zariadenia.

17. Nezvyšujte hlasitosť do takej miery, aby nedošlo k poškodeniu sluchu.

18. Batériu nabíjajte len pokiaľ sú vybité (znázornené červenou ikonkou v rozhraní) eventuálne sú nabité do 10-15% a pri vypnutom zariadení.

19. Nie je určené k používaniu v blízkosti vody, napr. vedľa vane, umývadla, dresu, výlevky, vo vlhkej pivnici alebo pri bazéne.

20. Aktualizujte tablet ihneď akonáhle bude dostupná nová verzia software.

**21**. **Kupujúci je povinný zabezpečiť uvedenie sériového čísla v záručnom liste, a tiež aj v dodacom liste a v doklade o kúpe. Kupujúci berie v tejto súvislosti na vedomie, že ak nebude v doklade o kúpe, dodacom liste ani v záručnom liste vyznačené sériové číslo tovaru, a teda nebude možné porovnanie tohto sériového čísla uvedeného na tovare a na jeho ochrannom obale so sériovým číslom uvedeným v záručnom liste, dodacom liste a doklade o kúpe, že tovar pochádza od predávajúceho, je servisné stredisko oprávnené reklamáciu takéhoto tovaru automaticky odmietnuť. O tejto skutočnosti je kupujúci povinný poučiť aj osoby, ktorým tovar následne predáva. Produkt reklamujte u svojho predajcu, pokiaľ nie je na webe www.iget.eu uvedené inak.**

# **7. Ďalšie opatrenia**

Dodržujte pravidlá pri práci s elektrickými prístrojmi a napájací adaptér zapojujte len do odpovedajúcich elektrických zásuviek. Užívateľ nie je oprávnený rozoberať zariadenie ani vymenovať žiadnu jeho súčasť. Pri otvorení alebo odstránení krytov hrozí riziko úrazu elektrickým prúdom. Pri nesprávnom zostavení zariadenia a jeho opakovanom zapojení sa tiež vystavujete riziku úrazu elektrickým prúdom. V prípade nutného servisného zásahu sa obracajte výhradne na kvalifikovaných servisných technikov. Akékoľvek otvorenie tabletu alebo zmena v tablete má za následok stratu záruky a výrobca / distribútor potom nie je zodpovedný za akékoľvek následky.

#### **Prehlásenie o zhode:**

Týmto INTELEK.CZ s.r.o. prehlasuje, že typ rádiového zariadenia SMART W84 (EC852) je v súlade so smernicou 2014/53/EU. Úplné znenie EU prehlásenia o zhode je k dispozícií na týchto internetových stránkach www.iget.eu.

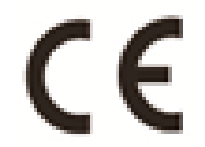

Záručná lehota je na výrobky 24 mesiacov, pokiaľ nie je stanovená inak.

#### **Toto zariadenie je možné používať v nasledujúcich krajinách:**

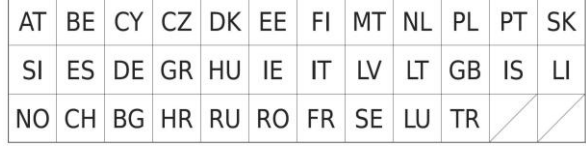

#### **Obmedzenie používania WiFi:**

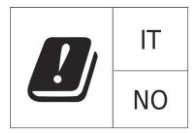

**Taliansko** – podmienky používania WiFi siete popisuje tzv. Kódex elektronickej komunikácie **Nórsko** – obmedzenie v pásme 2,4 GHz sa týka len plochy v okolí 20 km od osady Ny-Ålesund. Pri použití rádiového zariadenia v rozsahu frekvencií 5150 - 5350 MHz je použitie obmedzené len na vnútorné priestory.

#### **RoHS:**

Súčiastky použité v prístroji splňujú požiadavky o obmedzení používania nebezpečných látok v elektrických a elektronických zariadeniach a sú v súlade so smernicou 2011/65/EU. Vyhlásenie k RoHS možno stiahnuť na webe www.iget.eu.

#### **Prevádzka rádiových zariadení**

CZ: Toto rádiové zariadenie je možné v ČR prevádzkovať v rámci všeobecného oprávnenia VO-R/1/05.2017-2 a VO-R/12/09.2010-12.

SK: Toto rádiové zariadenie je možné prevádzkovať v rámci všeobecného povolenia VPR – 07/2014, VPR – 02/2017 a VPR – 35/2012.

#### **Maximálne EIRP:**

Max. 2W.

#### **Rozsah frekvencií:**

2.4G WiFi (20 MHz): 2412 – 2472 MHz, 2.4G WiFi (40 MHz): 2422 – 2462 MHz.

### **8. Starostlivosť o displej**

Používajte len jemnú handričku najlepšie s mikrovláknom k utreniu tabletu a odvráteniu poškrabania displeja. Neutierajte dotykový displej rukou. Nikdy nečistite dotykový displej agresívnymi čističmi a sprejmi. Pokiaľ tablet polejete vodou okamžite ho vypnite. Odpojte napájací kábel a všetko príslušenstvo. Opatrne pomocou absorpčného papiera alebo jemnej handričky vysušte celý tablet a nechajte ho niekoľko hodín schnúť. K sušeniu nepoužívajte fén na vlasy, vysoká teplota by ho mohla poškodiť.

# **9. Popis tabletov**

### **Tablet iGET SMART W84**

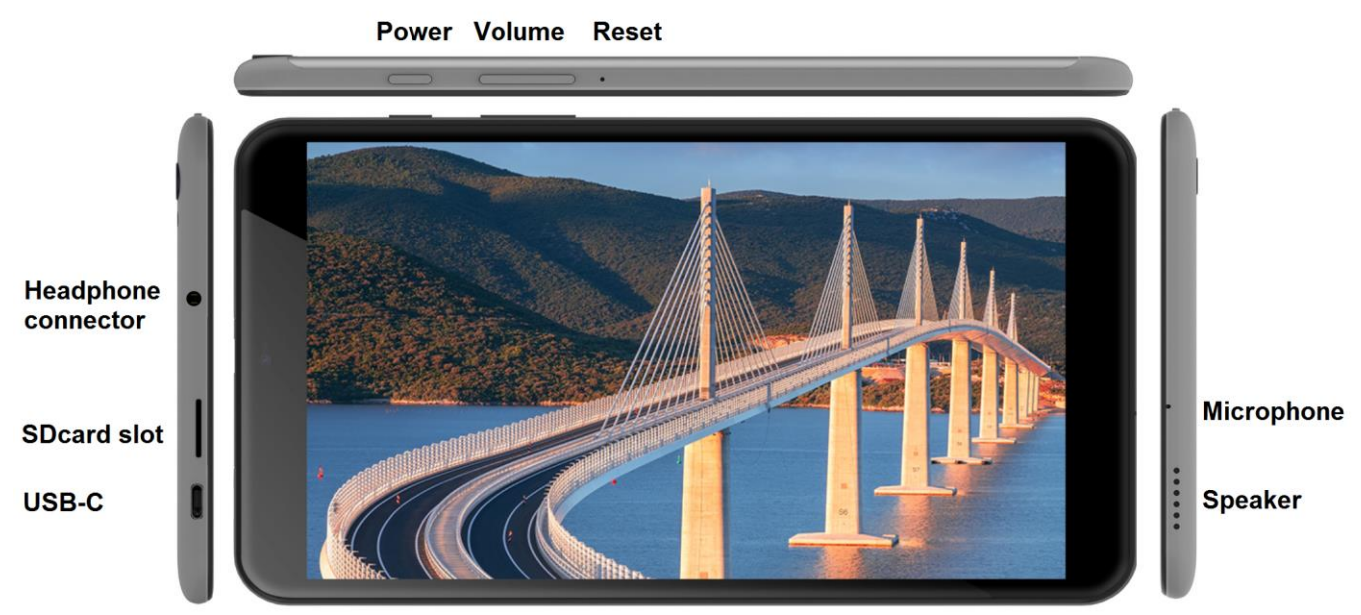

**Power** - ovládacie tlačidlo na zapnutie/vypnutie/uspanie tabletu.

**Headphone** - otvor na pripojenie slúchadiel.

**microUSB-C** - zdierka pre pripojenie USB zariadení pomocou microUSB-USB redukcia a zároveň pre pripojenie napájania.

**Volume** - ovládacie tlačidlo pre zvýšenie/zníženie hlasitosti. **microSD slot** - zdierka pre pripojenie microSD karty

#### **Technické parametre:**

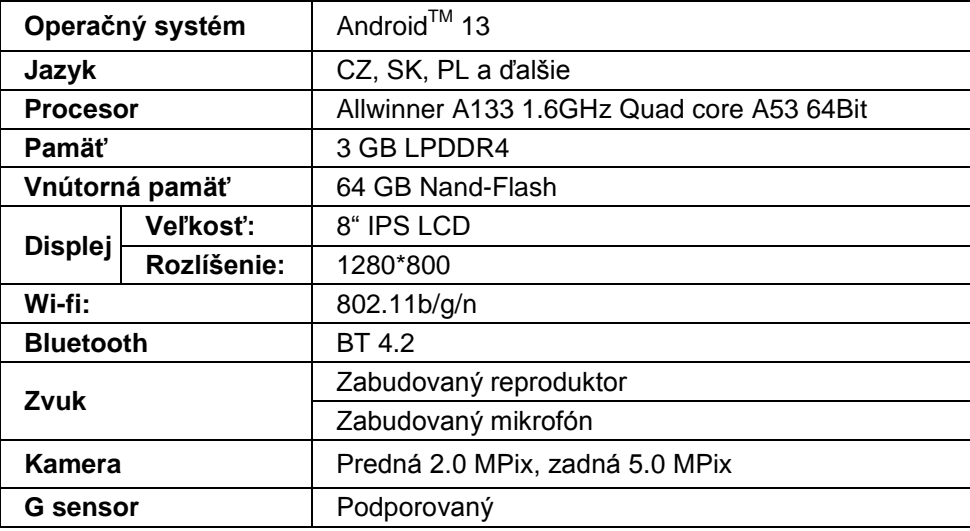

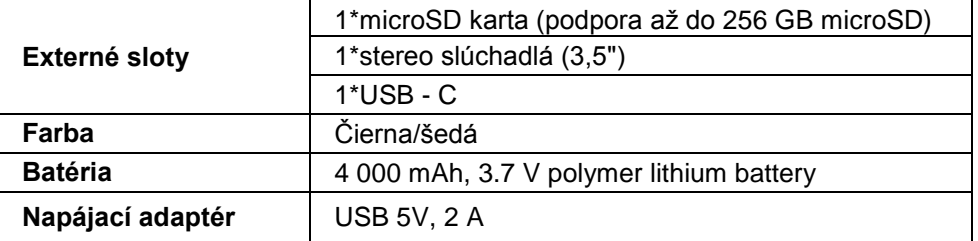

Android, Google Play a ďalšie značky sú ochranné známky spoločnosti Google Inc.

Jednotlivé technické parametre, popis tabletu i vzhĺad sa môžu líšiť v závislosti na jednotlivých verziách tabletu a updatoch Androidu. Vzhľad a jednotlivé špecifikácie zariadenia môžu byť bez predchádzajúceho upozornenia zmenené. Presné parametre a ďalšie informácie k produktu nájdete na stránkach www.iget.eu. Tlačové chyby vyhradené.

### **10. Prvé rýchle nastavenie**

#### **Nastavenie:**

#### **1. Nastavenie jazyka + klávesnice**

Settings – System - Language & input - Languages – Slovenčina

#### **2. Nastavenie Wi-Fi**

Nastavenia - Sieť a internet - Internet - Wi-Fi - kliknite na tlačidlo - Wi-Fi sa zapne - vyberte požadovanú sieť - zadajte heslo - kliknite na - Pripojiť

#### **3. Nastavenie Google účtu**

Nastavenie - Účty - + Pridať účet – Google - podľa:

#### **a) mám Google účet (email)**

Vyberte Zadajte e-mailovú adresu - kliknite na tlačidlo Ďalej - vyplňte Gmail - kliknite na tlačidlo Ďalej

- vyplňte heslo k Google účtu - Kliknite na tlačidlo Ďalej - počkajte na prihlásenie sa k účtu **b) nemám Google účet (email)**

Vyberte Vytvořiť nový účet - kliknite na tlačidlo Ďalej - vyplňte Meno a priezvisko - kliknite na tlačidlo Ďalej - zapíšte vaše telefónne číslo - kliknite na tlačidlo Ďalej - kliknite na tlačidlo OVERIŤ - zadajte kód, ktorý vám prišiel na mobilný telefón - kliknite na tlačidlo Ďalej - napíšte svoje užívateľské meno - kliknite na tlačidlo Ďalej - napíšte Heslo do prvého riadku a následne aj druhého riadku - kliknite na tlačidlo Ďalej - opäť si nechajte zaslať potvrdzovací kód a opäť ho zapíšte - kliknite na tlačidlo Ďalej - potom znovu kliknite na tlačidlo Ďalší až po tlačidlo SÚHLASÍM - počkajte než sa účet vytvorí - môžete a nemusíte zadávať vaše údaje o platobnej alebo kreditnej karte - kliknite na tlačidlo Ďalej - Váš účet Google bol vytvorený a teraz sa môžete prihlásiť do Google play.

#### **4. Nastavenie inštalácie aplikácií**

Nastavenia - Aplikácie - Aplikácie so špeciálnym prístupom - Inštalovať neznáme aplikácie - Zapnúť pre aplikáciu, z ktorej chcete nainštalovať neznámu aplikáciu

#### **5. Inštalácia aplikácií**

- Na Google play si môžete stiahnuť tisíce aplikácii ( prihláste sa prosím pomocou svojho Google účtu). - stiahnuté aplikácie na USB flash disku (názov.apk)

#### **6. Mazanie aplikácie**

- Podržte aplikáciu na ploche približne 1 s a potom sa v hornej časti zobrazí možnosť odinštalovať. Potiahnite aplikáciu na odinštalovanie a uvoľnite ju.

#### **Základné ovládanie tabletu:**

- **1) tlačidlo Zapnutí**
- dlhé stlačenie tlačidlana hornej časti tabletu
- **2) tlačidlo na Uspanie**
- krátky stisk tlačidla na zapnutie
- **3) tlačidlo na Prebudenie (vypnutý displej**)
- krátky stisk tlačidla na zapnutie + odomknutie ťahom na displeji
- **4) tlačidlo na Vypnutie**
- dlhý stisk tlačidla na zapnutie + kliknutím na tlačidlo vypnúť a potom na tlačidlo OK

#### **Fotoaparát:**

Počas natáčania videa nepoužívajte manuálne ostrenie, vo videu môže byť počuť ostrenie kamery. Fotoaparát je vybavený automatickým zaostrovaním a nie je nutné počas natáčania zaostrovať manuálne.

### **Inštalácia pamäťovej karty:**

Tablet musí být vypnutý při vkládaní a vytahovaní SDkarty. Pokud je tablet vypnutý můžete vložit rozšiřující microSD kartu. Kterou vsunete do slotu až do cvaknutí poté pustíte. Vyjmutí SD karty – zatlačíte na SD kartu a po cvaknutí uvolníte, karta se vysune.

#### **Prvé zapnutie tabletu:**

Pred prvým použitím nechajte tablet minimálne 15 minút nabíjať, inak sa tablet nemusí zapnúť.

#### **Nabíjanie tabletu:**

Tablet je vybavený inteligentným systémom nabíjania. V prípade úplného vybitia batérie a je potrebné nechať tablet nabíjať dlhšiu dobu. Systém nabíja batériu malým prúdom do určitej úrovne, aby sa zregenerovala a následne sa spustí "rýchle" nabíjanie. V prvej fáze nie je možné tablet zapnúť. Až keď sa objaví na displeji symbol batérie s aspoň 2% nabitia, je možné tablet zapnúť. To môže celkovo trvať až 40 minút. Tento systém nabíjania značne predlžuje životnosť batérie. Pre čo najdlhšie zachovanie kapacity batérie tabletu by sa nemala nechávať vybiť pod úroveň 10%.

#### **Pri dlhodobom nepoužívaní tabletu:**

Ak tablet nebudete dlhší čas použivať, pred uskladnením ho plne nabite a vo vypnutom stave uskladnite na suchom mieste o izbovej teplote, predídete tak poškodeniu tabletu.

**Na nabíjanie tabletu používajte iba originálnu nabíjačku 5V 2A alebo nabíjačku s rovnakými parametrami. Nepoužívajte rýchlo nabíjačky, mohlo by dôjsť k nenávratnému poškodeniu tabletu.**

#### **Aktualizácia tabletu:**

Vždy po prvom zapnutí a nastavení tabletu, alebo ak sa objaví nejaký problém, skontrolujte dostupnosť aktualizácie. Na vyhľadanie aktualizácie je potrebné mať tablet pripojený k Wi-Fi. Aktualizácia sa buď zobrazí automaticky, alebo jej dostupnosť môžete skontrolovať v nastavení**: Nastavenia - Systém - Bezdrôtová aktualizácia - Skontrolovať aktualizácie**. Ak je aktualizácia k dispozícii vykonajte bezodkladne jej inštaláciu! Počas inštalácie aktualizáciu neprerušujte, tablet nevypínajte a nereštartujte. Tablet musí mať viac ako **30%** batérie, aby bolo možné aktualizáciu úspešne dokončiť.

> Výrobca/výhradný dovozca produktov iGET pre EU: INTELEK.CZ s.r.o., Olivova 2096/4, 110 00 Praha 1 – Nové město, CZ WEB: http://www.iget.eu SUPPORT: http://www.iget.eu/helpdesk Copyright © 2023 INTELEK.CZ s.r.o. Všetky práva vyhradené.

### **11. Środki ostrożności**

1. Nie należy umieszczać żadnych ciężkich ani ostrych przedmiotów na LCD/tablet i nie naciskać palcami na wyświetlaczu (touchscreen), tak aby nie uszkodzić ekran dotykowy lub warstwy.

2. LCD/tablet nie należy ustawiać na bezpośrednie działanie promieniowania słonecznego i w pobliżu źródeł ciepła i nie wolno go zakrywać.

3. Tablet nie należy wystawiać środowisku z wyższą lub niższą temperaturą niż jest zalecana: 10°C - 40°C.

4. Tablet nie należy ustawiać w miejscu zapylonym lub bardzo wilgotnym tzn. ponad 85% włącznie deszczu i cieczy.

5. Do czyszczenia LCD i tabletu nie należy używać żadnych żrących środków czyszczących.

6. Tablet nie należy wystawiać na silne magnetyczne lub elektroniczne zakłócenia.

7. Nie należy używać innych adapterów zasilających niż te, które są częścią składową wyposażenia danego tabletu. Dostarczone źródło zasilania może być podłączone tylko do sieci elektrycznej, którego napięcie odpowiada danym na tabliczce znamionowej źródła (220 V ~ 240 V, 50 Hz ± 1 Hz).

8. Adapter zasilający nie pozostawiać w miejscach z niższą temperaturą spalania i na częściach ciała ludzkiego, ponieważ adapter nagrzewa się i może spowodować obrażenia. Cały proces ładowania urządzenia zawsze pod kontrolą, tak aby w razie pożaru lub awarii z gniazdka elektrycznego, aby uniknąć obrażeń ciała i uszkodzenia mienia.

9. Tablet nie należy stosować podczas spożywania pokarmów lub napojów.

10. Tablet nie wolno używać w trakcie zajęć wymagających podwyższonej uwagi i ostrożności, w trakcie zajęć stawiających podwyższone wymagania dla zmysłu wzroku.

11. Nie używaj tablet w trakcie chodzenia, jazdy na rowerze, prowadzenia samochodu lub obsługiwania innego środka lokomocji, sterowania jakimś mechanizmem lub urządzeniem.

12. W przypadku korzystania ze słuchawek razem z tabletom zalecamy ustawianie niższych poziomów głośności, w przeciwnym wypadku użytkownik całkowicie przestanie odbierać impulsy z otoczenia i dostrzegać ewentualne zagrożenia.

13. Tablet należy przechowywać z dala od dzieci.

14. W wypadku, że tablet był przez jakiś czas w środowisku z niższą temperaturą niż 10°C, pozostawić wyłączony tablet w pomieszczeniu z temperaturą 10°C - 40°C. Dopiero potem można go włączyć.

15. Naprawy gwarancyjne urządzenia należy stosować u swego sprzedawcy. W wypadku problemów technicznych i pytań należy skontaktować się ze swym sprzedawcą.

16. Dla gospodarstw domowych: Przedstawiony symbol (przekreślony kosz) na produkcie lub w towarzyszącej dokumentacji oznacza, że zużyte elektryczne lub elektroniczne produkty nie mogą być wyrzucane wraz z odpadami komunalnymi. W celu właściwej utylizacji produktu należy oddać go w specjalnie do tego przeznaczonych punktach odbioru, gdzie będą przyjęte nieodpłatnie. Właściwa utylizacja tego produktu pozwoli zachować cenne zasoby naturalne i pomaga zapobiegać potencjalnym negatywnym oddziaływaniom na środowisko naturalne i zdrowie ludzi, co mogłoby być skutkiem niewłaściwej utylizacji odpadu. Więcej szczegółów otrzymasz w Urzędzie Miejskim lub najbliższym punkcie odbioru odpadów. W przypadku niewłaściwej utylizacji odpadu tego typu mogą zostać nałożone kary zgodnie z przepisami krajowymi. Informacja o utylizacji urządzeń elektrycznych i elektronicznych dla użytkowników

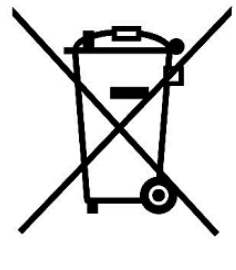

(wykorzystanie firmowe lub handlowe): W celu właściwej utylizacji urządzeń elektrycznych i elektronicznych uzyskaj szczegółowe informacje u swojego sprzedawcy lub dostawcy. Informacja dla użytkowników urządzeń elektrycznych i elektronicznych w krajach poza Unią Europejską: Symbol przedstawiony powyżej (przekreślony kosz) obowiązuje jedynie w krajach Unii Europejskiej. W celu właściwej utylizacji urządzeń elektrycznych i elektronicznych poproś o szczegółowe informacje w swoich urzędach lub zapytaj sprzedawcę urządzenia. Wszystko to wyraża symbol przekreślonego kontenera na produkcie, opakowaniu lub drukowanych materiałach

17. Nie należy zwiększać siły głosu do takiego stopnia, aby zapobiec uszkodzeniu słuchu.

18. Bateria należy ładować tylko wtedy, jeżeli są wyładowane (wyświetlona czerwona ikona w interfejsie) i przy wyłączonym urządzeniu.

19. Nie jest przeznaczone do używania w pobliżu wody, np. obok wanny, umywalki, zmywaka, zlewu, w wilgotnej piwnicy lub przy basenie.

20. Tablet należy aktualizować natychmiast, jak tylko będzie dostępna nowa wersja software.

**21. Kupujący zobowiązany jest do podania numeru seryjnego na karcie gwarancyjnej, na potwierdzeniu odbioru oraz na dowodzie zakupu. W tym kontekście, kupujący potwierdza, jeśli numer seryjny towarów nie jest oznaczony na dowodzie zakupu, dowodzie dostawy ani w karcie gwarancyjnej, zatem nie jest możliwe, aby porównać numer seryjny oznaczony na towarze i jego opakowaniu z numerem seryjnym podanym w karcie gwarancyjnej, dowodzie dostawy oraz dowodzie** 

**zakupu, a tym samym, aby upewnić się, że towar wyszedł od sprzedającego, nabywca jest upoważniony, aby natychmiast, taki towar zareklamować . Nabywca następnie musi poinformować wszystkie osoby, do których towar zostanie sprzedany. Produkt zostanie wymieniony na sprzedawcy, jeśli nie na www.iget.eu internetowej zaznaczono inaczej.**

### **12. Dalsze środki ostrożności**

Należy dotrzymywać zasady pracy z urządzeniami elektrycznymi a zasilający przewód elektryczny podłączać tylko do odpowiednich gniazdek elektrycznych Użytkownik nie jest upoważniony demontować urządzenia ani wymieniać żadnej jego części. Przy otwarciu lub usunięciu osłon grozi niebezpieczeństwo obrażenia prądem elektrycznym. Niewłaściwy montaż urządzenia i jego ponowne połączenie może również spowodować obrażenie prądem elektrycznym. W wypadku niezbędnej interwencji serwisowej należy zwracać się wyłącznie do wykwalifikowanych techników serwisu. Każde otwarcie tabletki lub zmiany wyników tabletów w utraty gwarancji i producenta / dystrybutora, to nie ponosi odpowiedzialności za jakiekolwiek konsekwencje.

#### **Deklaracja zgodności:**

INTELEK.CZ s.r.o. deklaruje, że sprzęt radiowy SMART W84 (EC852) jest zgodny z dyrektywą 2014/53/UE. Pełny tekst deklaracji zgodności UE jest dostępny na stronie internetowej www.iget.eu.

Okres gwarancji wynosi 24 miesięcy dla produktów, chyba że zaznaczono inaczej.

#### **To urządzenie może być używane w następujących krajach:**

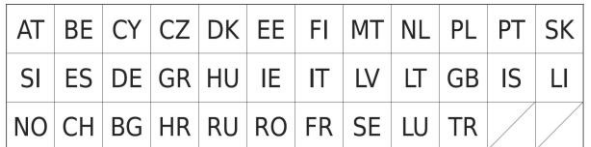

#### **Ograniczenia w zakresie korzystania z sieci WiFi:**

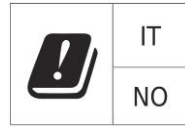

**Włochy** - Warunki sieci WiFi opisano w Kodeks elektronicznej komunikacji.

**Norwegia** - ograniczenia w 2,4 GHz odnosi się tylko do obszaru około 20 km od miejscowości Ny-Ålesund. Podczas korzystania z urządzeń radiowych w zakresie częstotliwości 5150 - 5350 MHz jest ograniczone do stosowania we wnętrzach.

#### **RoHS:**

Części wykorzystane w urządzeniu spełniają wymogi i ograniczenia wykorzystania niebezpiecznych substancji w urządzeniach elektrycznych i elektronicznych i są zgodne z dyrektywą 2011/65/EU. Oświadczenie o RoHS można pobrać ze strony internetowej www.iget.eu.

#### **Eksploatacja urządzeń radiowych:**

CZ: Radiowe urządzenie może działać w CR podstawie ogólnego zezwolenia VO-R / 1 / 05.2017-2 i VO-R / 12 / 09.2010-12.

SK: Ten sprzęt radiowy może pracować pod ogólnym VPR autoryzacji - 07/2014, VPR - 02/2017 i VPR - 35/2012.

#### **Maksymalna EIRP:**

Max. 2W.

2.4G WiFi (20 MHz): 2412 – 2472 MHz, 2.4G WiFi (40 MHz): 2422 – 2462 MHz.

## **13. Czyszczenie wyświetlacza**

Należy stosować lekką szmatkę najlepiej z mikrowłóknem do czyszczenia tabletu, aby zapobiec podrapaniu wyświetlacza. Nie wolno otwierać wyświetlacz dotykowy ręką. Wyświetlacz dotykowy nigdy nie wolno czyścić agresywnymi środkami czyszczącymi i sprayami. Jeżeli tablet zostanie polany wodą, natychmiast go wyłączyć. Wyłączyć kabel zasilający i wszelkie wyposażenia (akcesoria). Ostrożnie za pomocą papieru absorpcyjnego (bibuły) lub lekkiej szmatki osuszyć cały tablet i pozostawić go kilka godzin, aby wyschnął. Do suszenia nie wolno stosować suszarki do włosów, wysoka temperatura może uszkodzić tablet.

# **14. Opis tabletów**

### **Tablet iGET SMART W84**

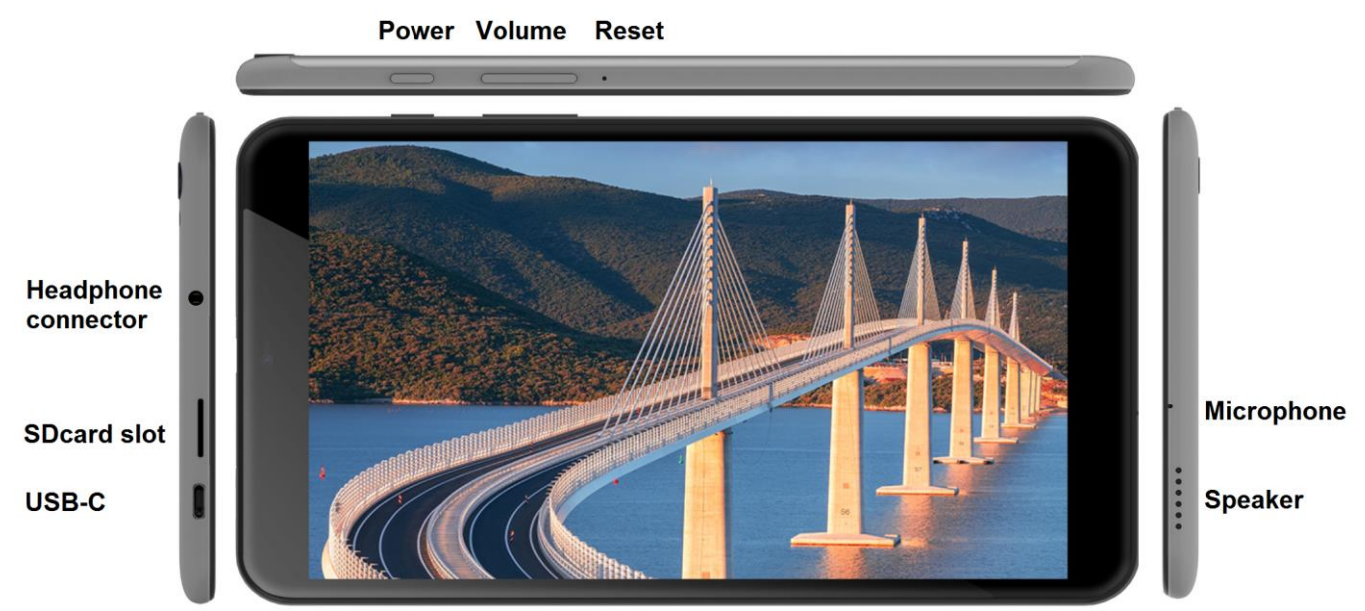

**Power** - przycisk na boku dla włączenia tabletu / off / uśpienia.

**Headphone** - gniazdko do podłączenia słuchawek.

**microUSB-C** - gniazdko do podłączenia urządzenia USB poprzez redukcję microUSB-USB, a także podłączenie ładowarki zasilania.

**Volume** - kontrolować, aby zwiększyć/zmniejszyć głośność.

**Micro SD slot** - gniazdo do podłączenia karty microSD.

#### **Parametry techniczne:**

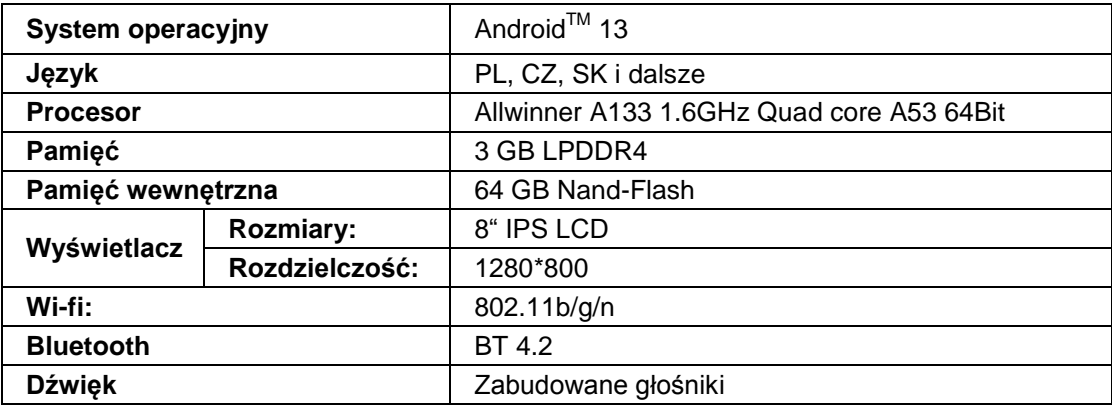

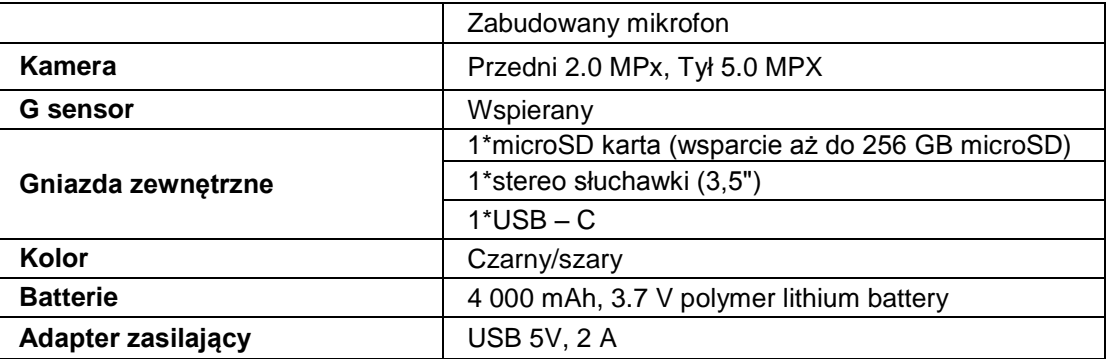

Android, Google Play i inne znaki są znakami towarowymi firmy Google Inc.

Poszczególne techniczny parametry, opis i wygląd mogą odróżniać się w zależności od poszczególnych wersji tabletka i aktualizacji (update) Android. Dokładne parametry i dalsze informacje dotyczące produktu można znaleźć na stronach internetowych www.iget.eu. Wygląd i poszczególne specyfikacje urządzenia mogą być bez ulec zmianie bez uprzedniego powiadomienia. Błędy drukarskie zastrzeżene.

### **15. Pierwsze szybkie ustawienie**

#### **Ustawienie:**

#### **1. Ustawienie języka + klawiatura**

Settings – System - Language & input - Languages – Polski

#### **2. Ustawienie Wi-Fi**

Ustawienia - Sieć i Internet - Internet - Wi-Fi - kliknij przycisk - Wi-Fi włącza się - wybierz żądaną sieć - wpisz hasło - kliknij - Połącz

#### **3. Ustawienie konta Google**

Ustawienia - Konta - + Dodaj konto – Google - poprzez:

#### **a) Mam konto Google (e-mail)**

Wybierz Wpisz swój adres e-mail - kliknij Dalej - Wypełnij Gmail - kliknij Dalej - Napełnić hasła do konta Google - kliknij Dalej - czekać do logowania się do swojego konta

#### **b) Nie mam konta Google (e-mail)**

Wybierz Lub utwórz nowe konto - kliknij przycisk Dalej - Wypełnij Twoje imię i nazwisko - kliknij Dalej - wpisz swój numer telefonu - kliknij Dalej - kliknij Sprawdź - Wpisz kod, który przyszedł do telefonu komórkowego - Kliknij przycisk Dalej - wpisz nazwę użytkownika - kliknij przycisk Dalej hasła na pierwszej linii, a następnie druga linia - kliknij przycisk Dalej - znów wyjdę wysłać kod potwierdzenia i ponownie wprowadzić - kliknij Dalej - ponownie kliknij przycisk Dalej, aby zgodzić - czekać zanim konto zostanie utworzone - i nie trzeba, aby wprowadzić dane na temat karty debetowej lub kredytowej - kliknij Dalej - Twoje konto Google zostało utworzone i możesz teraz zalogować się do Google Play.

#### **4. Ustawienie instalacji aplikacji**

Ustawienia - Aplikacje - Aplikacje ze specjalnym dostępem - Zainstaluj nieznane aplikacje - Włącz dla aplikacji, z której chcesz zainstalować nieznaną aplikację.

#### **5. Instalacja aplikacji**

- Możesz pobrać tysiące aplikacji z Google Play (zaloguj się na swoje konto Google).
- pobrane aplikacje na USB flash dysku (nazwa.apk)

#### **6. Usuwanie aplikacji**

- Przytrzymaj aplikację na pulpicie przez około 1 s, a następnie zobaczysz opcję odinstalowania u góry. Przesuń aplikację, aby ją odinstalować i puść.

#### **Podstawowe sterowanie tableta:**

- **1) przycisk Włączenia**
- naciśnij długo przycisk w górnej części tabletu
- **2) przycisk Sleep**
- krótkie naciśnięcie przycisku dla włączenia
- **3) przycisk Budzenia** (wyłączony wyświetlacz)
- krótkie naciśnięcie przycisku dla włączenia + otwarcie przez przesunięcie palca na wyświetlaczu (displeju) **4) przycisk Wyłączenia**
- długie naciśnięcie przycisku włączenia + klikając wyłącz, a następnie OK

#### **Kamera:**

Nie używajcie ręcznego ustawiania ostrości podczas nagrywania widea, ponieważ we wideu może być słyszalne ustawianie ostrości przez kamerę. Kamera jest wyposażona w autofokus i nie trzeba ręcznie ustawiać ostrości podczas nagrywania.

#### **Instalacja karty SD:**

Tablet musi być wyłączony podczas wkładania i wyjmowania karty SD. Jeśli tablet jest wyłączony, można włożyć kartę rozszerzenia microSD. Kartę należy włożyć do gniazda, aż usłyszysz kliknięcie. Aby wyjąć kartę SD - naciśnij kartę SD i zwolnij ją po kliknięciu, a następnie karta wyskoczy.

#### **Pierwsze użycie tabletu:**

Przed pierwszym użyciem tabletu co najmniej 15 minut, aby naładować inaczej tabletka nie zostanie uruchomiony.

#### **Ładowanie tabletu:**

Tablet posiada inteligentny system ładowania. Gdy bateria jest zupełnie rozładowana, czas na dłuższe ładowanie tabletu. System ładuje baterie niewielkim pradem do pewnego poziomu, a następnie szybkie ładowanie tabletu. Tabletu nie można włączać w pierwszej fazie. Tablet można włączyć dopiero, gdy obraz z akumulatora wskazuje co najmniej 2% naładowania. Ten proces może potrwać 40 minut. Ten system ładowania znacznie wydłuża żywotność baterii. Poziom naładowania tabletu nie powinien być poniżej 10%, aby zapewnić jak najdłuższą żywotność baterii.

**Do ładowania tabletu należy używać wyłącznie oryginalnej ładowarki 5V 2A lub ładowarki o takich samych parametrach. Nie używaj szybkich ładowarek, może to spowodować nieodwracalne uszkodzenie tabletu.**

#### **Jeśli nie używasz tabletu przez długi czas:**

Jeśli tablet nie będzie używany przez dłuższy czas, należy go całkowicie naładować przed przechowywaniem i przechowywać w suchym miejscu w temperaturze pokojowej po wyłączeniu, aby zapobiec uszkodzeniu tabletu.

#### **Aktualizacja tabletu:**

Zawsze sprawdzaj dostępność aktualizacji przy pierwszym włączeniu i skonfigurowaniu tabletu lub w przypadku wystąpienia problemu. Aby sprawdzić dostępność aktualizacji, musisz mieć tablet połączony z Wi-Fi. Aktualizacja wyświetla się automatycznie lub możesz sprawdzić jej dostępność w ustawieniach: **Ustawienia - System - Aktualizacja bezprzewodowa - Sprawdź aktualizacje**. Jeśli aktualizacja jest dostępna, zainstaluj ją natychmiast! Nie przerywaj aktualizacji, nie wyłączaj ani nie uruchamiaj ponownie tabletu podczas instalacji. Tablet musi mieć więcej niż **30%** baterii, aby pomyślnie przeprowadzić aktualizację.

> Producent / ekskluzywny importer produktów IGET do EU: INTELEK.CZ s.r.o., Olivova 2096/4, 110 00 Praha 1 – Nové město, CZ WEB: http://www.iget.eu SUPPORT: http://www.iget.eu/helpdesk Copyright © 2023 INTELEK.CZ s.r.o. Wszelkie prawa zastrzeżone.

### **16. Safety Precautions**

1. Do not place heavy or sharp objects on the LCD / tablet and do not press your fingers onto screen (touchscreen) so as not to damage the touch layer or screen.

2. Do not expose your LCD / tablet to direct sunlight and heat radiation and do not cover it.

3. Do not use the tablet in the environment with higher or lower temperature than the recommended one: 10°  $C - 40^\circ C$ .

4. Do not expose the tablet to dusty and humid environments over 85% including rain and liquids.

5. Do not use any corrosive cleaning agents for cleaning the LCD and tablet.

6. Do not expose the table to strong magnetic or electronic interferences.

7. Do not use other power adapters than those that are the part of the tablet. The supplied power source can only be connected to the electrical system, whose voltage corresponds to the source nameplate (220 V  $\sim$  240  $V$ , 50 Hz  $\pm$  1 Hz).

8. Keep the power adapter out of places with lower combustion and on the parts of human body, because the adapter is getting hot and can cause an injury. Keeps always the entire process of device charging under control, so that to avoid personal injury and property damage due to fire or electric breakdown from the outlet. 9. Do not use the tablet while eating or drinking.

10. The tablet should not be used in activities that need special attention and caution, and place greater demands on visual perception during activities.

11. The tablet should not be used when walking, cycling, driving or during other means of transport, and when operating any mechanism or equipment.

12. When using a headset with the tablet, it is recommended to not set a high volume because the user will no longer completely perceive the surrounding environment and all possible risks.

13. Keep out of the reach of children.

14. If the tablet was for some time in the environment with a lower temperature than 10° C, leave this tablet off in a room at temperature 10 - 40° C for more than two hours. Only then you can switch it on.

15. Set up the claim for warranty repair of device at your dealer. If you have technical questions or problems, contact your dealer.

16. For household use: The given symbol (crossed-out wheeled bin) on the product or at accompanying documents means that used electrical and electronic products should not be disposed of

with household waste. To ensure proper disposal of the product, hand it over to a designated collection point, where it will be accepted free of charge. The correct disposal of this product will help to save valuable natural resources and prevent any potential negative impacts on the environment and human health, which could otherwise be caused by inappropriate disposal of wastes. For more details, please, contact your local authorities or the nearest collection point. The improper disposal of this waste can be penalized in accordance with national regulations. Information for users to disposal of electrical and electronic devices (corporate and business use): For proper disposal of electrical and electronic devices, ask for details from your dealer or distributor. Information for users to disposal of electrical and electronic devices in other countries outside EU: The above -mentioned symbol (crossed-out wheeled bin) is valid only in the

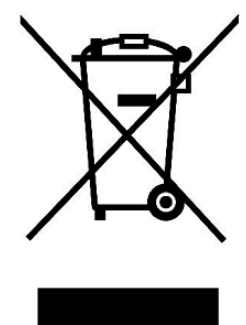

countries of EU. For proper disposal of electrical and electronic devices, ask for details from your authorities or dealer. All is expressed by the symbol of crossed-out wheeled bin on product, packaging or in printed materials.

17. Do not increase a volume to the extent causing the hearing damage.

18. Charge the batteries only when they are exhausted (shown with a red icon in the interface) or they are charged to 10 - 15% and when the device is off.

19. Not designed for use near water, e.g. next to a bath-tub, basin, sink, kitchen sink, in a wet basement or near a swimming pool.

20. Update your tablet as soon as a new version of software (Android) is available).

**21. The buyer is obliged to provide a serial number on the warranty card as well as in the delivery note and the proof of purchase. In this context, the buyer acknowledges that unless the serial number of goods is not marked on the proof of purchase, delivery note and in the warranty card and therefore it cannot be possible to compare this serial number marked on goods and its protective packaging with the serial number stated in the warranty card, delivery note and the proof of purchase and thus to verify that the goods runs from the seller, the service center is competent to claim such a goods automatically and reject it immediately. The buyer must instruct all persons to whom the goods would be subsequently sold. Product complaints do with your dealer if you are not on the web www.iget.eu indicated otherwise.**

### **17. Other Precautions**

Follow the rules for working with electrical devices and plug the power supply cord only to the corresponding electrical outlets. The user is not competent to dismantle the device or replace any part of it. When opening or removing the covers the risk of electric shock is threatening. The incorrect reassembly may also lead to your injury by electric shock. In case of necessary service intervention contact exclusively qualified service technicians. Any opening of the tablet or its modification has resulted in the loss of warranty and the manufacturer/distributor is not then liable for any consequences.

#### **Declaration of Conformity:**

Company INTELEK.CZ s.r.o. hereby declares that all SMART W84 (EC852) devices are in compliance with essential requirements and other relevant provisions of Directive 2014/53/EU. The full text of the EU Declaration of Conformity is available on this website www.iget.eu.

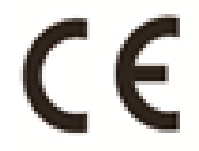

The warranty period of the product is 24 months, unless stated otherwise.

#### **This device can be used in the following countries:**

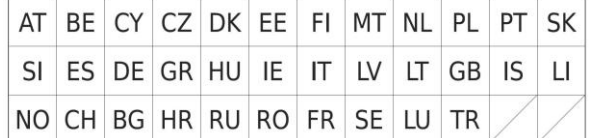

#### **Restrictions on WiFi use:**

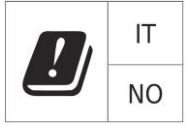

**Italy** - The conditions for using the WiFi network are described in the so-called Electronic Communications Code

**Norway** - The 2.4 GHz limitation applies only to the area 20 km from colony of Ny-Ålesund.

When using a radio device in the 5150-5350 MHz frequency range, use is limited to indoor spaces only.

#### **RoHS:**

The components used in the device meet the requirements on the restriction of hazardous substances in electrical and electronic devices in accordance with Directive 2011/65/EU. The RoHS declaration can be downloaded from www.iget.eu.

#### **Operation of radio equipment:**

CZ: This radio equipment can be operated in the Czech Republic under the General Authorizations VO-R / 1 / 05.2017-2 and VO-R / 12 / 09.2010-12.

SK: This radio equipment can be operated under General Authorizations VPR - 07/2014, VPR - 02/2017 and VPR - 35/2012.

#### **Maximum EIRP:**

Max. 2W.

#### **Frequency range:**

2.4G WiFi (20 MHz): 2412 – 2472 MHz, 2.4G WiFi (40 MHz): 2422 – 2462 MHz.

# **18. Maintenance of Display**

Use a soft cloth, preferably with a microfiber to wipe the tablet and prevent screen scratches. Do not wipe the touchscreen by hands. Never clean the touchscreen with aggressive cleaners and sprays. If you spill the tablet by water turn it off immediately. Dry the entire tablet carefully using absorbent paper or a soft cloth and leave it dry for several hours. To dry do not use a hair dryer, a high temperature could damage it.

# **19. Description of Tablet**

### **Tablet iGET SMART W84**

Power Volume Reset **Headphone** connector **Microphone SDcard slot** USB-C **Speaker** 

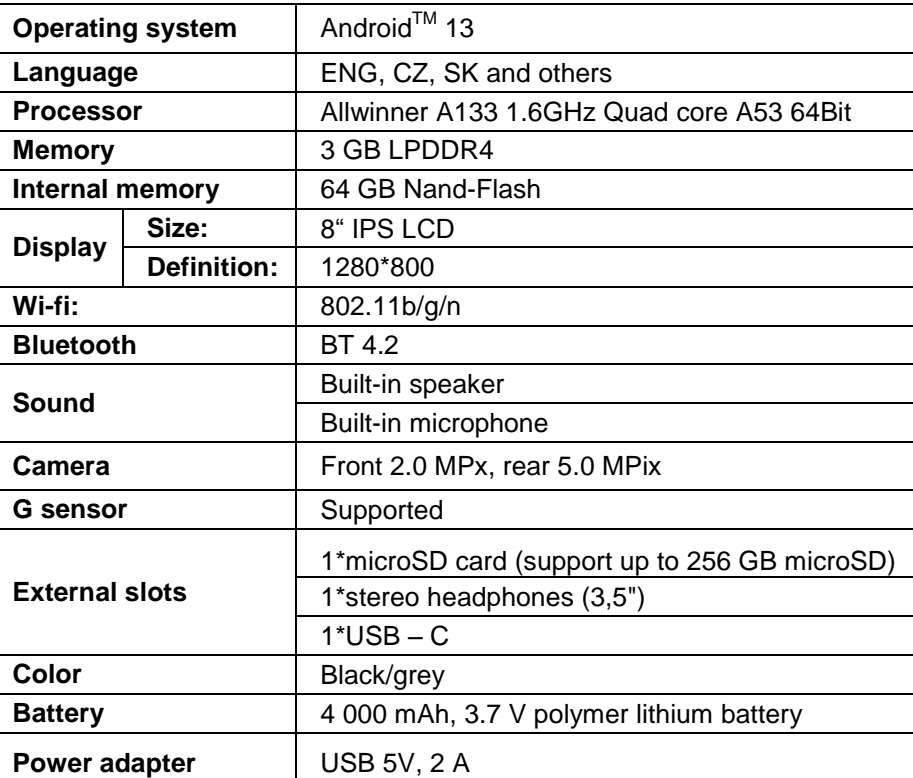

Android, Google Play and other marks are trademarks of Google Inc.

Individual technical parameters, the description of the tablet and the design may differ depending on the different versions of the tablet and Android updates. Precise specifications and other information can be found on website www.iget.eu. Misprints reserved.

### **20. First Quick Setting**

#### **Settings:**

#### **1. Setting of language + keyboard**

Settings – System - Language & input - Languages – English

#### **2. Wi-Fi setting**

Settings - Network and Internet - Internet - Wi-Fi - click on the button - Wi-Fi will turn on - select the desired network - enter the password - click on - Connect

#### **3. Setting of Google Account**

Settings - Accounts - + Add Account – Google according to:

#### **a) I have Google Account (e-mail)**

Select Enter my email – click on Next – Fill up Gmail – click on Next – fill up the password to Google Account – click on Next - wait for login to your Account

#### **b) I do not have Google Account (e-mail)**

Select or create new Account – click on Next - fill up Name and Surname – click on Next – type your phone number – click on Next – click on VALIDATE – enter the code coming to your mobile phone – click on Next – enter your user name – click on Next – type the password on the first line and subsequently on the second line – click on Next – wait for confirmation code and type it again – click on Next – then click again Next to I AGREE – wait until the Account is created – you can or need not to enter the information about your debit or credit card – Next button - Your Google Account has been created and you can now log into Google Play

#### **4. Setting up installation of applications from unknown sources**

Settings - Applications - Applications with special access - Install unknown applications - Enable for the application from which you want to install the unknown application

#### **5. Installation of applications**

- You can download thousands of apps on Google Play (please login with your Google Account)

- Applications downloaded on a USB flash drive (nazev.apk)

#### **6. Deleting of applications**

- Hold the app on the desktop for about 1s, then you will see the option to uninstall at the top. Swipe the app to uninstall and release.

#### **Basic operation of the tablet:**

- **1) button Lock on**
- long pressing the button on the top of the tablet
- **2) button for Sleep**
- short pressing the button to lock on
- **3) button for Waking up** (LCD off)
- short pressing of button to lock on + unlock by pulling across display
- **4) button for Unlock**
- long pressing of button to lock on + click off and then OK

#### **Camera:**

Do not use manual focus while shooting a video, you may hear camera focusing in the video. The camera is equipped with autofocus and there is no need to focus manually during shooting.

#### **Installation of SD card:**

The tablet must be turned off when inserting and removing the SDcard. If the tablet is off, you can insert an expansion microSD card. You put it in the slot until you click it and then release it. Removing the SD Card - Press the SD card and release it when it clicks to eject the card.

#### **First use of tablet:**

Before first use leave the tablet at least 15 minutes to charge, otherwise the tablet may not start.

#### **Tablet charging:**

The tablet has intelligent charging system. If the battery is fully discharged it is time to let the tablet charge for a longer time. The system charges the battery with a small current to certain level to recovery and then tablet start quick charging. The tablet can not be turned on in first phase. The tablet can be turned on at first when a battery symbol indicates at least 2% of the charge. This process can take 40 minutes. This charging system significantly prolongs the battery life. The tablet's battery should not be drained below 10% for the longest battery life.

**To charge the tablet, use only the original 5V 2A charger or a charger with the same parameters. Do not use fast chargers, it could cause irreversible damage to the tablet.**

#### **If you do not use the tablet for a long time:**

If you will not be using the tablet for a long time, fully charge it before storing it and store it in a dry place at room temperature when it is turned off to prevent damage to the tablet.

#### **Tablet update:**

Always check for updates when you first turn on and set up your tablet or if there's a problem. You need to have a tablet connected to Wi-Fi to check for updates. The update is either displayed automatically or you can check its availability in the settings: **Settings - System - Wireless update - Check for updates**. If an update is available, install it immediately! Do not interrupt the update, shut down or restart the tablet during installation. The tablet must have more than **30%** battery to successfully complete the update.

> Produer / exclusive importer of iGET products to EU: INTELEK.CZ s.r.o., Olivova 2096/4, 110 00 Praha 1 – Nové město, CZ WEB: http://www.iget.eu SUPPORT: http://www.iget.eu/helpdesk Copyright © 2023 INTELEK.CZ s.r.o. All rights reserved

22

### DE/AT

# **21. Sicherheitsanweisungen**

1. Keine schweren oder scharfen Gegenstände auf LCD/Tablet legen und nicht mit Fingern aufs Display (touchscreen) drücken, um die Beschädigung der berührungsempfindlichen Schicht oder des Displays zu verhindern.

- 2. LCD/Tablet nicht abdecken und nicht der direkten Sonnen- und Wärmebestrahlung aussetzen.
- 3. Das Tablet nicht höheren und niederen Temperaturen aussetzen, empfohlenen Temperaturbereich von 10°C - 40°C einhalten.
- 4. Das Tablet nicht staubhaltiger und feuchter Umwelt, d.h. 85% inkl. Regen und Flüssigkeiten, aussetzen.
- 5. Keine korrosionsfördernde Reinigungsmittel zur Reinigung von LCD/Tablet benutzen.
- 6. Nicht starken magnetischen oder elektronischen Störungen aussetzen.

7. Lediglich den Versorgungsadapter benutzen, der als ein zugehöriger Bestandteil jeweiligen Tablets mitgeliefert wird. Der mitgelieferte Versorgungsadapter kann lediglich an die Stromleitung angeschlossen werden, deren Spannung mit den auf dem Quellentypenschild angegebenen Angaben übereinstimmt (220 V ~ 240 V, 50 Hz ± 1 Hz).

8. Den Versorgungsadapter nicht an Stellen mit niederen Brenntemperaturen liegen lassen, ferner nicht auf menschlichen Körperteilen, weil die Ladungswärme des Versorgungsadapters Verletzungen bewirken kann. Der gesamte Prozess der Ladung ist unter Aufsicht zu halten, um bei Brandgefahr oder Durchschlag der elektrischen Steckdose Schaden an Gesundheit und Besitz zu verhindern.

9. Das Tablet nicht beim Essen oder Trinken benutzen.

10. Tablet darf nicht bei den Betätigungen benutzt werden, die erhöhte Aufmerksamkeit und Vorsicht erfordern und bei Betätigungen, die erhöhte Anspruch auf die Gesichtswahrnehmung erheben.

11. Tablet darf nicht benutzt werden: während Gehen, Fahrrad oder Motorrad fahren, während des Autofahren oder bei der Bedienung anderes Verkehrsmittel, bei der Steuerung der Maschinen oder Apparat.

12. Im Fall, dass Tablet zusammen mit den Hörgeräte benutzt werden, empfehlen wir nicht zu hoch Lautstärke einstellen, anders der Benutzer fasst nicht die Umwelt auf und alle mögliche Risiken.

13. Das Tablet nicht in der Nähe von Kindern ablegen.

14. Wurde das Tablet während einer bestimmten Zeit der Umwelt mit der Temperatur kleiner als 10°C ausgesetzt, dann lassen Sie es mindestens zwei Stunden bei einer Raumtemperatur von 10°C - 40°C ausgeschaltet. Erst danach kann das Tablet eingeschaltet werden.

15. Garantiereparaturen des Tablets bringen Sie bei Ihrem Verkäufer in Geltung. Wenden Sie sich bei technischen Problemen und Fragen an Ihren Verkäufer.

16. Für Haushalte: Das angegebene Symbol (durchgestrichener Müllcontainer) auf dem Produkt oder auf den Begleitpapieren bedeutet, dass die gebrauchten, elektrischen oder elektronischen

Erzeugnisse nicht gemeinsam mit Kommunalmüll entsorgt werden dürfen. Um die richtige Müllentsorgung zu sichern, nutzen Sie die kostenlosen Dienste von festgelegten Sammelstellen. Mit richtiger Entsorgungsweise dieses Produktes helfen Sie wertvolle Naturquellen zu erhalten und helfen Sie der Prävention von potentiellen negativen Einflüssen auf die Umwelt und der menschlichen Gesundheit, die durch eine unrichtige Entsorgung bedroht wird. Weitere Informationen erhalten Sie bei zuständiger Ortsbehörde oder Sammelstelle. Bei unangemessenen Entsorgung kann in Übereinstimmung mit nationalen Vorschriften Geldstrafen erteil werden. Informationen für Benutzer zur Entsorgung von elektrischen und elektronischen Anlagen (Firmen- und Betriebsgebrauch): Ausführliche Informationen zur richtigen Entsorgung der elektrischen und elektronischen Anlagen fordern Sie bei Ihrem Verkäufer oder Lieferanten an.

Informationen für Benutzer zur richtigen Entsorgung der elektrischen und elektronischen Anlagen in anderen EU-Mitgliedsländern: Das oben angeführte Symbol (durchgestrichener Müllcontainer) ist nur in EU-Mitgliedsländern gültig. Ausführliche Informationen zur richtigen Entsorgung der elektrischen und elektronischen Anlagen fordern Sie bei Ihrer Ortsbehörde oder beim Lieferanten Ihrer Anlage. Alles Erforderliche ist im Symbol des durchgestrichenen Müllcontainers auf dem Produkt, seiner Packung oder seinem mitgelieferten Druckmaterial ausgedrückt.

17. Die Lautstärke nicht übermäßig einstellen, um die Gehörbeschädigung zu vermeinen.

18. Laden Sie Batterien nur dann ein, wenn diese leer sind (dargestellt mit kleiner roter Ikone in der Schnittstelle), bzw. wenn Batterien nur bis 10-15% eingeladen werden sowie bei ausgeschalteter Anlage.

19. Benutzen Sie diese Anlage nicht in der Nähe von Wasser, z.B. in Nähe vom Waschbecken, Vane, Spüle, Ausguss, im nassen Keller oder am Bassin.

20. Aktualisieren Sie das Tablet umgehend nachdem die neue Softwareversion (Android) verfügbar ist.

**21. Der Käufer ist verpflichtet, die Anführung der Seriennummer im Garantieschein, Lieferschein sowie im Kaufbeleg zu überprüfen und zu sichern. Der Käufer nimmt in diesem Zusammenhang zur Kenntnis, dass bei fehlender Angabe der Seriennummer im Garantieschein, Lieferschein sowie im Kaufbeleg, die zuständige Servicestelle berechtigt ist, die Beanstandung dieser Ware automatisch** 

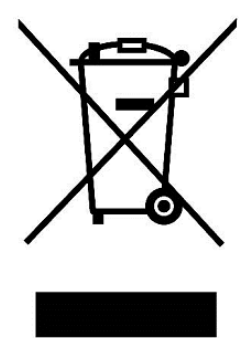

**ohne Weiteres abzulehnen, weil ihr nicht ermöglicht wurde, diese auf der Ware und deren Packung angegebene Seriennummer mit der im Garantieschein, Lieferschein sowie im Kaufbeleg angegebenen Seriennummer zu überprüfen, ob diese Ware vom Verkäufer stammt, in diesem Fall ist die Servicestelle berechtigt, die Beanstandung dieser Ware automatisch und ohne Weiteres abzulehnen. Der Käufer ist verpflichtet, über diese Tatsache auch die Personen zu belehren, an die diese Ware nachfolgend verkauft wird. Produkt Beschwerden zu tun mit Ihrem Fachhändler, wenn Sie nicht im Web www.iget.eu nicht anders angegeben sind.**

### **22. Weitere Maßnahmen**

Halten Sie die Regeln für die Arbeit mit elektrischen Anlagen ein und stecken Sie das Zuleitungskabel nur in entsprechende elektrische Steckdosen. Der Benutzer ist nicht berechtiget, die Anlage auseinanderzubauen sowie deren Bauteile zu ersetzen. Bei der Öffnung oder Beseitigung der Deckel droht eine Verletzung vom elektrischen Strom. Bei unrichtigem Zusammenbau der Anlage und deren Wiedereinschaltung werden Sie ebenfalls einer Verletzung vom elektrischen Strom ausgesetzt. Im Fall der Notwendigkeit einer Serviceleistung an Ihrer Anlage, wenden Sie sich lediglich an qualifizierte Servicemitarbeiter. Nach dem Öffnen des Tablets oder dessen Änderung folgt das Erlöschen alle Garantileistungen, der Hersteller/Lieferant ist in diesem Fall für keine Folgen verantwortlich.

#### **Übereinstimmungserklärung:**

INTELEK.CZ s.r.o. deklariert, dass der Typ des Radiogeräts SMART W84 (EC852) im Einklang mit der Anweisung 2014/53/EU ist. Die vollständige Fassung über Einstimmung ist zur Verfügung auf Internetseite www.iget.eu.

# - F

Die Garantiezeit ist 24 Monate, sofern es nicht anders bestimmt ist.

#### **Dieses Gerät kann in folgenden Länder benutzt werden:**

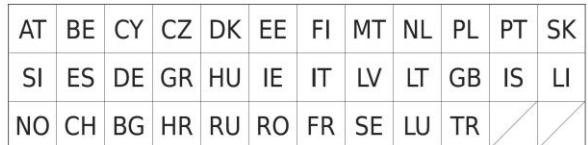

#### **Die Beschränkung der WiFi Benutzung:**

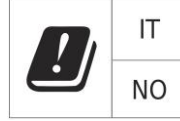

**Italien**- die Bedingungen für WiFi Netzwerk Benutzung beschreibt der sog. Kodex der elektronischen Kommunikation.

**Norwegen**- die Beschränkung in Zone 2,4 GHz wird nur der Fläche in der Umgebung 20 km von der Ansiedlung Ny- Ålesund angeht. Für die Applikation des Radiogeräts im Frequenzbereich 5150-5350 MHz ist die Applikation beschränkt nur auf den Innenraum.

#### **RoHS:**

Die im Gerät eingesetzten Komponenten erfüllen die Anforderungen an die beschränkte Verwendung von gefährlichen Stoffen in den elektrischen sowie elektronischen Geräten und sind im Einklang mit der Richtlinie 2011/65/EU. Erklärung zur RoHS aus dem Web heruntergeladen werden www.iget.eu.

#### **Der Betrieb des Radiogeräts:**

CZ: Tschechische Republik: Dieses Radiogeräts kann in Tschechische Republik im Rahmen der allgemeinen Berichtigung VO-R/1/05.2017-2 und VO-R/12/09.2010-12 betrieb werden.

SK: Dieses Radiogerät kann im Rahmen der allgemeinen Genehmigung VPR – 07/2014, VPR – 02/2017 und VPR – 35/2012 betriebt werden.

**Maximal EIRP:** Max. 2W.

#### **Frequenzbereich:**

2.4G WiFi (20 MHz): 2412 – 2472 MHz, 2.4G WiFi (40 MHz): 2422 – 2462 MHz.

### **23. Displayreinigung**

Um das Display schönend zu behandeln und Kratzer zu vermeiden, benutzen Sie lediglich einen feuchten, idealerweise die Mikrofaser beinhaltenden Lappen. Nicht mit der Hand abwischen. Nie das berührungsempfindliche Display mit aggressiven Reinigungsmitteln und Sprays reinigen. Wird das Tablet mit Wasser begossen, muss es sofort ausgeschaltet werden und das Versorgungskabel inkl. allem Zubehör sofort vom Strom getrennt werden. Trocknen Sie das ganze Tablet mit Hilfe eines Absorptionspapiers oder weichen Lappens aus und Lassen Sie es einige Stunden austrocknen. Zur Austrocknung nicht Haartrockner benutzen, die hohe Temperatur könnte Beschädigungen verursachen.

### **24. Beschreibung des Tablets**

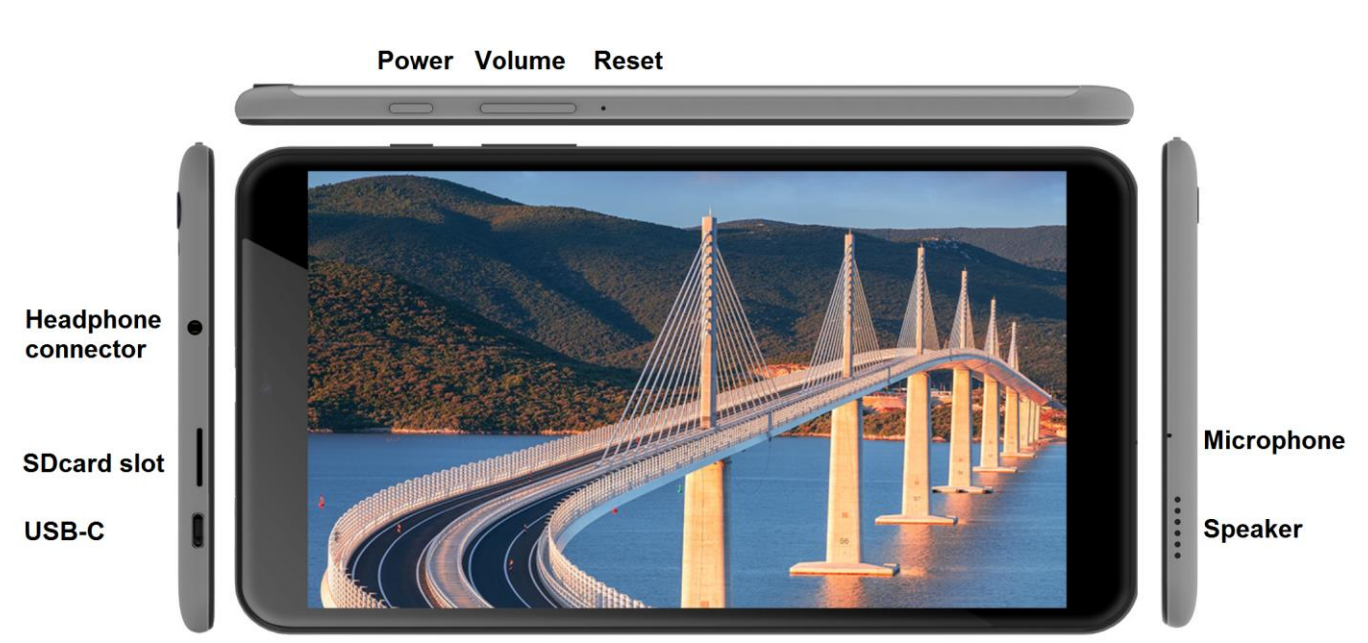

**Tablet iGET SMART W84**

**Power** - Bedienungstaste für Ein/Aus/Einschlafen-Funktion. **Headphone** - Anschlusshülse für Kopfhörer.

**Micro-USB-C** - Anschlusshülse für USB-Anlage durch Micro-USB-USB-Reduktion und zugleich für den Versorgungsanschluss.

**Volume** - Bedienungstaste für die Lautstärkeregelung (Erhöhen /Senkung).

**Micro SD slot -** Für den Anschluss der Micro-SD-Speicherkarte

#### **Technische Parameter:**

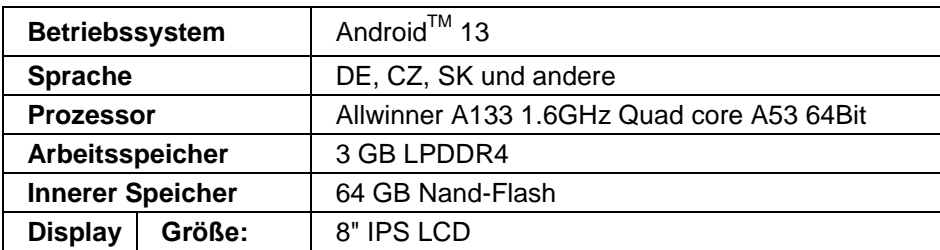

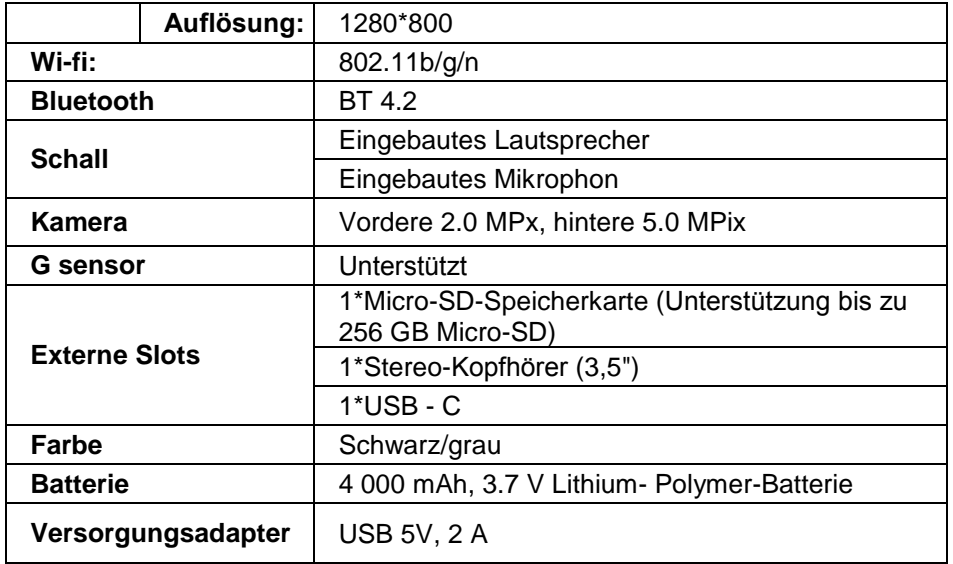

Android, Google Play und anderen Marken sind Marken von Google Inc.

Die einzelnen technischen Parameter, Tablet-Beschreibung sowie die Gestaltung können sich in der Abhängigkeit von einzelnen Tablet-Versionen und Android- Updaten unterscheiden. Genaue Parameter sowie andere Informationen zum Produkt sind den Webseiten www.iget.eu zu entnehmen. Druckfehler vorbehalten.

### **25. Erste schnelle Einstellung**

#### **Einstellung:**

**1. Spracheeinstellung + Tastatureinstellung**

Settings – System - Language & input - Languages – Deutsch

#### **2. Wi-Fi- Einstellung**

Einstellungen - Netzwerk und Internet - Internet - Wi-Fi - klicken Sie auf die Schaltfläche - Wi-Fi wird eingeschaltet - wählen Sie das gewünschte Netzwerk - geben Sie das Passwort ein - klicken Sie auf - Verbinden

#### **3. Google -Kontoeinstellung**

Einstellung - Konten - + Konto anlegen – Google nach:

#### **a) ich besitze ein Google-Account (E-Mail)**

Wählen/geben Sie ihre E-Mail ein – drücken Sie auf die Eingabetaste "weiter" – füllen Sie Gmail – drücken Sie auf die Eingabetaste "weiter" – füllen Sie das Passwort zum Google-Account – drücken Sie auf die Eingabetaste "weiter" – warten Sie das Einloggen ab

#### **b) Ich besitze kein Google-Account (E-Mail)**

Wählen Sie oder erstellen Sie ein neues Account – drücken Sie auf die Eingabetaste "weiter" – füllen Sie Vor- und Familiennamen aus - drücken Sie auf die Eingabetaste "weiter" – füllen Sie Ihre Telefonnummer – drücken Sie auf die Eingabetaste "weiter" – drücken Sie auf die Taste PRÜFEN – geben Sie die Code ein, die auf Ihr Handy gesendet wurde – drücken Sie auf die Eingabetaste

"weiter" – füllen Sie Ihren Benutzernamen ein – drücken Sie auf die Eingabetaste "weiter" – in die erste Seile das Passwort eingeben und nachfolgend auch in die zweite Seile – drücken Sie auf die Eingabetaste "weiter" – lassen Sie sich wiederholet die Bestätigungscode senden und geben Sie diese wieder ein – drücken Sie auf die Eingabetaste "weiter" – dann noch einmal auf die Eingabetaste "weiter" drücken bis Sie zur Taste EINVERSTANDEN kommen – warten Sie ab, bis das Ac- count erstellt wird – Je nach Ihrer Entscheidung können (muss nicht angeführt werden) Ihre Angaben über Zahl- oder Kreditkarte eingegeben werden – Klicken Sie auf Weiter – Ihr Google-Konto wurde erstellt und Sie können sich jetzt bei Google Play anmelden.

#### **4. Einrichten der Installation von Anwendungen aus unbekannten Quellen**

Einstellungen - Anwendungen - Anwendungen mit besonderem Zugriff - Unbekannte Anwendungen installieren - Aktivieren Sie für die Anwendung, aus der Sie die unbekannte Anwendung installieren möchten

#### **5. Installation von Applikationen**

- Sie können Tausende von Anwendungen bei Google Play herunterladen (bitte melden Sie sich mit Ihrem Google-Konto an).

- heruntergeladene Applikationen auf dem USB-Flash-Disk (name.apk)

#### **6. Löschung von Applikationen**

- Halten Sie die App etwa 1 Sekunde lang auf dem Desktop, dann wird oben die Option zum Deinstallieren angezeigt. Wischen Sie die App zur Deinstallation und lassen Sie sie los.

#### **Tablet-Grundbedienung:**

#### **1) Taste für Einschalten**

- mit einem langen Drücken der Taste im oberen Teil des Tablets

#### **2) Taste für Einschlafen**

- mit einem kurzen Drücken der Einschaltungstaste
- **3) Taste für Aufwachen** (Display ausgeschaltet)
- mit einem kurzen Drücken der Einschaltungstaste + Aufschließen mit einem Fingerzug am Display
- **4) Taste für Ausschalten** mit einem langen Drücken der Taste EIN + durch Anklicken von aus und dann OK

#### **Kamera:**

Verwenden Sie den manuellen Fokus nicht, während Sie ein Video aufnehmen. Möglicherweise hören Sie, dass die Kamera im Video scharf stellt. Die Kamera ist mit Autofokus ausgestattet und es ist nicht erforderlich, während der Aufnahme manuell zu fokussieren.

#### **Die Installation der Speicherkarte:**

So installieren Sie eine Speicherkarte:

Das Tablet muss ausgeschaltet sein, wenn Sie eine SD-Karte einlegen oder herausnehmen. Wenn das Tablet ausgeschaltet ist, können Sie eine microSD-Erweiterungskarte einsetzen. Sie stecken es in den Steckplatz, bis Sie darauf klicken und dann loslassen. Entfernen der SD-Karte - Drücken Sie auf die SD-Karte und lassen Sie sie los, wenn Sie darauf klicken, um die Karte auszuwerfen.

#### **Inbetriebnahme des Tablets:**

Vor dem ersten Gebrauch das Tablet mindestens 15 min laden lassen, sonst kann das Starten nicht gelingen.

#### **Laden der Batterie:**

Tablets nutzt das intelligente Ladungssystem aus. Falls die Batterie ganz leer ist, ist es notwendig Tablets die längere Zeit laden lassen. Das System lädt die Batterie bis dem bestimmten Niveau wegen Regeneration nur mit dem kleinen Strom und dann wird die sog. schnelle Ladung angelassen. In die erste Phase ist nicht möglich Tablets einschalten. Wenn das Display zeigt der Symbolbatterie mit mindestens 2% der Ladung auf, ist möglich der Tablets einschalten. Das kann gesamt bis 40 Minuten dauern. Dieses Ladungssystem zu prolongieren der Lebensdauer Batterie. Für am besten Einhaltung der Kapazitätsbatterie des Tablets, soll nicht unter dem Niveau 10% entladen werden.

**Verwenden Sie zum Laden des Tablets nur das Original-Ladegerät 5V 2A oder ein Ladegerät mit den gleichen Parametern. Verwenden Sie keine Schnellladegeräte, da dies zu irreversiblen Schäden am Tablet führen kann.**

#### **Wenn Sie das Tablet längere Zeit nicht verwenden:**

Wenn Sie das Tablet längere Zeit nicht verwenden, laden Sie es vor dem Aufbewahren vollständig auf und lagern Sie es beim Ausschalten an einem trockenen Ort bei Raumtemperatur, um Schäden am Tablet zu vermeiden.

#### **Tablet-Update:**

Suchen Sie immer nach Updates, wenn Sie Ihr Tablet zum ersten Mal einschalten und einrichten oder wenn ein Problem auftritt. Sie müssen ein Tablet mit Wi-Fi verbunden haben, um nach Updates zu suchen. Das Update wird entweder automatisch angezeigt oder Sie können die Verfügbarkeit in den Einstellungen überprüfen: **Einstellungen - System - Drahtloses Update - Nach Updates suchen**. Wenn ein Update verfügbar ist, installieren Sie es sofort! Unterbrechen Sie das Update nicht, fahren Sie das Tablet während der Installation nicht herunter und starten Sie es nicht neu. Das Tablet muss über mehr als **30 %** Akku verfügen, um das Update erfolgreich abzuschließen.

> Hersteller / exklusiver Importeur der Produkte iGET für EU: INTELEK.CZ s.r.o., Olivova 2096/4, 110 00 Praha 1 – Nové město, CZ WEB: http://www.iget.eu SUPPORT: http://www.iget.eu/helpdesk Copyright © 2023 INTELEK.CZ s.r.o. Alle Rechte vorbehalten

### **26. Biztonsági intézkedések**

1. Ne helyezzen semmilyen nehéz vagy éles tárgyat az LCD-re/tabletre, és ujjaival se fejtsen ki nyomást az érintőkijelzőre (touchscreen) annak érdekében, hogy az érintőfelület vagy a kijelző ne sérüljön meg.

2. Az LCD-t/tabletet ne tegye ki közvetlen nap- vagy hősugárzásnak, és ne takarja le.

3. A tabletet ne hagyja az ajánlott hőmérsékletnél magasabb vagy alacsonyabb hőmérsékletű környezetben: 10°C -  $40^{\circ}$ C.

4. A tabletet ne tegye ki poros vagy 85%-nál magasabb nedvesség tartalmú környezetnek, beleértve az esőt és a folyadékokat is.

5. Az LCD és a tablet tisztításához ne használjon korrozív tisztítószereket.

6. A tabletet ne tegye ki erős mágneses vagy elektronikus zavaró hatásnak.

7. Ne használjon más hálózati adaptert, mint amilyen az adott tablet felszerelésének a része. A mellékelt töltőforrás csak olyan áramforrásba csatlakoztatható, amelynek a feszültsége megfelel a típuscímkén feltüntetett adatoknak  $(220 \text{ V} \sim 240 \text{ V}$ , 50 Hz ± 1 Hz).

8. Ne hagyja a hálózati adaptert alacsonyabb gyulladáshőmérsékletű helyen vagy emberi testen, mert az adapter felmelegszik, és sérülést okozhat. A készülék feltöltésének folyamatát folyamatosan ellenőrizze úgy, hogy tűz keletkezése vagy a villanyáram aljzaton való áthatolása esetén ne történjen egészségkárosodás vagy vagyoni kár. 9. Ne használja a tabletet evés és ivás közben.

10. A tabletet nem alkalmazható olyan tevékenységek alatt, amelyek különös figyelmet és óvatosságot igényelnek, valamint nagyobb követelményeket támasztanak a vizuális észlelési tevékenység közben.

11. A tabletet nem használható sétálás, kerékpározás, járművezetés közben, vagy más közlekedési eszközökön, és működő mechanizmusok, berendezések közelében.

12. Amikor a tabletet használata során fülhallgatót is visel, ajánlott, hogy ne állítsa nagy hangerőre, mert a felhasználó ekkor nem teljesen érzékeli a környezetét és az összes lehetséges kockázatot.

13. A tabletet tartsa gyermekektől távol.

14. Ha a tablet bizonyos ideig 10°C alatti környezetben volt, hagyja a tabletet több mint két órán át kikapcsolt állapotban 10°C - 40°C közötti hőmérsékletű helységben. Bekapcsolása majd csak ez után lehetséges.

15. A készülék garanciális javítását az Eladónál érvényesítse. Műszaki problémák és kérdések esetén lépjen kapcsolatba az Eladóval.

16. Háztartások számára: A terméken vagy a kísérő dokumentációban feltüntetett szimbólum (áthúzott hulladékgyűjtő) azt jelenti, hogy a felhasznált villamos vagy elektronikus termékeket nem

szabad a kommunális hulladékkal együtt megsemmisíteni. A terméket helyes megsemmisítése érdekében a kijelölt gyűjtőhelyeken adja le, ahol a gyűjtés ingyenes. A termék helyes megsemmisítésével segíti az értékes természeti források megőrzését, és hozzájárul a környezetre és az emberi egészségre való esetleges negatív hatások megelőzéséhez, amelyek egyébként a hulladék helytelen megsemmisítéséből következhetnének. További részleteket a helyi hivataltól vagy a legközelebbi gyűjtőhelytől kérjen. E fajta hulladék helytelen megsemmisítése esetén a nemzeti előírásokkal összhangban bírság szabható ki. Tájékoztató felhasználók részére a villamos és elektronikus berendezések megsemmisítésére vonatkozóan (céges és vállalati felhasználás): A villamos és elektronikus berendezések helyes megsemmisítése érdekében kérjen részletes tájékoztatást az Eladótól vagy a Szállítótól. Tájékoztató felhasználók részére a villamos és

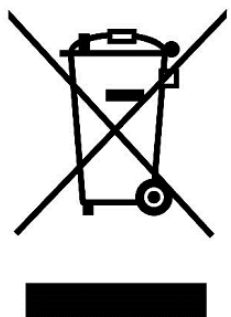

elektronikus berendezések megsemmisítésére vonatkozóan az Európai Unión kívüli országokban: A feltüntetett szimbólum (áthúzott hulladékgyűjtő) csak az Európai Unió országaiban érvényes. A villamos és elektronikus berendezések helyes megsemmisítése érdekében kérjen részletes tájékoztatást a helyi hivataloktól vagy a berendezés Eladójától. A terméken, csomagoláson vagy a nyomtatott anyagokban található áthúzott hulladékgyűjtő szimbóluma mindent kifejez.

17. Ne növelje a hangerősséget magas szintre, hogy ne okozzon hallássérülést.

18. Az akkumulátort csak akkor töltse fel, ha már le van merülve (piros ikonnal jelölve az interfészen), illetve ha már csak 10-15%-ig van feltöltve, mindezt kikapcsolt készülék mellett.

19. Nem szabad víz közelében használni, pl. kád, mosdókagyló, mosogató, kiöntő mellett, nedves pincében vagy medencénél.

20. A tabletet frissítse azonnal, mihelyt a software (Android) új változata hozzáférhetővé válik.

**21. A Vevő köteles gondoskodni arról, hogy a sorozatszám szerepeljen a jótállási jegyen, továbbá a szállítólevélen és a vásárlásról szóló bizonylaton is. A Vevő ezzel kapcsolatban tudomásul veszi, hogy ha a vásárlásról szóló bizonylaton, a szállítólevélen vagy a jótállási jegyen nincs feltüntetve az áru sorozatszáma, és ezért nem lesz lehetséges az árun és az áru védőcsomagolásán feltüntetett sorozatszám és a jótállási jegyen, szállítólevélen és a vásárlásról szóló bizonylaton feltüntetett sorozatszám összehasonlításával leellenőrizni, hogy az áru az Eladótól származik-e, a szervizközpont az ilyen áru reklamációját automatikusan, minden további nélkül elutasíthatja. Erről a Vevőnek tájékoztatni kell mindazon személyeket is, akiknek az árut esetlegesen továbbadja. Termék panaszok köze a forgalmazóval, ha nem az interneten www.iget.eu másképp.**

### **27. További intézkedések**

Tartsa be a villamos készülékekkel való bánásmódra vonatkozó szabályokat, és a csatlakozó villamos kábelt csak megfelelő aljzatokba csatlakoztassa. A felhasználó nem szedheti szét a készüléket, és nem cserélheti ki annak alkatrészeit sem. A hátlap kinyitása vagy eltávolítása esetén áramütés veszélye áll fenn. A készülék helytelen összeszerelése és ismételt csatlakoztatása esetén szintén áramütés veszélyének teszi ki magát. Szerviz beavatkozás szükségessége esetén csak kizárólag képesített szerviz technikusokhoz forduljon. A tablet felnyitása vagy a készülék módosítása a jótállás elvesztését jelenti, és a gyártó/forgalmazó nem felelős a következményekért sem.

#### **Megfelelőség:**

Az INTELEK.CZ s.r.o. vállalat ezennel kijelenti, hogy minden SMART W84 (EC852) készülék megfelel a 2014/53/EU irányelv alapvető követelményeinek és egyéb vonatkozó rendelkezéseinek. Az EU Megfelelőségi Nyilatkozat teljes szövege megtalálható a www.iget.eu honlapon.

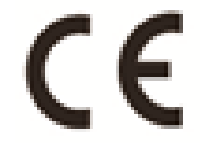

A termék jótállási ideje 24 hónap, kivéve, ha másképp van feltüntetve.

#### **Ez a készülék a következő országokban használható:**

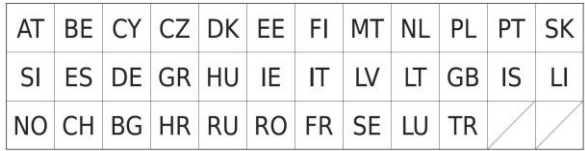

#### **A WiFi használatának korlátozása:**

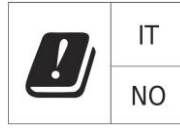

**Olaszország** - A WiFi hálózat használatának feltételeit az úgynevezett elektronikus hírközlési kódex írja le. **Norvégia** - A 2,4 GHz-es korlátozás csak Ny-Ålesund település központjától számított 20 km-es sugáron belül érvényes. Ha az eszközt 5150-5,550 MHz-es frekvenciatartományban kívánja használni, a használat csak a beltéren engedélyezett.

#### **RoHS:**

A készülékhez használt alkatrészek megfelelnek az elektromos és elektronikus készülékekhez alkalmazott veszélyes anyagok korlátozására vonatkozó követelményeknek és összhangban vannak a 2011/65/EU irányelvvel. Nyilatkozat a RoHS lehet letölteni az internetről www.iget.eu.

#### **Rádió berendezések működtetése:**

CZ: Ez a rádió berendezés a Csehországban az általános engedélyek alapján működtethető: VO-R / 1 / 05.2017-2 és VO-R / 12 / 09.2010-12.

SK: Ez a rádió berendezés a VPR - 07/2014, a VPR - 02/2017 és a VPR - 35/2012 általános engedélyek alapján működtethető.

#### **Maximális EIRP:**

Max. 2W. **Frekvencia tartomány:** 2.4G WiFi (20 MHz): 2412 – 2472 MHz, 2.4G WiFi (40 MHz): 2422 – 2462 MHz.

### **28. A kijelző tisztítása**

A tablet tisztításához és a kijelző megkarcolásának elkerülése végett csak finom ruhát használjon, a legjobb, ha mikroszálas. Az érintőkijelzőt ne törölje le kézzel. Az érintőkijelzőt soha ne tisztítsa agresszív tisztítószerekkel és spray-vel. Ha a tabletet véletlenül leönti vízzel, azonnal kapcsolja ki a készüléket. Húzza ki a csatlakozó kábelt és az összes tartozékot. Abszorpciós papír vagy finom ruha segítségével óvatosan szárítsa ki az egész tabletet, és hagyja néhány órát száradni. A szárításhoz ne használjon hajszárítót, a magas hőmérséklet tönkretehetné a készüléket.

## **29. A tablet leírása**

### **Tablet iGET SMART W84**

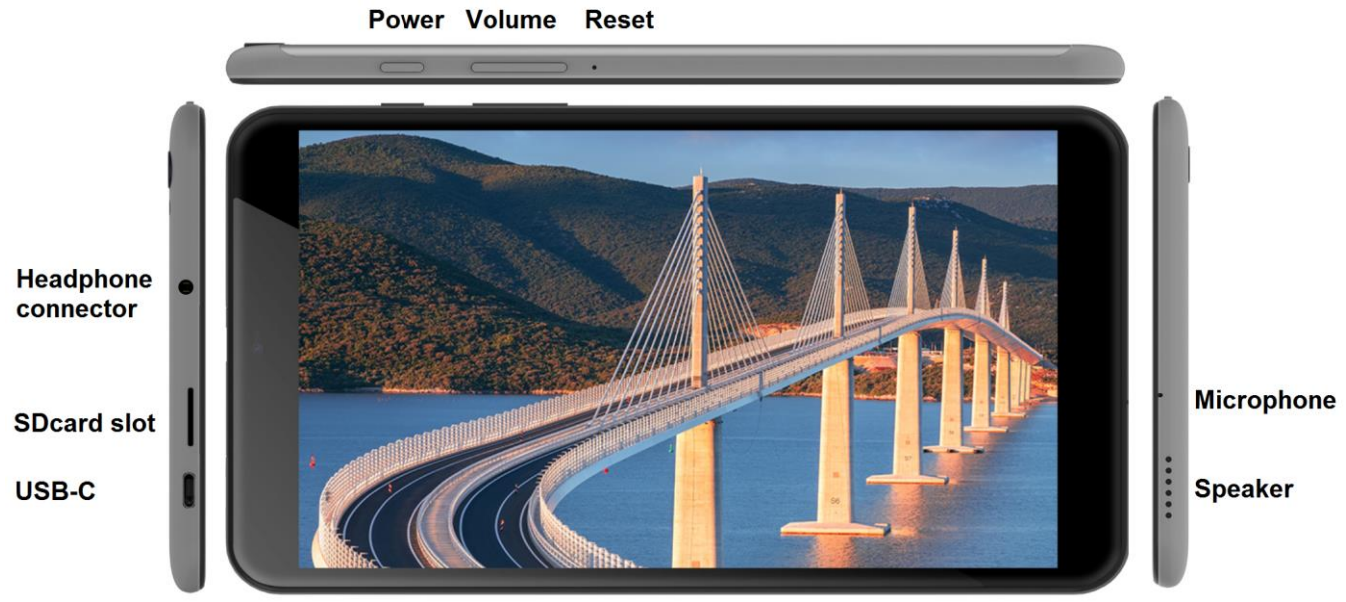

**Power** – vezérlőgomb a készülék bekapcsolására/kikapcsolására/elaltatására.

**Headphone** – fülhallgató csatlakozóhely.

**microUSB-C** - USB adattároló csatlakozóhely microUSB-USB átalakító segítségével, valamint a tápforrás csatlakoztatására is.

**Volume** – hangerősség növelésére/csökkentésére szolgáló vezérlőgomb.

**Micro SD slot -** microSD kártya csatlakozóhely

#### **Műszaki paraméterek:**

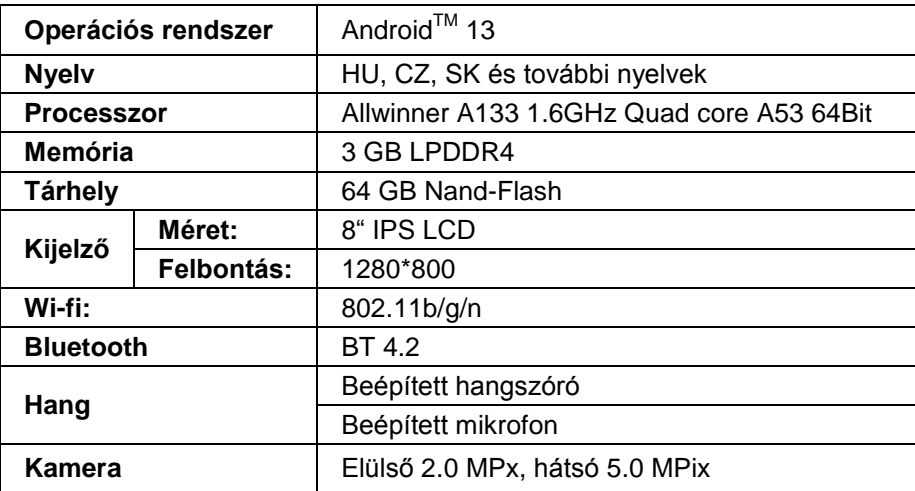

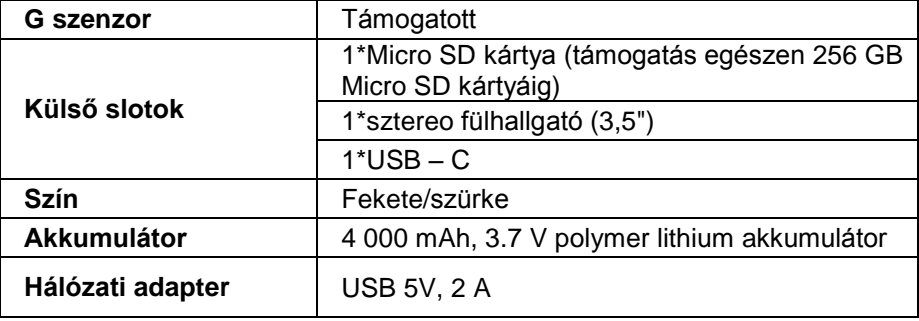

Android, a Google Play és egyéb jelölések a Google Inc. Védjegyei.

Az egyes műszaki paraméterek, a tablet leírása és kinézete különbözhetnek az egyes tablet változatok és Android frissítések függvényében. A pontos paramétereket és a termékre vonatkozó további információkat a www.iget.eu honlapon találja meg. A nyomdai hibák joga fenntartva.

### **30. Az első gyors beállítás**

#### **Beállítások:**

#### **1. Nyelv + billentyűzet beállítása**

Settings – System - Language & input - Languages – Magyar

#### **2. Wi-Fi beállítása**

Beállítások – Hálózat és internet – Internet – Wi-Fi – kattintson a gombra – A Wi-Fi bekapcsol – válassza ki a kívánt hálózatot – írja be a jelszót – kattintson – Csatlakozás

#### **3. Google - fiók beállítása**

Beállítások - Fiókok - + Google-fiók hozzáadása az alábbiak szerint:

#### **a) van Google-fiókom (email)**

Válassza ki az "Írja be az e-mail címét" pontot – kattintson a Következő gombra – töltse ki a Gmail – kattintson a Következő gombra – töltse ki a jelszót a Google-fiókhoz – kattintson a Következő gombra

– várja meg a fiókba való bejelentkezést

#### **b) nincs Google-fiókom (email)**

Válassza ki az "Új fiók létrehozása" pontot – kattintson a Következő gombra – töltse ki a Vezetéknevet és Utónevet – kattintson a Következő gombra – írja be a telefonszámát – kattintson a Következő gombra – kattintson az IGAZOLÁS gombra – írja be azt a kódot, amely a mobiltelefonjára érkezett – kattintson a Következő gombra – írja be a felhasználónevét – kattintson a Következő gombra – írja be a Jelszót az első sorba, majd a második sorba is – kattintson a Következő gombra – küldessen ismét igazoló kódot, majd ismét írja be – kattintson a Következő gombra – kattintson ismét a Következő

gombra egészen az EGYETÉRTEK gombig – várja meg, amíg a fiók létrejön – beírhatja, de nem szükséges beírni betéti kártyája vagy hitelkártyája adatait – Kattintson a Tovább gombra - Googlefiókja létrejött, és most bejelentkezhet a Google Play.

#### **4. Beállítások ismeretlen forrásból származó alkalmazások telepítéséhez**

Beállítások - Alkalmazások - Speciális hozzáféréssel rendelkező alkalmazások - Ismeretlen alkalmazások telepítése - Engedélyezze az alkalmazást, amelyből az ismeretlen alkalmazást telepíteni szeretné

#### **5. Alkalmazások telepítése**

- Több ezer alkalmazást tölthet le a Google Playről (kérjük, jelentkezzen be Google-fiókjával).
- átmásolt alkalmazások USB adattárolón (apk.név)

#### **6. Alkalmazások törlése**

- Tartsa az alkalmazást az asztalon körülbelül 1 másodpercig, majd a tetején megjelenik az eltávolítási lehetőség. Csúsztassa el az alkalmazást az eltávolításhoz és kiadáshoz.

#### **A tablet alapvető kezelése:**

#### **1) Bekapcsoló gomb**

- hosszan megnyomni a gombot a tablet felső részén
- **2) Elaltató gomb**
- röviden megnyomni a Bekapcsoló gombot
- **3) Felébresztő gomb** (kikapcsolt kijelző)
- röviden megnyomni a Bekapcsoló gombot + zár feloldása a képernyőn való elhúzással
- **4) Kikapcsoló gomb**
- hosszan megnyomni a Bekapcsoló gombot + a kikapcsolásra, majd az OK gombra kattintva

#### **Kamera:**

Videofelvétel közben ne használjon kézi fókuszt, mert a kamera fókuszálhat a videóban. A kamera autofókusszal van felszerelve, és a fényképezés során nem kell manuálisan fókuszálni.

#### **Az SD-kártya telepítése:**

Az SDcard behelyezésekor és eltávolításakor a táblagépet ki kell kapcsolni. Ha a táblagép ki van kapcsolva, behelyezhet egy bővítő microSD-kártyát. Ezt a résbe helyezte, amíg rá nem kattint, majd elengedi. Az SD-kártya eltávolítása - Nyomja meg az SD-kártyát, és engedje fel, amikor kinyomtatja a kártyát.

#### **Először kapcsolja be a táblagépet:**

Az első használat előtt hagyja a tabletet minimum 15 percig töltődni, mert különben a tablet nem biztos, hogy bekapcsol.

#### **Töltsd be a táblagépedet:**

A tablet intelligens töltési rendszerrel rendelkezik. Ha az akkumulátor teljesen lemerült, akkor hosszabb ideig kell töltenie a táblagépet. A rendszer az akkumulátort kis áramerősséggel tölti egy bizonyos szintig, majd kezdetét veszi a gyors töltés. A táblagépet nem lehet bekapcsolni az első fázisban. A táblagépet akkor lehet bekapcsolni, amikor az akkumulátor szimbólum minimum 2%-os töltöttségi szintet mutat. Ez a folyamat 40 percet vesz igénybe. Ez a töltési rendszer jelentősen meghosszabbítja az akkumulátor élettartamát. A táblagép akkumulátorát nem szabad 10% alá meríteni, az akkumulátor hosszabb élettartama érdekében.

#### **A táblagép töltéséhez csak az eredeti 5V 2A töltőt vagy azonos paraméterű töltőt használjon. Ne használjon gyorstöltőt, mert visszafordíthatatlan károkat okozhat a táblagépben.**

#### **Ha hosszú ideig nem használja a tablettát:**

Ha hosszú ideig nem használja a táblagépet, tárolás előtt töltse fel teljesen, és kikapcsolt állapotban száraz helyen, szobahőmérsékleten tárolja, hogy megakadályozza a tabletta károsodását.

#### **Táblagép frissítés:**

Mindig ellenőrizze a frissítéseket, amikor először kapcsolja be és állítja be táblagépét, vagy ha probléma adódik. A frissítések kereséséhez Wi-Fi-hálózathoz csatlakoztatott táblagépnek kell lennie. A frissítés vagy automatikusan megjelenik, vagy ellenőrizheti elérhetőségét a beállításokban: **Beállítások - Rendszer - Vezeték nélküli frissítés - Frissítések keresése**. Ha elérhető frissítés, azonnal telepítse! Telepítés közben ne szakítsa meg a frissítést, ne kapcsolja ki vagy indítsa újra a táblagépet. A táblagép akkumulátorának **30%**-nál többnek kell lennie a frissítés sikeres befejezéséhez.

#### **Ha hosszú ideig nem használja a tablettát:**

Ha hosszú ideig nem használja a táblagépet, tárolás előtt töltse fel teljesen, és kikapcsolt állapotban száraz helyen, szobahőmérsékleten tárolja, hogy megakadályozza a tabletta károsodását.

#### **Táblagép frissítés:**

Mindig ellenőrizze a frissítéseket, amikor először kapcsolja be és állítja be táblagépét, vagy ha probléma adódik. A frissítések kereséséhez Wi-Fi-hálózathoz csatlakoztatott táblagépnek kell lennie. A frissítés vagy automatikusan megjelenik, vagy ellenőrizheti elérhetőségét a beállításokban: **Beállítások - Rendszer - Vezeték nélküli frissítés - Frissítések keresése**. Ha elérhető frissítés, azonnal telepítse! Telepítés közben ne szakítsa meg a frissítést, ne kapcsolja ki vagy indítsa újra a táblagépet. A táblagép akkumulátorának **30%**-nál többnek kell lennie a frissítés sikeres befejezéséhez.

> Az iGET termékek gyártó / kizárólagos importőre EU: INTELEK.CZ s.r.o., Olivova 2096/4, 110 00 Praha 1 – Nové město, CZ WEB: http://www.iget.eu SUPPORT: http://www.iget.eu/helpdesk Copyright ©2023 INTELEK.CZ s.r.o. Valamennyi jog fenntartva

### **31. Precauciones de seguridad**

1. No coloque objetos pesados o afilados en la pantalla LCD / tableta y no presione los dedos sobre la pantalla (pantalla táctil) para evitar dañar la pantalla táctil o la pantalla.

2. No exponga la pantalla LCD / tableta a la luz solar directa o al calor y no debe cubrirse.

3. No exponga la tableta a un entorno con una temperatura superior o inferior a la temperatura recomendada:  $10^{\circ}$ C -  $40^{\circ}$ C.

4. No exponga la tableta a ambientes polvorientos o húmedos de más del 85%, incluyendo lluvia y líquidos.

5. No utilice limpiadores corrosivos para limpiar la pantalla LCD y la tableta.

6. No exponga la tableta a fuertes interferencias magnéticas o electrónicas.

7. No utilice adaptadores de corriente que no sean los incluidos con la tableta. La fuente de alimentación suministrada solo puede conectarse a una fuente de alimentación eléctrica cuyo voltaje corresponde a los datos en la placa de características de la fuente de alimentación (220 V ~ 240 V, 50 Hz  $\pm$  1 Hz).

8. No deje el adaptador de CA en lugares con una temperatura de combustión y partes del cuerpo humano más bajas, ya que el adaptador se calentará y puede causar lesiones. Mantenga siempre todo el proceso de carga del dispositivo bajo control para que, en caso de incendio o descarga eléctrica del enchufe, no haya daños a la salud ni a la propiedad.

9. No use la tableta mientras come o bebe.

10. La tableta no debe usarse para actividades que requieran mayor atención y precaución, para actividades que exigen una mayor demanda de percepción visual.

11. La tableta no debe usarse al caminar, andar en bicicleta, conducir u operar otros medios de transporte, conducir cualquier maquinaria o equipo.

12. En el caso de usar auriculares con la tableta, se recomienda no ajustar el volumen alto, ya que el usuario ya no percibirá completamente el entorno y todos los posibles riesgos.

13. Mantenga la tableta fuera del alcance de los niños.

14. Si la tableta ha estado en un ambiente con una temperatura de menos de 10°C durante un cierto período de tiempo, deje esta tableta sin interruptor en una habitación con una temperatura de 10°C a 40°C durante más de dos horas. Solo entonces puedes encenderlo.

15. Solicite reparaciones de garantía del dispositivo con su distribuidor. En caso de problemas técnicos y preguntas, póngase en contacto con su distribuidor.

16. Para hogares: El símbolo (contenedor con ruedas tachado) en el producto o en la documentación adjunta significa que los productos eléctricos y electrónicos usados no deben desecharse con los demás desechos domésticos. Para deshacerse del producto correctamente, devuélvalo a los puntos de recogida designados, donde se aceptará de forma gratuita. Al asegurarse de que este producto se elimine correctamente, ayudará a prevenir posibles consecuencias negativas para el medio ambiente y la salud humana, que de otro modo podrían ser causadas por el manejo inadecuado de los desechos de este producto. Póngase en contacto con su autoridad local o el punto de recogida más cercano para obtener más detalles. La eliminación inadecuada de este tipo de residuos puede dar lugar a sanciones de conformidad con las normativas nacionales. Información para los usuarios sobre la eliminación de equipos eléctricos y electrónicos (uso corporativo y comercial): Para la eliminación adecuada de equipos eléctricos y electrónicos, solicite información detallada a su distribuidor o proveedor. Información

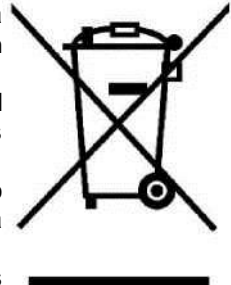

para usuarios sobre la eliminación de equipos eléctricos y electrónicos en otros países fuera de la Unión Europea: El símbolo anterior (contenedor con ruedas tachado) solo es válido en los países de la Unión Europea. Para la eliminación adecuada de equipos eléctricos y electrónicos, solicite información detallada a sus autoridades o al distribuidor de equipos. Todo se expresa mediante el símbolo del contenedor con ruedas tachado en el producto, el empaque o los materiales impresos.

17. No suba el volumen para no dañar su audición.

18. Cargue las baterías solo si están vacías (como muestra el icono rojo en la interfaz) o si están cargadas hasta un 10-15% y el dispositivo está apagado.

19. No está diseñado para usarse cerca del agua, por ejemplo, al lado de una bañera, lavabo, fregadero, fregadero, en un sótano húmedo o junto a la piscina.

20. Actualice su tableta tan pronto como esté disponible una nueva versión de software (Android).

**21. El comprador está obligado a garantizar el número de serie en la tarjeta de garantía, así como en el albarán de entrega y en el comprobante de compra. A este respecto, el comprador reconoce que si el número de serie de los productos no está marcado en el comprobante de compra, el albarán de entrega y la tarjeta de garantía, y por lo tanto, no será posible comparar este número de serie en los productos y su embalaje de protección con el número de serie en la tarjeta de garantía. , el albarán de entrega y el comprobante de compra de bienes para verificar que los bienes provienen del Vendedor, el centro de servicio tiene derecho a rechazar reclamos por dichos bienes automáticamente y sin más preámbulos. El Comprador está obligado a informar a las personas a quienes posteriormente venderá los bienes. Informe su tableta a su distribuidor si no aparece en el sitio we[bwww.iget.eu](http://www.iget.eu/) jinak.**

### **32. Medidas adicionales**

Siga las reglas para trabajar con dispositivos eléctricos y conecte el adaptador de corriente solo a los enchufes eléctricos apropiados. El usuario no está autorizado para desmontar el dispositivo o reemplazar ninguno de sus componentes. Existe el riesgo de descarga eléctrica al abrir o quitar las cubiertas. También existe el riesgo de descarga eléctrica si el dispositivo se ensambla y se vuelve a conectar incorrectamente. En el caso del servicio necesario, contacte solo a técnicos de servicio calificados. Cualquier apertura de la tableta o cambio de dispositivo anulará la garantía y el fabricante / distribuidor no es responsable de las consecuencias.

#### **Declaración de conformidad:**

Por la presente INTELEK.CZ s.r.o. declara que el tipo de equipo de radio SMART W84 (EC852) cumple con la Directiva 2014/53 / UE. El texto completo de la Declaración de conformidad de la UE está disponible en este sitio we[bwww.iget.eu.](http://www.iget.eu/)

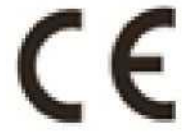

El período de garantía para los productos es de 24 meses, a menos que se indique lo contrario.

#### **Este dispositivo se puede usar en los siguientes países:**

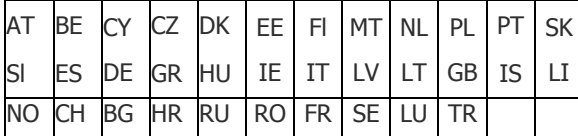

**Restricciones de uso de WiFi:**

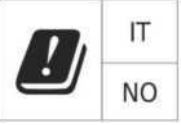

**Italia** - Las condiciones de uso de la red WiFi se describen en el llamado Código de Comunicación Electrónica.

**Noruega** - La restricción en la banda de 2,4 GHz solo se aplica al área a unos 20 km del asentamiento de Ny-Alesund.

Cuando se usa equipo de radio en el rango de frecuencia 5150 - 5350 MHz, el uso está restringido solo a áreas interiores.

#### **RoHS:**

Este dispositivo cumple con los requisitos para la restricción del uso de ciertas sustancias peligrosas en equipos eléctricos y electrónicos (Decreto del gobierno No. 481/2012 Coll., Que fue modificado por el Decreto del gobierno No. 391/2016 Coll.) Y, por lo tanto, los requisitos de la Directiva ) 2011/65 / UE sobre la restricción del uso de determinadas sustancias peligrosas en equipos eléctricos y electrónicos. La declaración de RoHS se puede descargar de la web [www.iget.eu.](http://www.iget.eu/)

#### **Operación de equipos de radio:**

CZ: Este equipo de radio puede utilizarse en la República Checa dentro de las autorizaciones generales VO-R / 1 / 05.2017-2 y VO-R / 12 / 09.2010-12.

SK: Este equipo de radio puede funcionar dentro del permiso general VPR - 07/2014, VPR - 02/2017 y VPR - 35/2012.

#### **PRA máxima:**

Max. 2 W

#### **Rango de frecuencia:**

2.4G WiFi (20 MHz): 2412 – 2472 MHz, 2.4G WiFi (40 MHz): 2422 – 2462 MHz.

### **33. Cuidado de la pantalla**

Use solo un paño suave, preferiblemente con microfibra, para limpiar la tableta y evitar que se raye la pantalla. No limpie la pantalla táctil con las manos. Nunca limpie la pantalla táctil con limpiadores agresivos y aerosoles. Si vierte agua sobre la tableta, apáguela inmediatamente. Desenchufe el cable de alimentación y todos los accesorios. Seque cuidadosamente toda la tableta con papel absorbente o un paño suave y déjela secar durante unas horas. No use un secador de pelo para secar, ya que la alta temperatura podría dañarlo.

## **34. Descripción de la tableta**

### **Tableta iGET SMART W84**

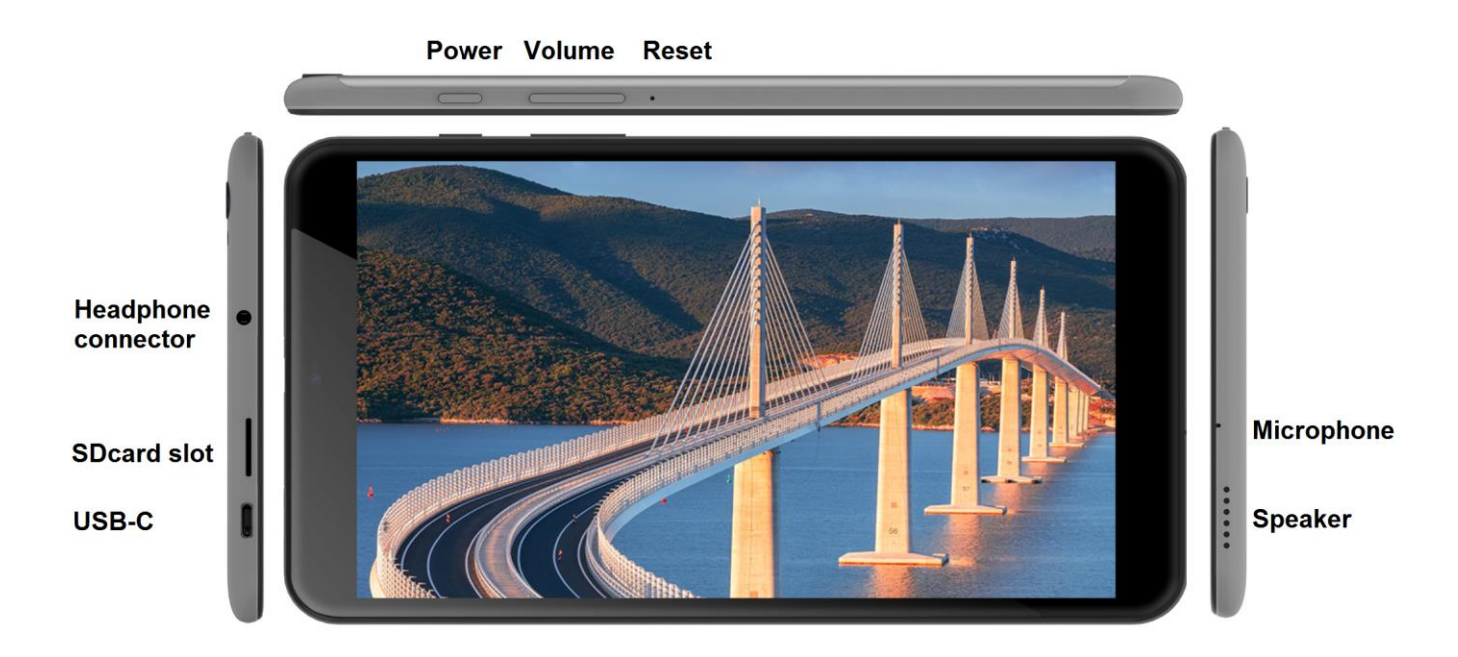

**Power** - botón de control para encender / apagar / reposo.

**Headphone** - conector para auriculares.

**MicroUSB-C** - toma para conectar un dispositivo USB utilizando un adaptador microUSB-USB y al mismo tiempo para conectar la fuente de alimentación.

**Volume** - botón de control para aumentar / disminuir el volumen. **Reset** - se utiliza para reiniciar la tableta (no use un objeto afilado)

**microSD slot** - ranura para conectar la tarjeta microSD,

#### **Parámetros técnicos:**

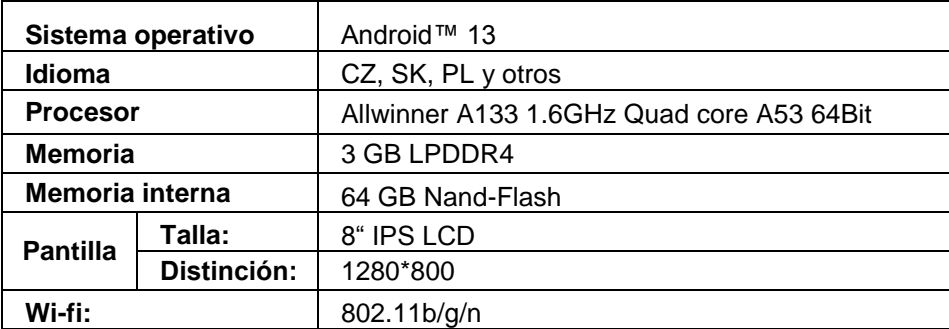

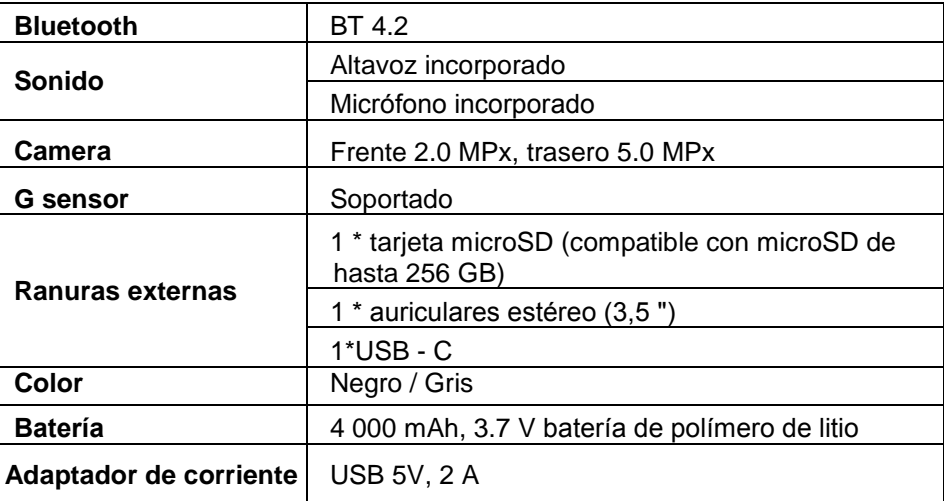

Google, Android, Google Play y YouTube son marcas comerciales de Google LLC.

Los parámetros técnicos individuales, la descripción y la apariencia de la tableta pueden variar según las versiones individuales de la tableta y las actualizaciones de Android. Puede encontrar los parámetros exactos y más información sobre el producto en el sitio we[bwww.iget.eu.](http://www.iget.eu/) Errores de impresión reservados.

## **35. La primera configuración rápida**

#### **Configuraciones:**

#### **1. Configuración de idioma + teclado**

Settings – System - Language & input - Languages – Español

#### **2. Configuraciones de Wi-Fi**

Ajustes - Red e Internet - Internet - Wi-Fi - haga clic en el botón - Wi-Fi se encenderá - seleccione la red deseada - introduzca la contraseña - haga clic en - Conectar

#### **3. Configuración de la cuenta de Google**

Configuración - Cuentas - + Agregar cuenta - Google por:

#### **a) Tengo una cuenta de Google (correo electrónico)**

Seleccione el campo Ingrese su correo electrónico - haga clic en Siguiente - complete Gmail haga clic en Siguiente

- Complete la contraseña de su cuenta de Google - Haga clic en Siguiente - Espere a que la cuenta inicie sesión

#### **b) No tengo una cuenta de Google (correo electrónico)**

Seleccione el campo O cree una nueva cuenta - haga clic en el botón Siguiente - complete el Nombre y Apellido - haga clic en el botón Siguiente - ingrese su número de teléfono - haga clic en el botón Siguiente - haga clic en el botón VERIFICAR - ingrese el código que vino a su teléfono móvil - haga clic en el botón Siguiente - escriba su nombre de usuario - haga clic en Siguiente - escriba

Contraseña en la primera línea y luego en la segunda línea - haga clic en Siguiente - haga que se le envíe nuevamente el código de confirmación e ingréselo nuevamente - haga clic en Siguiente - luego haga clic en Siguiente nuevamente hasta el botón ACEPTO - espere a que se cree la cuenta - puede y no tiene que ingresar sus datos de pago o tarjeta de crédito - Haga clic en Siguiente: se ha creado su cuenta de Google y ahora puede iniciar sesión en Google Play.

#### **4. Configuración de la instalación de aplicaciones de fuentes desconocidas**

Ajustes - Aplicaciones - Aplicaciones de acceso especial - Instalar aplicaciones desconocidas - Activar para la aplicación desde la que desea instalar la aplicación desconocida.

- Puede descargar miles de aplicaciones en Google Play (inicie sesión con su cuenta de Google).
- aplicaciones descargadas en la unidad flash USB (name.apk)

#### **6. Eliminar una aplicación**

- Mantén la aplicación en el escritorio durante aproximadamente 1 segundo y verás la opción de desinstalar en la parte superior. Desliza el dedo por la aplicación para desinstalarla y suéltalo.

#### **Control básico de tableta:**

#### **1) Botón de encender**

- mantenga presionado el botón en la parte superior de la tableta

#### **2) Botón de dormir**

- pulsación breve del botón de encender
- **3)** Botón de activación (pantalla apagada)
- presione brevemente el botón de encender + desbloquee arrastrando la pantalla

#### **4) Botón de apagar**

- mantenga presionado el botón de encender / pulsando fuera y luego OK

#### **Cámara:**

No utilice el enfoque manual mientras graba un video; la cámara puede enfocar en la cámara. La cámara está equipada con enfoque automático y no es necesario enfocar manualmente durante el disparo.

#### **Instalación de tarjeta de memoria:**

La tableta debe estar apagada al insertar y extraer la tarjeta. Si la tableta está apagada, ahora puede insertar una tarjeta de expansión microSD. Que inserta en la ranura hasta que haga clic, luego suelte. Extracción de la tarjeta SD: empuje la tarjeta SD y suéltela al hacer clic, la tarjeta se expulsará.

#### **Deje que la tableta se cargue durante al menos 15 minutos antes de usarla por primera vez; de lo contrario, es posible que la tableta no se inicie.**

#### **Tableta de carga:**

La tableta está equipada con un sistema de carga inteligente. Si la batería está completamente descargada, es necesario dejar que la tableta se cargue durante más tiempo. El sistema carga la batería con una pequeña corriente hasta cierto nivel para regenerarse, y solo entonces se inicia la carga «rápida». La tableta no se puede encender en la primera fase. La tableta solo se puede encender cuando aparece en la pantalla una imagen con una batería con al menos un 2% de carga. Esto puede tomar hasta 40 minutos en total. Este sistema de carga extiende significativamente la vida útil de la batería. Para mantener la capacidad de la batería de la tableta el mayor tiempo posible, no se debe permitir que se descargue por debajo del 10%.

#### **Para cargar la tableta, use solo el cargador original de 5V 2A o un cargador con los mismos parámetros. No utilice cargadores rápidos, podría causar daños irreversibles a la tableta.**

#### **Si no usa la tableta durante mucho tiempo:**

Si no va a utilizar la tableta durante mucho tiempo, cárguela completamente antes de guardarla y guárdela en un lugar seco a temperatura ambiente cuando esté apagada para evitar dañar la tableta.

#### **Actualización de la tableta:**

Siempre busque actualizaciones cuando encienda y configure su tableta por primera vez o si hay un problema. Debe tener una tableta conectada a Wi-Fi para buscar actualizaciones. La actualización se muestra automáticamente o puede verificar su disponibilidad en la configuración: **Configuración - Sistema - Actualización inalámbrica - Buscar actualizaciones**. Si hay una actualización disponible, ¡instálela inmediatamente! No interrumpa la actualización, apague o reinicie la tableta durante la instalación. La tableta debe tener más del **30 %** de batería para completar con éxito la actualización.

> Fabricante / importador exclusivo de productos iGET para la UE: INTELEK.CZ s.r.o., Olivova 2096/4, 110 00 Praha 1 – Nové město, CZ WEB: [http://www.iget.eu](http://www.iget.eu/) SUPPORT:<http://www.iget.eu/helpdesk> Copyright © 2023 INTELEK.CZ s.r.o. Todos los derechos reservados.

37

### **36. Mesures de sécurité**

1. Ne jamais déposer des objets lourds ou des objets à arêtes tranchantes sur l'écran LCD/la tablette et ne pas appuyer sur l'écran (touchscreen) avec les doigts car vous pourriez détériorer la couche tactile ou l'écran.

2. Ne pas exposer l'écran LCD/la tablette à un rayonnement solaire direct ou à une source de chaleur rayonnante et ne pas le/la couvrir.

3. Ne pas exposer la tablette à un environnement où la température ambiante est supérieure à la température recommandée, soit : 10 °C - 40 °C.

4. Ne pas exposer la tablette à un environnement poussiéreux ou à un milieu ayant une humidité supérieure à 85 %. Protéger la tablette contre la pluie et les liquides.

5. Ne jamais utiliser de produits de nettoyage corrosifs pour nettoyer l'écran LCD et la tablette.

6. Ne pas exposer la tablette à d'importantes perturbations magnétiques ou électroniques.

7. Ne pas utiliser un adaptateur d'alimentation différent de celui qui est fourni dans les accessoires de la tablette. La source d'alimentation fournie ne peut être raccordée qu'à un réseau électrique dont la tension correspond aux informations stipulées sur l'étiquette de la source d'alimentation (220 V ~ 240 V, 50 Hz  $\pm$  1 Hz).

8. Ne jamais laisser l'adaptateur d'alimentation à un endroit ayant une température de combustion peu élevée ni sur les parties du corps humain. En effet, l'adaptateur chauffe et peut être à l'origine de blessures. Toujours veiller à avoir le contrôle du processus de recharge de l'appareil, de manière à éliminer les risques de préjudices à la santé ou de détérioration du patrimoine en cas d'incendie ou de choc électrique provenant de la prise électrique.

9. Ne pas utiliser la tablette lorsque vous consommez des aliments et/ou des boissons.

10. Ne pas utiliser la tablette lorsque vous réalisez des activités nécessitant une attention et une prudence accrue, ni lorsque vous vous consacrez à des activités qui sont exigeantes en termes de perception visuelle.

11. Ne pas utiliser la tablette lorsque vous marchez, roulez à vélo ou conduisez un véhicule ou alors que vous manipulez un autre moyen de transport, que vous manipulez un mécanisme ou un autre appareil.

12. Si la tablette est utilisée avec un casque/des écouteurs, il conviendra de ne pas régler un volume trop élevé afin que l'utilisateur ne perde jamais la perception du monde extérieur et qu'il se rende toujours compte des risques qu'il y encoure.

13. La tablette doit être rangée à un endroit qui est hors de portée des enfants.

14. Si la tablette est restée durant un certain temps dans un milieu où la température ambiante était inférieure à 10 °C, il conviendra de la laisser reposer, éteinte, durant au moins deux heures dans une pièce où la température ambiante est comprise entre 10 et 40 °C. Vous ne pourrez l'allumer qu'une fois que cet intervalle de temps se sera écoulé.

15. Les réparations couvertes par la garantie devront être mises en vigueur auprès du revendeur. En cas de problème technique, ou si vous avez d'éventuelles questions, il faudra que vous contactiez votre revendeur.

16. Pour les ménages : Le symbole (poubelle barrée) qui se trouve sur le produit ou dans la documentation qui l'accompagne signifie que les équipements électriques et électroniques obsolètes ne peuvent pas être liquidés avec les déchets ménagers. Afin de garantir une liquidation correcte de cet équipement, il conviendra de le remettre gratuitement à un centre de collecte des déchets. En liquidant correctement cet équipement, vous favoriserez la conservation des ressources naturelles précieuses et vous réduirez les impacts négatifs potentiels qu'une liquidation incorrecte des déchets pourrait avoir sur l'environnement et la santé humaine. Vous pouvez demander de plus amples informations auprès de vos autorités locales ou au centre de collecte des déchets le plus proche. Conformément à la législation et à la réglementation nationale en vigueur, une liquidation incorrecte de ce type de déchet peut être sanctionnée par le biais d'amendes. Informations relatives à la liquidation des équipements électriques et électroniques (utilisation dans les sociétés et les

entreprises) : Afin de liquider correctement vos équipements électriques et électroniques, demandez des informations détaillées à votre revendeur ou au fournisseur. Informations relatives à la liquidation des équipements électriques et électroniques dans les pays situés hors de l'Union européenne : Le symbole cidessus (poubelle barrée) n'est valable que dans les pays de l'Union européenne. Afin de liquider correctement vos équipements électriques et électroniques, demandez des informations détaillées aux autorités compétentes ou à votre revendeur. Tout est exprimé par le symbole représentant un conteneur barré qui se trouve sur le produit, son emballage ou les documents imprimés.

17. Ne jamais régler le volume à un niveau trop élevé, au risque de dégrader votre ouïe.

18. Ne recharger la batterie que si elle est plate (signalé par une icône rouge sur l'interface), éventuellement lorsqu'elle est chargée à 10-15 % de sa capacité. L'appareil doit être éteint lorsque vous le rechargez. 19. Cet appareil n'a pas été conçu pour être utilisé à proximité de l'eau, par exemple à côté d'une baignoire, d'un lavabo, d'un évier, d'un vidoir, dans une cave humide ou autour d'une piscine.

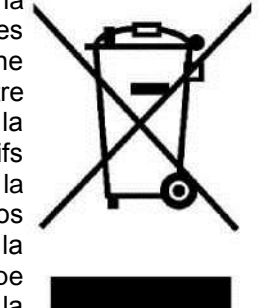

20. Il convient de mettre à jour la tablette dès qu'une nouvelle version du logiciel (Android) est disponible. **21. L'acheteur se doit de veiller à ce que le numéro de série soit stipulé sur le bon de garantie ainsi que sur le bon de livraison et sur la preuve d'achat. Concernant ce point, l'acheteur prend conscience du fait que si le numéro de série de l'équipement n'est pas stipulé sur le bon de garantie, sur le bon de livraison et sur la preuve d'achat, et qu'il n'est donc pas possible de vérifier que le produit a été vendu par le Vendeur en comparant le numéro de série indiqué sur le produit et sur son emballage de protection au numéro de série mentionné sur le bon de garantie, sur le bon de livraison et sur la preuve d'achat, le centre de SAV aura le droit de refuser automatiquement une réclamation éventuelle et ce, sans devoir en indiquer la raison. L'acheteur se doit d'en informer également les personnes auxquelles il revendrait éventuellement ce produit. Sauf indication contraire sur le site Internet [www.iget.eu,](http://www.iget.eu/) toutes les réclamations éventuelles doivent être présentées au revendeur.**

### **37. Autres mesures**

Veiller à respecter les règles applicables liées à la manipulation d'appareils électriques et ne raccorder l'adaptateur d'alimentation que dans des prises électriques appropriées. L'utilisateur n'a pas le droit de démonter l'équipement ni d'y remplacer des composants, quels qu'ils soient. Lors de l'ouverture ou du retrait des caches de protection, il existe un risque d'accident électrique. En cas d'assemblage incorrect de l'équipement ou en cas de mauvais raccordement, vous vous exposerez également à un risque d'accident électrique. Si une intervention de service après-vente est nécessaire, il faudra que vous fassiez exclusivement appel à des techniciens de SAV dûment qualifiés. Toute ouverture ou modification de la tablette entraîne une perte de la garantie et le fabricant/distributeur ne pourra pas être porté responsable des conséquences de tels agissements.

#### **Déclaration de conformité :**

Par la présente, la société INTELEK.CZ s.r.o. Déclare que le type d'équipement radioélectrique SMART W84 (EC852) est conforme à la directive 2014/53/UE. La version intégrale de la déclaration de conformité CE est disponible sur le site Internet [www.iget.eu.](http://www.iget.eu/)

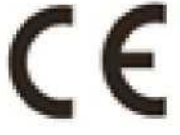

Sauf indication contraire, le produit est couvert par une garantie d'une durée de 24 mois.

#### **Cet équipement peut être utilisé dans les pays suivants :**

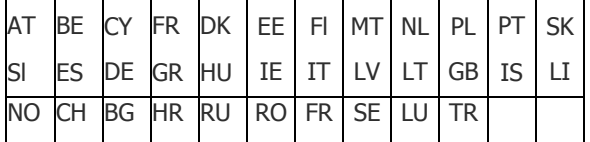

**Restrictions concernant l'emploi de la Wifi :**

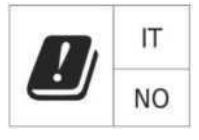

**Italie** - Les conditions d'emploi de la Wifi sont décrits par ce qu'on appelle le Codex de la communication électronique

**Norvège** - les restrictions dans la plage de 2,4 GHz ne concernent que les surfaces situées dans un cercle de 20 km autour du village de Ny-Alesund.

En cas d'utilisation d'un appareil radioélectrique dans une plage de fréquence de 5150 à 5350 Mhz, l'emploi ne sera limité qu'aux espaces intérieurs.

#### **RoHS :**

Cet appareil satisfait aux exigences de limitation d'emploi de certaines substances dangereuses dans les équipements électriques et électroniques (Arrêté gouvernemental n° 481/2012 du Journal qui a amendé l'Arrêté gouvernemental n° 391/2016 du Journal) et donc également les exigences de la Directive (CE) 2011/65/UE du Parlement européen et du Conseil relative à la limitation de l'utilisation de certaines substances dangereuses dans les équipements électriques et électroniques. La déclaration relative au RoHS peut être téléchargée sur le site Internet [www.iget.eu.](http://www.iget.eu/)

#### **Utilisation des équipements radioélectriques :**

CZ : Cet équipement radioélectrique peut être utilisé en République tchèque dans le cadre de l'autorisation générale VO-R/1/05.2017-2 et VO-R/12/09.2010-12.

SK : Cet équipement radioélectrique peut être utilisé dans le cadre de l'autorisation générale VPR - 07/2014, VPR - 02/2017 et VPR - 35/2012.

#### **EIRP maximale :**

Max. 2 W

#### **Plage de fréquences :**

2.4G WiFi (20 MHz): 2412 – 2472 MHz, 2.4G WiFi (40 MHz): 2422 – 2462 MHz.

### **38. Comment prendre soin de l'écran**

Pour frotter et nettoyer la tablette, n'utiliser que des chiffons doux, si possible en microfibres. Vous éviterez ainsi de griffer la tablette et son écran. Ne pas frotter l'écran tactile avec votre main. Ne jamais nettoyer l'écran tactile avec des nettoyants agressifs ou en spray. Si vous renversez de l'eau sur la tablette, il conviendra de l'éteindre immédiatement. Débrancher ensuite le câble d'alimentation et tous les accessoires. Utiliser prudemment du papier absorbant ou un chiffon doux pour sécher la tablette et la laisser ensuite sécher durant plusieurs heures. Ne jamais utiliser un sèche-cheveux pour sécher la tablette. Toute exposition à des températures élevées pourrait en effet endommager la tablette.

### **39. Description de la tablette**

### **Tablette iGET SMART W84**

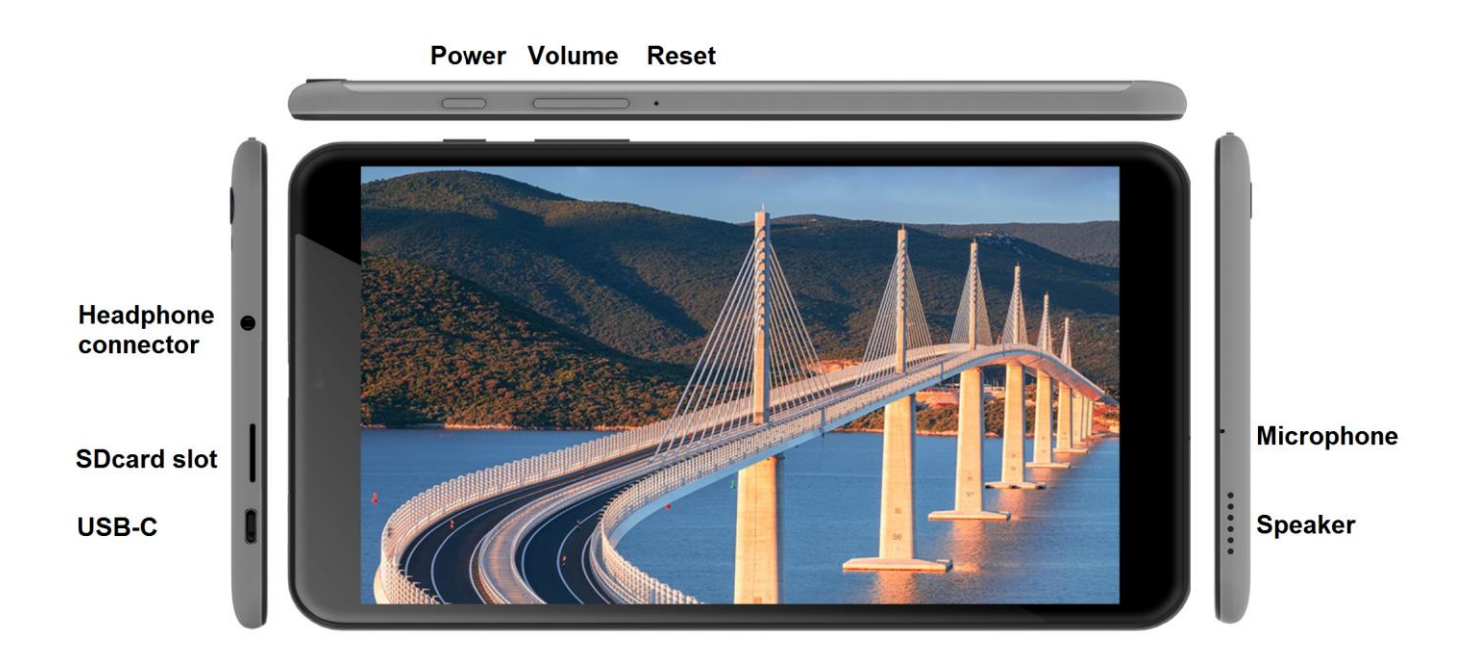

**Power** - bouton de commande permettant d'allumer la tablette, de l'éteindre et de la placer en mode de veille. **Headphone** - fiche permettant de raccorder un casque/des écouteurs.

**microUSB-C** - fiche permettant d'une part de brancher un équipement USB à l'aide d'une réduction microUSB-USB et, d'autre part, de raccorder l'alimentation.

**Volume** - bouton de commande permettant d'augmenter/de réduire le volume.

**Reset** - bouton permettant de redémarrer la tablette (ne pas utiliser d'objet ayant des arêtes tranchantes). **Slot microSD** - fiche permettant de brancher une carte microSD.

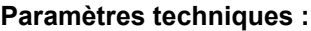

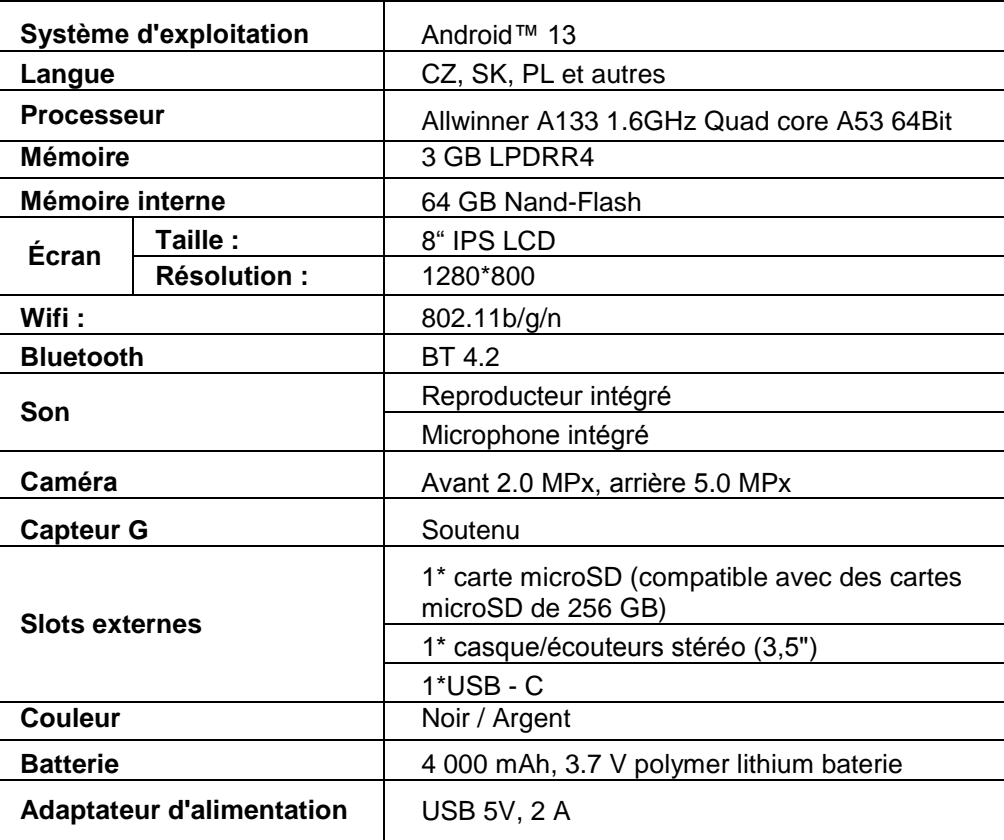

Google, Android, Google Play et YouTube sont des marques déposées de la société Google LLC.

Les différents paramètres techniques, la description de la tablette et son aspect peuvent varier en fonction des différentes versions de la tablette et des mises à jour du système Android. Vous trouverez les paramètres précis et d'autres informations concernant ce produit sur notre site Internet [www.iget.eu.](http://www.iget.eu/) Toute erreur d'impression réservée.

### **40. Premier réglage rapide**

#### **Réglage :**

**1. Réglage de la langue + clavier**

Settings – System - Language & input - Languages - Français

#### **2. Réglages de la Wifi**

Paramètres - Réseau et Internet - Internet - Wi-Fi - cliquez sur le bouton - le Wi-Fi s'allume sélectionnez le réseau souhaité - entrez le mot de passe - cliquez sur – Connecter

#### **3. Réglages du compte Google**

Options - Comptes - + Ajouter un compte - Google selon :

#### **a) j'ai déjà un compte Google (e-mail)**

Sélectionner le champ Saisissez votre e-mail - cliquer sur le bouton Suivant - saisir votre

adresse Gmail - cliquer sur le bouton Suivant

- saisir le mot de passe de votre compte Google - cliquer sur le bouton Suivant - attendre quevous vous connectiez à votre compte

#### **b) je n'ai pas encore de compte Google (e-mail)**

Sélectionner le champ Ou créer un nouveau compte - cliquer sur le bouton Suivant - saisir votre Prénom et votre Nom - cliquer sur le bouton Suivant - saisir votre numéro de téléphone - cliquer sur le bouton Suivant - cliquer sur le bouton VÉRIFIER - saisir le code qui vous a été envoyé sur votre téléphone portable - cliquer sur le bouton Suivant - saisir votre nom d'utilisateur - cliquer sur le bouton Suivant - saisir votre mot de passe à la première ligne et le répéter ensuite à la deuxième ligne - cliquer sur le bouton Suivant - faites-vous renvoyer un code de confirmation et le saisir une nouvelle fois - cliquer sur le bouton Suivant - cliquer une nouvelle fois sur le bouton Suivant jusqu'à ce que le bouton ACCEPTER apparaisse - attendre que le nouveau compte soit créé - vous pouvez mais ne devez pas saisir les informations relatives à votre carte de paiement et de crédit - Cliquez sur Suivant

- Votre compte Google a été créé et vous pouvez maintenant vous connecter à Google Play.

#### **4. Mise en place de l'installation d'applications à partir de sources inconnues**

Paramètres - Applications - Applications avec accès spécial - Installer des applications inconnues - Activer l'application à partir de laquelle vous souhaitez installer l'application inconnue

#### **5. Installation des applications**

- Vous pouvez télécharger des milliers d'applications sur Google play (veuillez vous connecter avec votre compte Google).
- applications téléchargées sur une clé USB (nom.apk)

#### **6. Supprimer une application**

Maintenez l'application sur votre bureau pendant environ 1s, puis vous verrez une option de désinstallation en haut. Faites glisser l'application pour la désinstaller et relâchez-la.

#### **Manipulation fondamentale de la tablette :**

- **1) bouton de Mise en service**
- appuyer longuement sur le bouton se trouvant dans la partie haute de la tablette
- **2) bouton de Mise en veille**
- appuyer brièvement sur le bouton de mise en service
- **3) bouton de Réveil** (écran éteint)
- appuyer brièvement sur le bouton de mise en service + déverrouiller en faisant glisser votre doigt sur l'écran
- **4) bouton d'Arrêt**
- appuyer longuement sur le bouton de mise en service + en cliquant sur off puis sur OK

#### **Appareil-photo :**

Ne pas utiliser la mise au point manuelle lorsque vous tournez une vidéo. Vous risqueriez en effet d'entendre la mise au point de la caméra dans la vidéo. L'appareil-photo est équipé d'une mise au point automatique et il n'est donc pas nécessaire de faire une mise au point manuelle lorsque vous filmez.

#### **Installation de la carte mémoire:**

La tablette doit être éteinte pour insérer la carte mémoire.. Vous pouvez maintenant insérer une carte microSD. Insérez la carte SD dans la fente jusqu'au déclic, puis relâchez. Retrait de la carte SD - poussez la carte SD et relâchez-la lorsque vous cliquez dessus, la carte s'éjectera.

#### **Charger la tablette durant au moins 15 minutes avant de l'utiliser pour la première fois. Dans le cas contraire, elle ne s'allumera peut-être pas.**

#### **Recharge de la tablette :**

Cette tablette est équipée d'un système de recharge intelligent. Lorsque la batterie est totalement plate, la recharge nécessitera plus de temps. Le système recharge tout d'abord la batterie jusqu'à un certain niveau en ayant recours à un courant faible (pour que la batterie se régénère) et ce n'est qu'ensuite que le système activera la recharge « rapide ». Durant la première phase de recharge, il ne sera pas possible d'allumer la tablette. Il ne sera possible de l'allumer qu'une fois que vous verrez apparaître à l'écran une icône représentant une batterie chargée à au moins 2 %. Cela peut prendre jusqu'à 40 minutes. Ce système de recharge prolonge sensiblement la durée de vie de la batterie. Afin de conserver la capacité de la batterie de la tablette le plus longtemps possible, elle ne devrait jamais se décharger à un niveau inférieur à 10 %.

#### **Pour charger la tablette, utilisez uniquement le chargeur d'origine 5V 2A ou un chargeur avec les mêmes paramètres. N'utilisez pas de chargeurs rapides, cela pourrait causer des dommages irréversibles à la tablette.**

#### **Si vous n'utilisez pas la tablette pendant une longue période:**

Si vous n'utilisez pas la tablette pendant une longue période, chargez-la complètement avant de la ranger et conservez-la dans un endroit sec à température ambiante lorsqu'elle est éteinte pour éviter d'endommager la tablette.

#### **Mise à jour de la tablette :**

Vérifiez toujours les mises à jour lorsque vous allumez et configurez votre tablette pour la première fois ou en cas de problème. Vous devez avoir une tablette connectée au Wi-Fi pour vérifier les mises à jour. La mise à jour s'affiche automatiquement ou vous pouvez vérifier sa disponibilité dans les paramètres : **Paramètres - Système - Mise à jour sans fil - Vérifier les mises à jour**. Si une mise à jour est disponible, installez-la immédiatement ! N'interrompez pas la mise à jour, n'éteignez pas et ne redémarrez pas la tablette pendant l'installation. La tablette doit avoir plus de **30 %** de batterie pour réussir la mise à jour.

> Fabricant/importateur exclusif des produits iGET pour l'UE : INTELEK.CZ s.r.o., Olivova 2096/4, 110 00 Praha 1 – Nové město, CZ Site Internet : [http://www.iget.eu](http://www.iget.eu/) SUPPORT :<http://www.iget.eu/helpdesk> Copyright © 2023 INTELEK.CZ s.r.o. Tous droits réservés.

### **41. Misure di sicurezza**

1. Non posizionare oggetti pesanti o taglienti sul display LCD/tablet e non premere le dita sullo schermo per evitare di danneggiare il funzionamento touchscreen o lo schermo stesso.

2. Non esporre il display LCD/tablet alla luce diretta del sole o al calore e non coprirlo.

3. Non esporre il tablet a un ambiente con una temperatura superiore o inferiore alla temperatura consigliata: 10°C - 40°C.

4. Non esporre il tablet ad ambienti polverosi o umidi oltre l'85%, inclusi pioggia diretta e altri liquidi.

5. Non utilizzare detergenti corrosivi per pulire schermo LCD e tablet.

6. Non esporre il tablet a forti interferenze magnetiche o elettroniche.

7. Non utilizzare adattatori di alimentazione diversi da quelli forniti con il tablet. L'alimentatore in dotazione può essere collegato solo a un'alimentazione elettrica la cui tensione corrisponde ai dati sull'etichetta del modello dell'alimentatore (220 V ~ 240 V, 50 Hz  $\pm$  1 Hz).

8. Non lasciare l'adattatore di ricarica in luoghi con un basso punto d'infiammabilità e su parti del corpo umano, poiché l'adattatore si surriscalda e può causare lesioni. Tenere sempre sotto controllo l'intero processo di ricarica del dispositivo in modo che, in caso di incendio o scossa elettrica dalla presa, non vi siano lesioni o danni materiali.

9. Non utilizzare il tablet mentre si mangia o si beve.

10. Il tablet non deve essere utilizzato per attività che richiedono particolari attenzione e cautela o per attività che richiedono una percezione visiva particolare.

11. Il tablet non deve essere utilizzato mentre si cammina, si va in bici, si guida o si utilizza qualsiasi altro mezzo di trasporto, attrezzatura o dispositivo.

12. Nel caso di utilizzo delle cuffie con il tablet, si consiglia di non alzare eccessivamente il volume, poiché l'utente potrebbe avere una percezione (capacità uditiva) diminuita dell'ambiente circostante e di tutti i possibili rischi.

13. Tenere il tablet fuori dalla portata dei bambini.

14. Se il tablet è stato per un certo periodo in un ambiente con una temperatura inferiore a 10 °C, portarlo in una stanza con una temperatura compresa tra 10°C e 40°C e lasciarlo spento per più di due ore.

15. Solo una volta passato questo periodo sarà possibile accenderlo. In caso di problemi tecnici e domande, contattare il proprio rivenditore.

16. Utilizzo domestico: Il simbolo (bidone della spazzatura barrato) sul prodotto o nella documentazione di accompagnamento significa che i prodotti elettrici ed elettronici usati non devono essere smaltiti insieme agli altri rifiuti domestici. Per smaltire correttamente il prodotto, si prega di restituirlo ai punti di raccolta designati, dove sarà accettato gratuitamente per lo smaltimento. Assicurando il corretto smaltimento del prodotto si dà il proprio contributo a prevenire potenziali conseguenze negative per l'ambiente e la salute umana, che potrebbero altrimenti essere causate da una gestione inappropriata di questo prodotto. Contattare l'autorità locale o il punto di raccolta più vicino per ulteriori dettagli. Lo smaltimento improprio di questo tipo di rifiuti può comportare sanzioni in conformità con le normative nazionali. Informazioni per gli utenti sullo smaltimento di apparecchiature elettriche ed elettroniche (uso aziendale e lavorativo): Per il corretto smaltimento delle

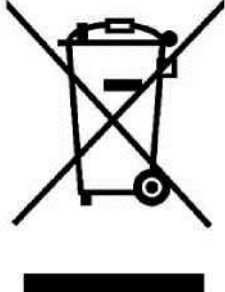

apparecchiature elettriche ed elettroniche, richiedere informazioni dettagliate al proprio rivenditore o fornitore. Informazioni per gli utenti sullo smaltimento di apparecchiature elettriche ed elettroniche in altri paesi al di fuori dell'Unione Europea: Il simbolo riportato sopra (bidone della spazzatura barrato) è valido solo nei paesi dell'Unione Europea. Per il corretto smaltimento delle apparecchiature elettriche ed elettroniche, richiedere informazioni dettagliate al proprio rivenditore o fornitore. Controllare il simbolo del cestino barrato sul prodotto, sulla confezione o sui materiali stampati.

17. Non alzare il volume a un livello che possa danneggiare l'udito.

18. Caricare le batterie solo se sono scariche (indicato dall'icona rossa nell'interfaccia) o se sono cariche fino al 10-15% e il dispositivo è spento.

19. Il dispositivo non è destinato all'uso in prossimità di acqua, ad es. accanto a una vasca da bagno, lavandino, lavello, lavabo, in una cantina umida o in piscina.

20. Aggiornare il tablet non appena è disponibile una nuova versione del software (Android).

**21. L'acquirente è tenuto a controllare il numero di serie nel foglio di garanzia, nonché nella ricevute di consegna e di acquisto. A questo proposito, l'acquirente riconosce che se il numero di serie del prodotto non è indicato sulla ricevuta di acquisto, di consegna e sul foglio di garanzia, e pertanto non è possibile confrontare il numero di serie sul prodotto e sull'imballaggio protettivo con quello presente su ricevuta di acquisto, di consegna e foglio di garanzia, così da verificare che il prodotto effettivamente provenga dal venditore, il centro servizi ha il diritto di rifiutare i reclami per tale prodotto automaticamente e senza ulteriori indugi. L'acquirente è tenuto ad informare di questo fatto** 

**le persone a cui eventualmente vende la merce in un secondo momento. I reclami inerenti il tablet vanno presentati al proprio rivenditore, se non diversamente indicato sul sito [www.iget.eu.](http://www.iget.eu/)**

### **42. Ulteriori misure**

Seguire le regole per lavorare con i dispositivi elettrici e collegare l'alimentatore solo alle prese elettriche appropriate. L'utente non è autorizzato a smontare il dispositivo o sostituire nessuno dei suoi componenti. Vi è il rischio di scosse elettriche quando si aprono o si rimuovono le coperture. Esiste anche il rischio di scosse elettriche se il dispositivo è assemblato e ricollegato in modo errato. In caso di sia necessaria assistenza, contattare solo tecnici qualificati. Qualsiasi apertura del tablet o modifica del dispositivo annulla la garanzia e il produttore/distributore non è responsabile per eventuali conseguenze.

#### **Dichiarazione di conformità:**

Con la presente INTELEK.CZ s.r.o. dichiara che il tipo di apparecchiatura radio SMART W84 (EC852) è conforme alla direttiva 2014/53/UE. Il testo completo della dichiarazione di conformità UE è disponibile sulsito [www.iget.eu.](http://www.iget.eu/)

Il periodo di garanzia per i prodotti è di 24 mesi, se non diversamente indicato.

#### **Questo dispositivo può essere utilizzato nelle seguenti nazioni:**

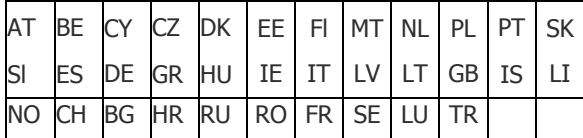

Limitazioni all'uso del Wi

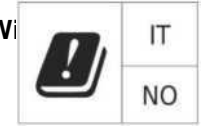

**Italia**: le condizioni per l'utilizzo della rete WiFi sono descritte nel Codice delle comunicazioni elettroniche **Norvegia** - La limitazione della banda a 2,4 GHz si applica solo a un'area di circa 20 km intorno Ny-Ålesund. Quando si utilizzano apparecchiature radio con spettro di frequenza 5150 - 5350 MHz, l'uso è limitato alle sole aree interne.

#### **RoHS:**

Questo dispositivo soddisfa i requisiti per la limitazione dell'uso di determinate sostanze pericolose nelle apparecchiature elettriche ed elettroniche secondo i requisiti della direttiva 2011/65/UE del Parlamento europeo e del consiglio sulla restrizione dell'uso di determinate sostanze pericolose nelle apparecchiature elettriche ed elettroniche. La dichiarazione RoHS può essere scaricata dal sito [www.iget.eu.](http://www.iget.eu/)

#### **Funzionamento delle apparecchiature radio:**

CZ: Questa apparecchiatura radio può essere utilizzata nella Repubblica Ceca nell'ambito delle autorizzazioni generali VO-R/1/05.2017-2 e VO- R/12/09.2010-12.

SK: Questa apparecchiatura radio può essere utilizzata con l'autorizzazione generale VPR - 07/2014, VPR - 02/2017 e VPR - 35/2012.

#### **EIRP massimo:**

Max.2W

#### **Spettro di frequenza:**

2.4G WiFi (20 MHz): 2412 – 2472 MHz, 2.4G WiFi (40 MHz): 2422 – 2462 MHz.

### **43. Cura del display**

Utilizzare solo un panno morbido, preferibilmente con microfibra, per pulire il tablet ed evitare di graffiare il display. Non pulire il touchscreen con le mani. Non pulire mai il touchscreen con detergenti e spray aggressivi. Se cade acqua sul tablet, spegnerlo immediatamente. Scollegare il cavo di alimentazione e tutti gli accessori. Asciugare con cura tutto il tablet con carta assorbente o un panno morbido e lasciarlo asciugare per alcune ore. Non asciugare con asciugacapelli, poiché l'alta temperatura potrebbe danneggiarlo.

### **44. Descrizione del tablet**

### **Tablet iGET SMART W84**

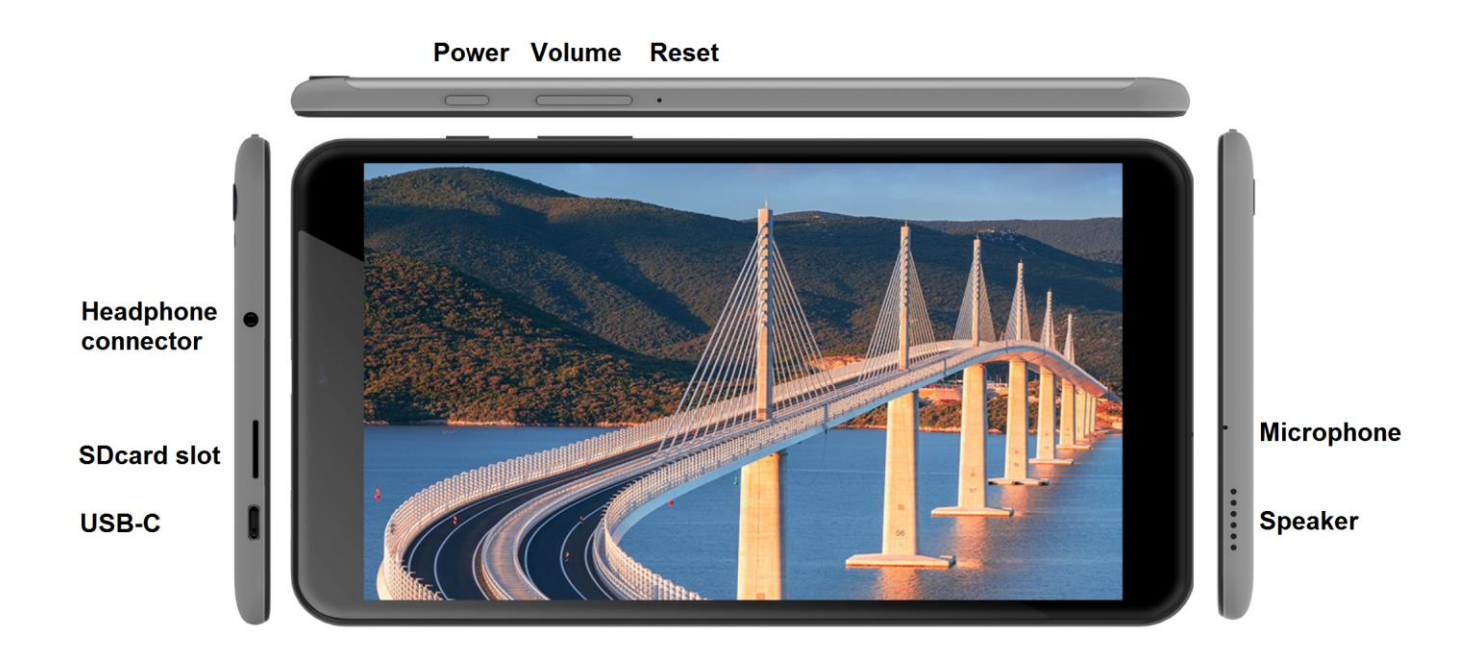

**Power** - pulsante di accensione/spegnimento/stand-by.

**Headphone** - jack per cuffie.

**microUSB-C** - presa per il collegamento di un dispositivo USB mediante un adattatore microUSB-USB e allo stesso tempo per il collegamento dell'alimentazione.

**Volume** - pulsante di controllo per aumentare/ridurre il volume. **Reset** - riavvio del tablet (non utilizzare un oggetto appuntito)

**microSD slot** - presa per il collegamento delle schede microSD,

#### **Parametri tecnici:**

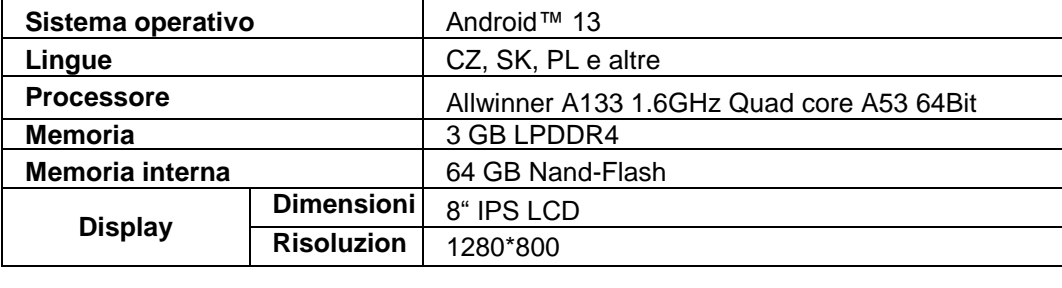

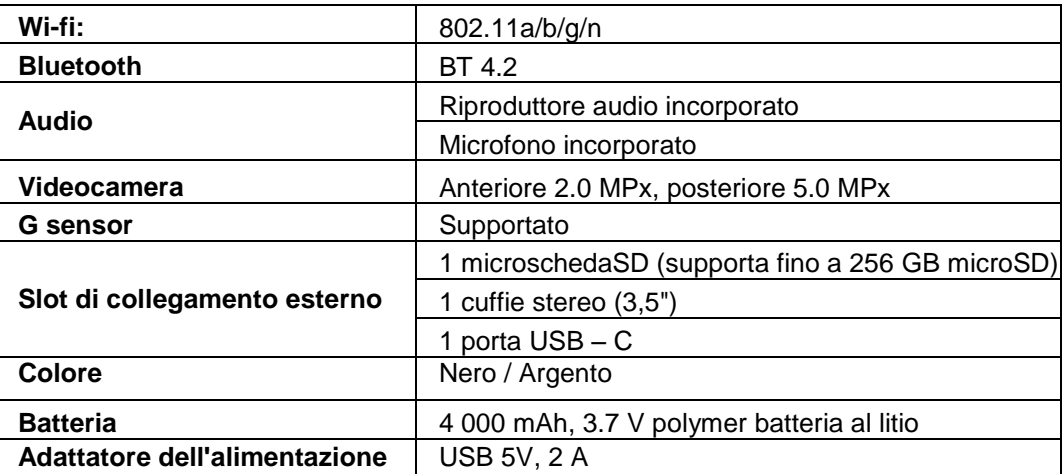

Google, Android, Google Play a YouTube sono marchi commerciali di Google LLC.

I singoli parametri tecnici, la descrizione e l'aspetto del tablet possono differire a seconda delle versioni del tablet e degli aggiornamenti Android. I parametri esatti e ulteriori informazioni sul prodotto sono disponibili sul sito [www.iget.eu.](http://www.iget.eu/) Errori di stampa soggetti a modifiche.

### **45. Prima impostazione rapida**

#### **Impostazione:**

#### **1. Impostazione di lingua + tastiera**

Settings – System - Language & input - Languages - Italiano

#### **2. Impostazione del Wi-Fi**

Impostazioni - Rete e Internet - Internet - Wi-Fi - fare clic sul pulsante - il Wi-Fi si attiva - selezionare la rete desiderata - digitare la password - fare clic su - Connetti

#### **3. Impostazione dell'account Google**

Impostazioni - Account - + Aggiungi account - Google per:

#### **a) Ho un account Google (email)**

Selezionare il campo Inserire la propria email - fare clic su Avanti - inserire Gmail - fare clic su Avanti

- inserire la password del proprio account Google - Fare clic su Avanti - attendere il completamento del login

#### **b) Non ho un account Google (email)**

Selezionare il campo Oppure creare un nuovo account - fare clic sul pulsante Avanti - inserire Nome e

Cognome - fare clic sul pulsante Avanti - inserire il proprio numero di telefono - fare clic sul pulsante Avanti - fare clic sul pulsante VERIFICA - inserire il codice inviato al proprio cellulare - fare clic sul pulsante Avanti - digitare il proprio nome utente - fare clic su Avanti - digitare la pass- word nella prima riga e poi nella seconda riga - fare clic su Avanti - inviare nuovamente il codice di conferma e inserirlo di nuovo - fare clic su Avanti - quindi fare di nuovo clic su Avanti fino al tasto ACCETTO - attendere che venga creato l'account - è possibile ma non obbligatorio inserire i dettagli di pagamento o della carta di credito - Fai clic su Avanti: il tuo account Google è stato creato e ora puoi accedere a Google Play.

#### **4. Impostazione dell'installazione di applicazioni da fonti sconosciute**

Impostazioni - Applicazioni - Applicazioni con accesso speciale - Installa applicazioni sconosciute - Abilitare l'applicazione da cui si vuole installare l'applicazione sconosciuta

#### **5. Installazione di un'applicazione**

- Puoi scaricare migliaia di applicazioni su Google Play (accedi con il tuo account Google).
- applicazioni scaricate su unità flash USB (nome.app)

#### **6. Eliminare un'applicazione**

- Tenere l'applicazione sul desktop per circa 1 secondo, quindi verrà visualizzata l'opzione di disinstallazione in alto. Passare il dito sull'app per disinstallarla e rilasciarla.

#### **Controllo di base del tablet:**

#### **1) pulsante Accendi**

- premere a lungo il pulsante sulla parte superiore del tablet

#### **2) pulsante Stand-by**

- pressione breve del pulsante di accensione
- **3) pulsante sveglia** (display spento)
- premere brevemente il pulsante di accensione + sblocco trascinando il dito sul display

#### **4) pulsante Spegni**

- premere a lungo il pulsante accensione/facendo clic su Off e poi su OK

#### **Fotocamera:**

Non utilizzare la messa a fuoco manuale durante la registrazione video, nel video si potrebbe sentire la messa a fuoco della fotocamera. La fotocamera è dotata di autofocus e quindi non è necessario mettere a fuoco manualmente durante lo scatto.

#### **Installazione della scheda di memoria :**

Per inserire e rimuovere carta SD il tablet deve essere spento. Ora è possibile inserire la scheda microSD per espansione di memoria.

#### **Consentire al tablet di caricarsi per almeno 15 minuti prima di utilizzarlo per la prima volta, altrimenti il tablet potrebbe non avviarsi.**

#### **Ricarica del tablet:**

Il tablet è dotato di un sistema di ricarica intelligente. Se la batteria è completamente scarica, è necessario lasciare il tablet in carica per un tempo più lungo. Il sistema carica la batteria con un piccolo quantitativo di corrente fino a un certo livello (livello di rigenerazione), raggiunto il quale viene avviata la ricarica "veloce". In un primo momento il tablet non può essere acceso. Il tablet può essere acceso solo quando sul display l'immagine con la batteria in carica segna almeno il 2%. Ciò può richiedere fino a 40 minuti in totale. Questo sistema di ricarica prolunga notevolmente la durata della batteria. Per mantenere la capacità della batteria il più a lungo possibile, l'autonomia residua non dovrebbe scendere sotto il 10%.

#### **Per caricare il tablet, utilizzare solo il caricabatterie originale 5V 2A o un caricabatterie con gli stessi parametri. Non utilizzare caricabatterie rapidi, potrebbe causare danni irreversibili al tablet.**

#### **Se non usi il tablet per molto tempo:**

Se non si utilizza il tablet per un lungo periodo, caricarlo completamente prima di riporlo e conservarlo in un luogo asciutto a temperatura ambiente quando è spento per evitare danni al tablet.

#### **Aggiornamento tablet:**

Verifica sempre la presenza di aggiornamenti quando accendi e configuri il tablet per la prima volta o se si verifica un problema. È necessario disporre di un tablet connesso al Wi-Fi per verificare la presenza di aggiornamenti. L'aggiornamento viene visualizzato automaticamente oppure puoi verificarne la disponibilità nelle impostazioni: **Impostazioni - Sistema - Aggiornamento wireless - Verifica aggiornamenti**. Se è disponibile un aggiornamento, installalo immediatamente! Non interrompere l'aggiornamento, spegnere o riavviare il tablet durante l'installazione. Il tablet deve avere più del **30%** di batteria per completare correttamente l'aggiornamento.

> Produttore/importatore esclusivo di prodotti iGET per l'UE: INTELEK.CZ s.r.o., Olivova 2096/4, 110 00 Praha 1 – Nové město, CZ WEB: [http://www.iget.eu](http://www.iget.eu/) SUPPORT:<http://www.iget.eu/helpdesk> Copyright © 2023 INTELEK.CZ s.r.o. Tutti i diritti riservati.

### **46. Precauções de segurança**

1. Não coloque objetos pesados ou afiados no LCD / tablet e não pressione os seus dedos no ecrã (touchscreen) para não danificar a camada ou ecrã de toque.

2. Não exponha o seu LCD / tablet a luz solar direta e radiação de calor e não o cobra.

3. Não utilize o tablet num ambiente com uma temperatura mais ou baixa do que a recomendada:  $10^{\circ}$  C -  $40^{\circ}$  C.

4. Não exponha o tablet a ambientes poeirentos ou com humidade acima da 85% incluindo chuva e líquidos.

5. Não utilize nenhum agente de limpeza corrosivo para limpar o LCD ou tablet.

6. Não exponha o tablet a interferências magnéticas ou eletrónicas fortes.

7. Não utilize outros adaptadores de energia além daqueles que são parte do tablet. A fonte de energia fornecida apenas pode ser ligada a um sistema elétrico, cuja a voltagem corresponda placa identificadora fonte (220 V  $\sim$  240 V, 50 Hz  $\pm$  1 Hz).

8. Mantenha o adaptador de energia fora de lugares com baixa combustão ou partes do corpo humano, porque o adaptador fica quente e pode causar dano. Mantenha sempre o processo de carregamento do aparelho sob controlo, para evitar qualquer dano pessoal ou de propriedade devido a fogo ou falha elétrica da tomada.

9. Não utilize o tablet ao comer e beber.

10. O tablet não deve ser utilizado em atividades que precisem de atenção e caução especiais, e que coloquem grandes exigências na perceção visual durante atividades.

11. O tablet não deve ser utilizado enquanto se caminha, anda de bicicleta ou se conduz ou durante outros meios de transporte e quando se operar qualquer mecanismo ou equipamento.

12. Quando utilizar auscultadores com o tablet é recomendado não colocar o volume mais alto porque o utilizador não será capaz de entender o ambiente envolvente e todos os riscos possíveis.

13. Mantenha longe das crianças.

14. Se o tablet esteve num ambiente com uma temperatura mais baixa do que 10ºC, deixe este tablet num quarto com uma temperatura de 10 - 40ºC por mais de duas horas. Só depois o deve ligar.

15. Defina o pedido de garantia de reparação do aparelho no seu negociante. Se tiver questões ou problemas, contacte o seu negociante.

16. Para uso doméstico: O símbolo dado (caixote riscado) no produto ou nos documentos acompanhantes significa que os produtos elétricos ou eletrónicos não devem descartados com lixo doméstico. Para garantir o descarte correto do produto, entregue-o num ponto de recoleção designado, onde será aceite de forma gratuita. O descarte correto deste produto irá ajudar a poupar recursos naturais valiosos e prevenir qualquer impacto potencial negativo no ambiente ou na saúde humana, o que poderá de outra forma ser causado por descarte inapropriado de resíduos. Para mais detalhes por favor contacte as suas autoridades locais ou o ponto de recoleção mais próximo. O descarte inapropriado deste resíduo pode ser penalizado de acordo com os regulamentos nacionais. Informação para utilizadores para o descarte de aparelhos elétricos ou eletrónicos (utilização corporativa ou de negócios): Para o descarte correto de aparelhos elétricos ou eletrónicos, peça por detalhes no seu negociante ou

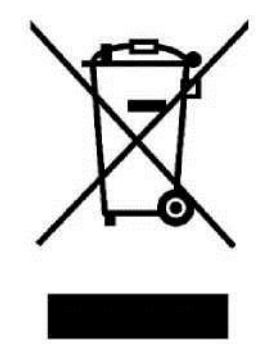

distribuidor. Informação para utilizadores para o descarte de aparelhos elétricos ou eletrónicos noutros países fora da UE: O símbolo acima mencionado (caixote riscado) é apenas válido em países da UE. Para o descarte correto de aparelhos eletrónicos ou elétricos, peça informações as suas autoridades ou negociante. Tudo é expressado pelo símbolo do caixote risco no produto, embalamento ou materiais de impressão.

**17.** Não aumente o volume até ao nível de causar dano auditivo.

**18.** Carregue as baterias apenas quando elas estão desgastadas (mostrado por um ícone vermelho no interface) ou são carregadas a 10 -15% e quando o aparelho está desligado.

**19.** Não está desenhado para utilização perto de água, ex: perto de um banheira, bacia, pia, ralo de cozinha, numa cave molhada ou perto de uma piscina.

**20.** Atualize o seu tablet logo que uma nova versão de software (Android) esteja disponível).

**21. O comprador é obrigado a fornecer o número de séria no cartão de garantia assim como na nota de entrega e a prova de compra. Neste contexto, o comprador aceita que a não ser que o número de série dos bons não seja comercializado na prova de compra, nota de entrega e no cartão de garantia e que por isso não seja possível comparar este número de série em bens e na sua embalagem protetora com o número de série fixo no cartão de garantia, nota de entrega e prova de compra e por isso verificar que os bens vêm do vendedor, o centro de serviço é competente para reclamar tais bens automaticamente e rejeitá-las imediatamente. O comprador deve instruir todas as pessoas para as quais os bens seriam consequentemente vendidos. Queixas de produtos devem ser feitas perante o negociante a não ser que esteja na internet [www.iget.eu](http://www.iget.eu/) indicado de outra forma.**

### **47. Outras Precauções**

Siga as regras para trabalhar com aparelhos elétricos e ligue a ficha de fornecimento de energia apenas tomadas elétricas correspondentes. O utilizador não é competente para desmontar o dispositivo ou substituir qualquer parte dele. Ao abrir ou remover as coberturas o risco de choque elétrico é ameaçador. A remontagem incorreta pode também levar ao seu dano por choque elétrico. No caso de intervenção de serviço necessária contacte exclusivamente técnicos de serviço qualificados. Qualquer abertura do tablet ou a sua modificação resultou numa perda de garantia e o fabricante/distribuidor não é responsável por quaisquer consequências.

#### **Declaração de Conformidade:**

A empresa INTELEK.CZ s.r.o. desta forma declara que todos os aparelhos SMART W84 (EC852) estão de acordo os requerimentos essenciais e outras provisões relevantes da Diretiva 2014/53/EU. O texto completo da Declaração de Conformidade da UE está disponível neste website [www.iget.eu.](http://www.iget.eu/)

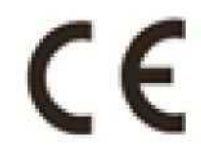

O período de garantia deste produto é de 24 meses, a não ser que seja declarado de outra forma.

#### **Este aparelho pode ser utilizado nos seguintes países:**

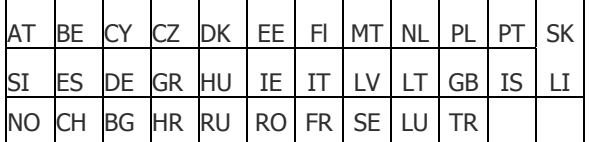

#### **Restrições na utilização WiFi:**

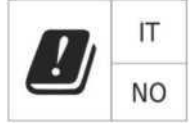

**Itália** - As condições para a utilização da rede WiFi são descritas no chamado Código de Comunicações Eletrónico

**Noruega** - A limitação de 2,4 GHz aplica-se apenas a uma área de 20km da colónia de Ny-Alesund. Ao utilizar um aparelho de rádio na extensão de frequência 5150-5350 MHZ, a sua utilização é limitada a espaços interiores apenas.

#### **RoHS:**

Os componentes utilizados neste aparelho vão de encontro com a restrição de substâncias perigosas em aparelhos elétricos ou eletrónicos de acordo com a Diretiva 2011/65/EU. A declaração RoHS pode ser retirada de [www.iget.eu.](http://www.iget.eu/)

#### **Manuseamento de equipamento rádio:**

CZ: Este equipamento rádio pode ser apenas manuseado na

Républica Chega sobre Autorizações Gerais

VO-R / 1 / 05.2017-2 e VO-R / 12 / 09.2010-12.

SK: Este equipamento rádio pode ser apenas operado sob as Autorizações Gerais VPR - 07/2014, VPR - 02/2017 e VPR - 35/2012.

#### **EIRP máximo:**

Máx. 2W.

#### **Extensão de frequência:**

2.4G WiFi (20 MHz): 2412 – 2472 MHz, 2.4G WiFi (40 MHz): 2422 – 2462 MHz.

### **48. Manutenção de Ecrã**

Utilize um pano suave, preferivelmente com uma microfibra para limpar o tablet e prevenir quaisquer riscos de ecrã. Não limpe o touchscreen com as mãos. Nunca limpe o touchscreen com agentes de limpeza e sprays agressivos. Se deixar cair água no tablet desligue-o imediatamente. Limpe o tablet completo utilizando papel absorvente ou um pano suave e deixe-o a secar por várias horas. Para secar não utilize um secador, a temperatura elevada pode danificá-lo.

### **49. Descrição do Tablet**

### **Tablet iGET SMART W84**

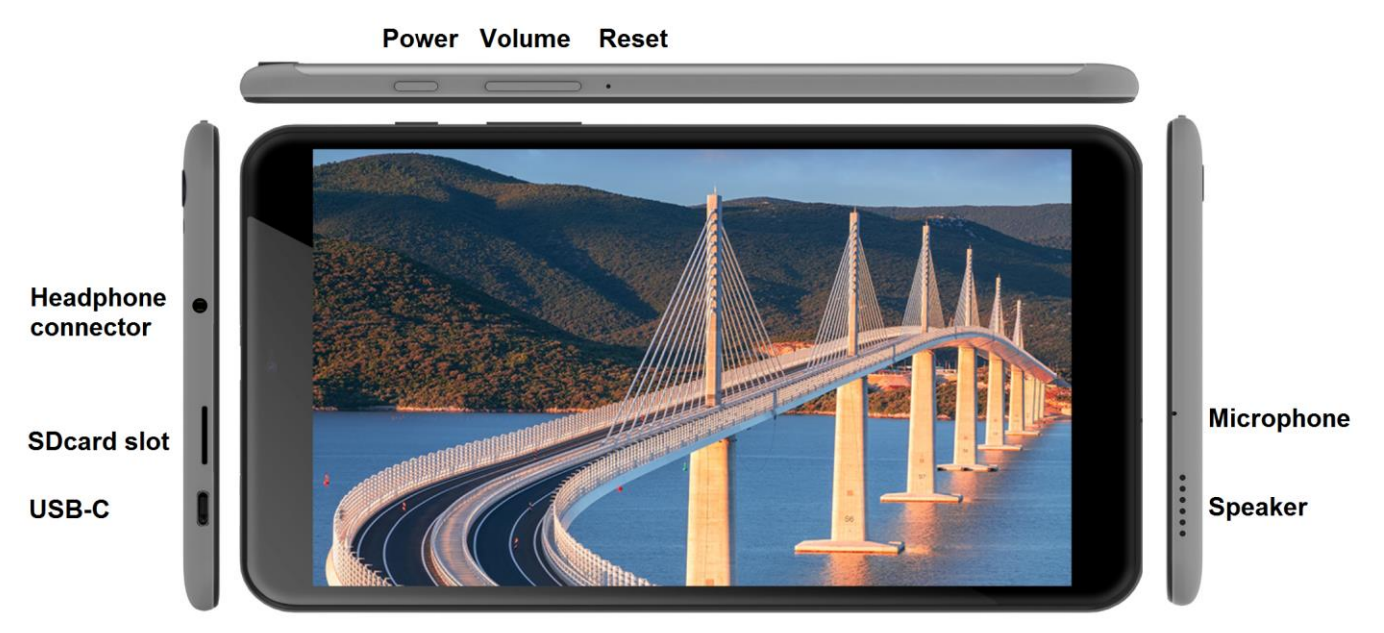

**Power** - botão de controlo para ON/OFF/SLEEP

**Headphone** - jack de auscultador.

**MicroUSB-C** - jack para ligar aparelhos USB utilizando uma redução microUSB-USB e também para fornecimento de energia.

**Volume** - botão de controlo aumentar/reduzir o som.

**Reset** - utilizado para reiniciar tablet (não utilize um objeto afiado)

**Micro SD slot** - jack para conectar cartão microSD

#### **Parâmetros técnicos:**

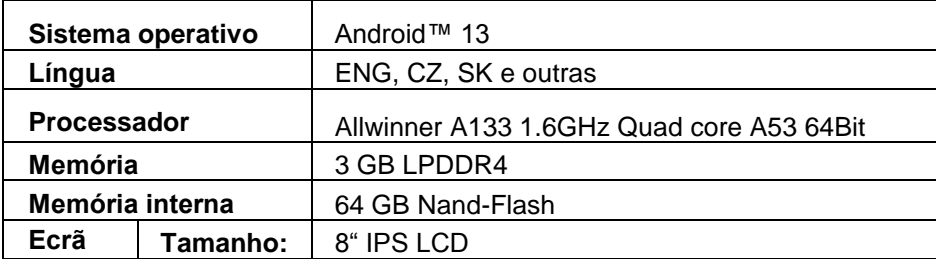

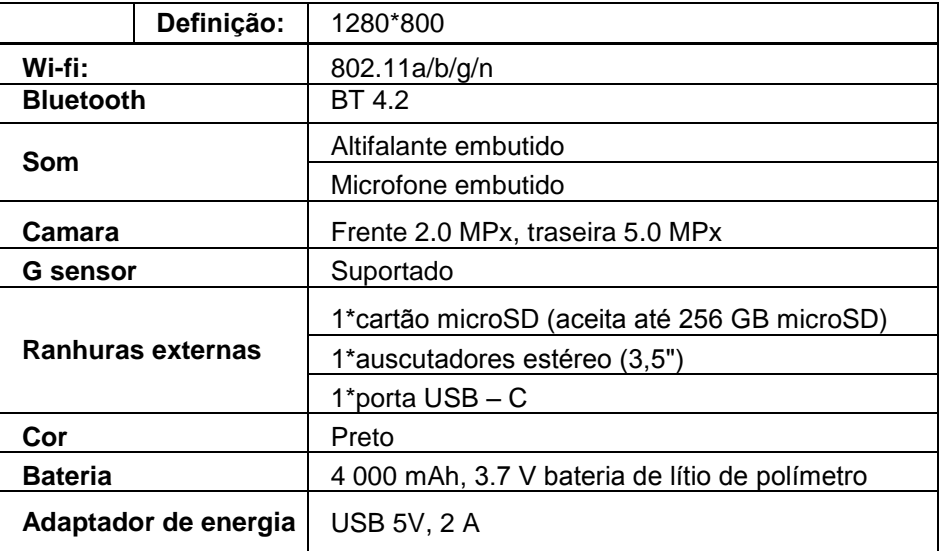

Google, Android, Google Play e YouTube são marcas registadas Google LLC.

Parâmetros individuais técnicos, a descrição do tablet e o seu design podem ser diferentes dependendo de versões diferentes to tablet e atualizações Android. Especificações precisas e outra informação pode ser encontrada no website [www.iget.eu.](http://www.iget.eu/) Más impressões reservadas.

# **50. Primeira Definição Rápida**

#### **Definições:**

#### **1. Definição de língua + teclado**

Settings – System - Language & input - Languages - Português

#### **2. Definições Wi-Fi**

Definições - Rede e Internet - Internet - Wi-Fi - clique no botão - o Wi-Fi liga-se - seleccione a rede pretendida - introduza a palavra-passe - clique em - Ligar

#### **3. Definição de conta Google**

Definições - Contas - + Adicionar conta - Google de acordo com:

#### **a) Tenho uma conta Google (e-mail)**

Selecionar Inserir o meu email - carregar em Seguinte - Preencher Gmail - carregar em seguinte - inserir password para conta Google - carregar em Seguinte - esperar para entrar na sua conta

#### **b) Não tenho uma conta Google (e-mail)**

Selecione ou crie nova conta - clique em Seguinte - preencha o Nome e Sobrenome - clique em Seguinte - escreva o seu número - carregue em Seguinte - clique em VALIDAR - insira o código que vai para o seu telemóvel - carregue em Seguinte - insira o seu nome - clique em Seguinte escreva o a senha na primeira linha e consequente na segunda linha - carregue em Seguinte espere pelo código de confirmação e escreva de novo - carregue em seguinte - depois carregue em Seguinte

para EU CONCORDO - espere que conta seja criada - pode ou precisa adicionar informações sobre o seu cartão de débito ou crédito - Clique em Avançar - sua conta do Google foi criada e agora você pode acessar o Google play.

#### **4. Configurar a instalação de aplicações de fontes desconhecidas**

Definições - Aplicações - Aplicações de acesso especial - Instalar aplicações desconhecidas - Activar para a aplicação a partir da qual pretende instalar a aplicação desconhecida

#### **5. Instalação de aplicações**

- Você pode baixar milhares de aplicativos no Google play (faça login com sua conta do Google).
- Aplicações descarregadas numa pen USB (nazev.apk)

#### **6. Apagar todas as aplicações**

- Mantenha a aplicação no seu ambiente de trabalho durante cerca de 1s, depois verá uma opção de desinstalação na parte superior. Deslize a aplicação para desinstalar e solte-a.

#### **Operações básicas do tablet:**

#### **1) botão Lock on**

- pressionar de forma longa o botão no topo do tablet

#### **2) botão para Sleep**

- pressione o botão de forma rápida para bloquear
- **3) botão para Waking up** (LCD desligado)
- pressionar de forma rápida do botão para capturar + desbloquear para puxar ao longo do ecrã

#### **4) botão para Unlock**

- pressionar longamente para bloquear + clicando em desligar e depois em OK

#### **Camara:**

Não utilize o foco manual enquanto captura um vídeo, pode ouvir a camara a focar-se no vídeo. A Cameira está equipada com autofoco e por isso não necessário focar-se manualmente durante a captura.

#### **Instalação de cartão SD:**

O tablet deve ser desligado quando o cartão é inserido e retirado. Agora pode inserir uma expansão do catão microSD na ranhura. Insira o cartão SD no slot até ouvir um clique e solte. Remoção do cartão SD - empurre o cartão SD e solte-o quando clicado, o cartão será ejetado.

#### **Primeira utilização do tablet:**

Antes da primeira utilização deixe o tablet a carregar pelo menos 15 minutos, caso contrário poderá não iniciar.

#### **Carregamento do Tablet:**

O tablet tem um sistema de carregamento inteligente. Se a bateria for total descarregada é altura de deixar o tablet carregar por um tempo maior. O sistema carrega a bateria com uma pequena corrente até um certo nível de recuperação e depois o tablet começa o carregamento rápido. O tablet não pode ser ligado nesta fase. O tablet pode ser ligado pela primeira vez quando símbolo de bateria indique pelo menos 2% de carregamento. Este processo pode demorar 40 minutos. O sistema de carregamento prolonga significantemente a vida da bateria. A bateria do tablet não deve ser drenada abaixo dos 10% para maior vida desta.

#### **Para carregar o tablet, use apenas o carregador original 5V 2A ou um carregador com os mesmos parâmetros. Não use carregadores rápidos, isso pode causar danos irreversíveis ao tablet.**

#### **Se você não usar o tablet por muito tempo:**

Se você não for usar o tablet por um longo período, carregue-o totalmente antes de armazená-lo e guarde-o em um local seco em temperatura ambiente quando desligado para evitar danos ao tablet.

#### **Atualização do tablet:**

Sempre verifique se há atualizações ao ligar e configurar seu tablet pela primeira vez ou se houver algum problema. Você precisa ter um tablet conectado ao Wi-Fi para verificar se há atualizações. A atualização é exibida automaticamente ou você pode verificar sua disponibilidade nas configurações: **Configurações - Sistema - Atualização sem fio - Verificar atualizações**. Se uma atualização estiver disponível, instale-a imediatamente! Não interrompa a atualização, desligue ou reinicie o tablet durante a instalação. O tablet deve ter mais de **30%** de bateria para concluir a atualização com êxito.

> Produtor / importador exclusivo de produtos iGET na UE: INTELEK.CZ s.r.o., Olivova 2096/4, 110 00 Praha 1 – Nové město, CZ WEB: [http://www.iget.eu](http://www.iget.eu/) SUPORTE:<http://www.iget.eu/helpdesk> Copyright © 2023 INTELEK.CZ s.r.o. Todos os direitos reservados

# **Warranty Card** Záruční list

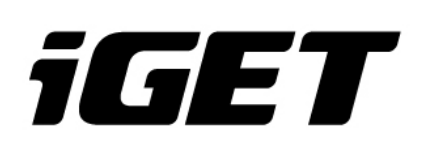

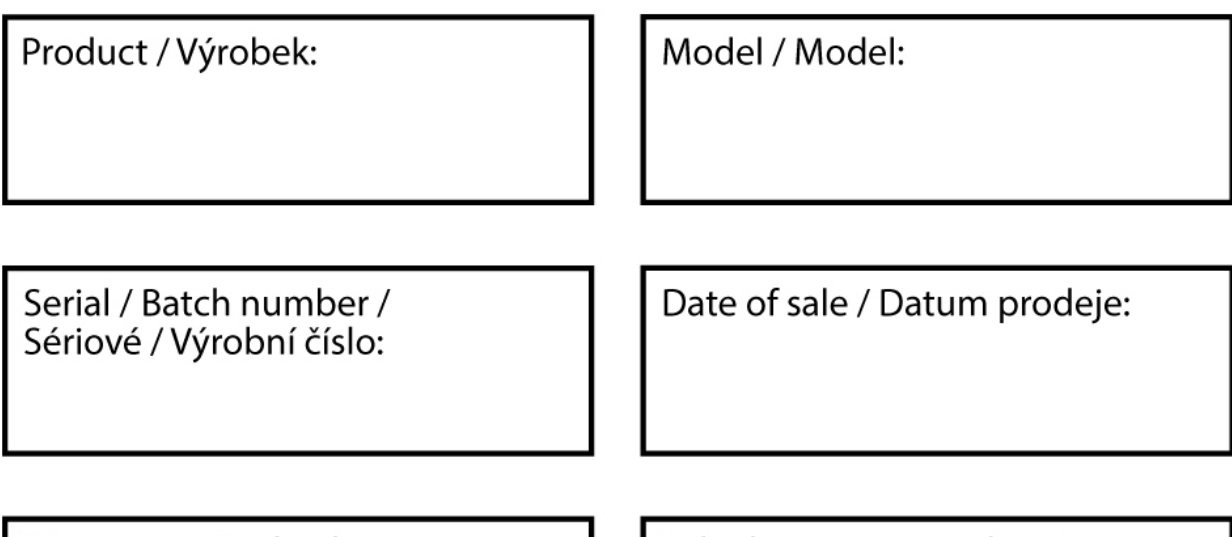

Warranty / Záruka do:

Sale document number / Číslo prodejního dokladu:

Seal of the store / Razítko prodejny:

#### **Information for Customers about Warranty Terms and Conditions:**

Warranty shall apply to defects of purchased product, found during its warranty period.

When purchasing a particular product, please consider carefully what properties and functions you expect your product to have. The fact that purchased product shall not satisfy your later requirements shall not give any reason for complaint. Please, prior to the first use of this product read carefully its operating instructions and follow these instructions consistently.

#### **We recommend you to keep original product packing during the warranty period for possible transport of the product in such a way so as to prevent any product damage during its transport and handling.**

For the purpose of due application of any complaint about the product we recommend you to ask Seller to fillin and confirm this Warranty Card including identification of serial number of purchased product, which shall comply with the serial number specified both in the document proving product purchase and delivery note and purchased product.

In this connection Customer hereby takes into account that unless this Warranty Card specifies serial number of purchased product, i.e., comparison of such serial number identified in the product with the serial number identified in this Warranty Card and document of product purchase/or delivery note shall not allow to confirm that particular product has come from Seller, in case of any doubts about the origin of such particular product Seller shall be entitled to automatically and without any other acts to reject the complaint of such goods.

#### **Warranty shall not apply to:**

- product damage suffered by unqualified installation of firmware or its modification;
- product damage by static electricity;
- product use for any other purposes than designed, described in attached operating instructions;
- damage to warranty seal of the producer, attached to the product;
- product damage inconsistent with the operating instructions, technical standards or safety regulations valid in the country where was the product sold;
- product damage resulting from normal wear and tear;
- discharged batteries, decrease in battery capacity caused by its wear and tear;
- product defects caused by the use in dusty, polluted or in any other way dissatisfactory environment pursuant to attached operating instructions.

Wear and tear of the product and its components caused by their common use (discharged batteries, decreased capacity of accumulator, wear and tear of mechanical or displaying components, wear and tear of supply cables, headphones etc.) shall be subject neither to defect warranty nor quality warranty in the moment of take-over.

Furthermore, complaints about product parameters, not included in the operating instructions or in any commercial-technical documentation of Seller, related to the product, shall not be subject to quality warranty in the moment of take-over.

#### **Proof of product purchase, or delivery note, shall constitute an integral part of this Warranty Card.**

#### **Informace pro zákazníky o záručních podmínkách:**

Záruka se vztahuje na vady zakoupeného výrobku, které se vyskytnou v záruční době.

Při koupi výrobku pečlivě zvažte, jaké vlastnosti a funkce od výrobku požadujete.

Skutečnost, že výrobek nebude vyhovovat Vašim pozdějším nárokům, nemůže být důvodem k reklamaci.

Před prvním použitím výrobku si důkladně přečtěte jeho návod k obsluze a důsledně se jím řiďte.

#### **Doporučujeme Vám po dobu záruční doby uchovat původní obaly k výrobku pro případnou dopravu výrobku tak, aby se předešlo jakémukoliv poškození výrobku během jeho přepravy a manipulace.**

Za účelem řádného uplatnění případné reklamace výrobku doporučujeme nechat si u prodávajícího vyplnit a potvrdit tento záruční list včetně uvedení sériového čísla zakoupeného výrobku, které se musí shodovat se sériovým číslem uvedeným jak na dokladu o koupi výrobku a dodacím listu, tak i na zakoupeném výrobku.

Zákazník bere v této souvislosti na vědomí, že nebude-li v tomto záručním listu vyznačeno sériové číslo zakoupeného výrobku, a tedy nebude možné porovnáním tohoto sériového čísla uvedeného na výrobku se sériovým číslem uvedeným v tomto záručním listu a dokladu o koupi výrobku / ev. dodacím listu ověřit, že výrobek pochází od prodávajícího, je prodávající oprávněn reklamaci takovéhoto zboží v případě jakýchkoliv pochybností o původu výrobku automaticky a bez dalšího odmítnout.

#### **Záruka se nevztahuje na:**

- Poškození výrobku způsobené neodbornou instalací firmware nebo jeho modifikací
- Poškození výrobku statickou elektřinou
- Použití výrobku k jiným účelům než k jakému je určen a je popsán v přiloženém návodu k obsluze
- Poškození záruční pečetě výrobce na výrobku
- Poškození výrobku neslučitelná s návodem k použití, technickými norrnamí nebo bezpečnostními předpisy platnými v ČR
- Vady výrobku vyplývající z běžného opotřebení
- Vybité baterie, snížení kapacity baterie vzniklé jejím opotřebením
- Vady výrobku způsobené používáním v prašném, znečištěném nebo jinak nevyhovujícím prostředím dle přiloženého návodu k obsluze.

Opotřebení výrobku a jeho částí způsobené jejich běžným užíváním (vybité baterie, snížení kapacity akumulátoru, opotřebení mechanických či zobrazovacích částí, opotřebení přívodních kabelů, sluchátek, apod.) nepodléhá záruce za vady a ani záruce za jakost při převzetí.

Záruce za jakost při převzetí rovněž nepodléhají ani reklamace parametrů výrobku, které nejsou uvedeny v návodu k obsluze ani v jiné obchodně technické dokumentaci prodávejícího vztahující se k výrobku.

#### **Nedílnou součástí tohoto záručního listu je doklad o zakoupení výrobku, ev. dodací list.**